## HRD : e-Learning Learning for all : anyone , anywhere and anytime

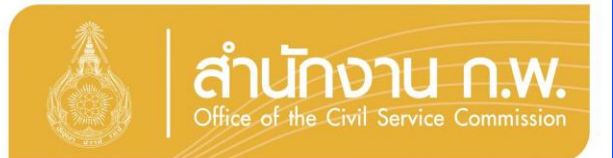

# HRD : e-Learning

Learning for all lanyone, anywhere and anytime

## ้ "โลกแห่งการเรียนรู้ ไม่มีวันจบสิ้น อาหารทาวสมอว ยิ้วเรียนยิ้วรู้ เพิ่มพลัวทาวปัญญา"

## **กลุ่มงานพัฒนาทางไกล**

สถาบันพัฒนาข้าราชการพลเรือน สำนักงา  $n_{\cdot}$ 

ขอเชิญหวนท่านที่ต้องการเพิ่มศักยภาพให้กับตนเอง **เข้าร่วมรับอาหารเสริมทางบัญญากับการพัฒนาทางไกล** ด้วยสื่ออิเล็กทรอนิกส์พ่านระบบเครือข่ายอินเทอร์เน็ต (HRD: e-Learning)

## **วัตถุประสงค์**

**โครงการนี้มีวัตถุประสงค์เพื่อสนับสนุนกลไกการเรียนรู้ ด้วยตนเองผ่านสื่ออิเล็กทรอนิกส์ (e-Learning) โดยมี ข้าราชการ หรือเจ้าหน้าที่ของรัฐ เป็นกลุ่มเป้าหมายหลัก เพื่อเพิ่มโอกาสให้ได้รับการพัฒนาตนเองอย่างทั่วถึง ตลอดเวลา และทันสถานการณ์ ตามนโยบายการบริหารจัดการภาครัฐแนวใหม่ นโยบาย e-Learning ของรัฐบาล พระราชบัญญัติระเบียบ ข้าราชการพลเรือน และยุทธศาสตร์การพัฒนาข้าราชการ โดยไม่มีค่าใช้จ่ายในการลงทะเบียนเข้ารับการอบรม**

## **กลุ่มเป้าหมาย**

## **ข้าราชการทุกระดับในส่วนราชการ และจังหวัด รวมทั้งบุคคลผู้สนใจทั่วไป**

## **คุณสมบัติผู้เข้ารับการอบรม**

**มี** มีคุณสมบัติตามที่ทำหนดในแต่ละหลักสูตร **มีความตั้งใจเข้ารับการอบรมแบบออนไลน์ เพื่อน าไปปรับใช้ในการปฏิบัติงานจริง มีทักษะด้านคอมพิวเตอร์ ในระดับที่สามารถใช้เพื่อการศึกษาบทเรียนออนไลน์ โดยไม่ท าการ ละเมิดลิขสืทธิ์ของส านักงาน ก.พ. และไม่ท าการ Upload ข้อมูลซึ่งมีคุณสมบัติในการเปิด ช่องให้ผู้บุกรุก (Hacker) ขึ้นบนระบบ มี e-Mail Address ของตนเอง และสามารถใช้เครื่องคอมพิวเตอร์ที่เชื่อมต่อระบบเครือข่าย ่ อินเทอเน็ต เพื่อการอบรมออนไลน์ได้ตามกำหนด** 

**คุณสมบัติผู้เข้ารับการอบรมแต่ละหลักสูตร ศึกษาได้ที่ "หลักเกณฑ์และเงื่อนไข"** 

### ความนำ วัตกประสงค์ กลุ่มเป้าหมาย การใช้งานระบบเบ<sup>ื</sup>้องตัน

- I. การเชื่อมต่อระบบเครือข่าย Internet
- II. การเข้าระบบทาง Website สำนักงาน ก.พ.
- III. การศึกษาหลักเกณฑ์ และเงื่อนไขต่างๆ
	- 1. ศึกษากำหนดการกิจกรรมแต่ละหลักสูตร
	- 2. ศึกษาหลักเกณฑ์ และเงื่อนไขแต่ละหลักสูตร
	- 3. ตรวจสอบรายชื่อพู้ได้รับสิทธิ์เข้าธับการอบรมออนไลน์
	- 4. ศึกษาหลักเกณฑ์ และวิธีการพิมพ์ประกาศนียบัตร หรือหนังสือธับรอง
- **IV. การตรวจสอบคุณสมบัติเครื่องคอมพิวเตอร์**
- V. การลงทะเบียนเข้ารับการอบรมออนไลน์ HRD: e-Learning ของสำนักงาน ก.พ.
	- 1. การลงทะเบียนเข้ารับการอบรมออนไลน์ HRD: e-Learning ของสำนักงาน ก.พ.
	- 2. การตอบแบบลงทะเบียนเข้าธับการอบรมออนไลน์
	- 3. การตรวจสอบการลงทะเบียนเข้าธับการอบรมออนไลน์
	- 4. การยืนยันการลงทะเบียน

### VI. การสมัครอบรมออนไลน์ในระบบ และการอบรมออนไลน์

- 1. การ Login เข้าระบบ
- 2. การสมัครอบรมหลักสูตรต่างๆในระบบ การตรวจสอบพล และการยกเลิกการสมัคร
- 3. การศึกษาบทเรียน และการตรวจสอบพล
- 4. การทำแบบทดสอบต่างๆ และการตรวจสอบพล
- 5. การสื่อสารในระบบระหว่างการอบรมออนไลน์
- 6. การธับรองพล และการพิมพ์เอกสารธับรองพล

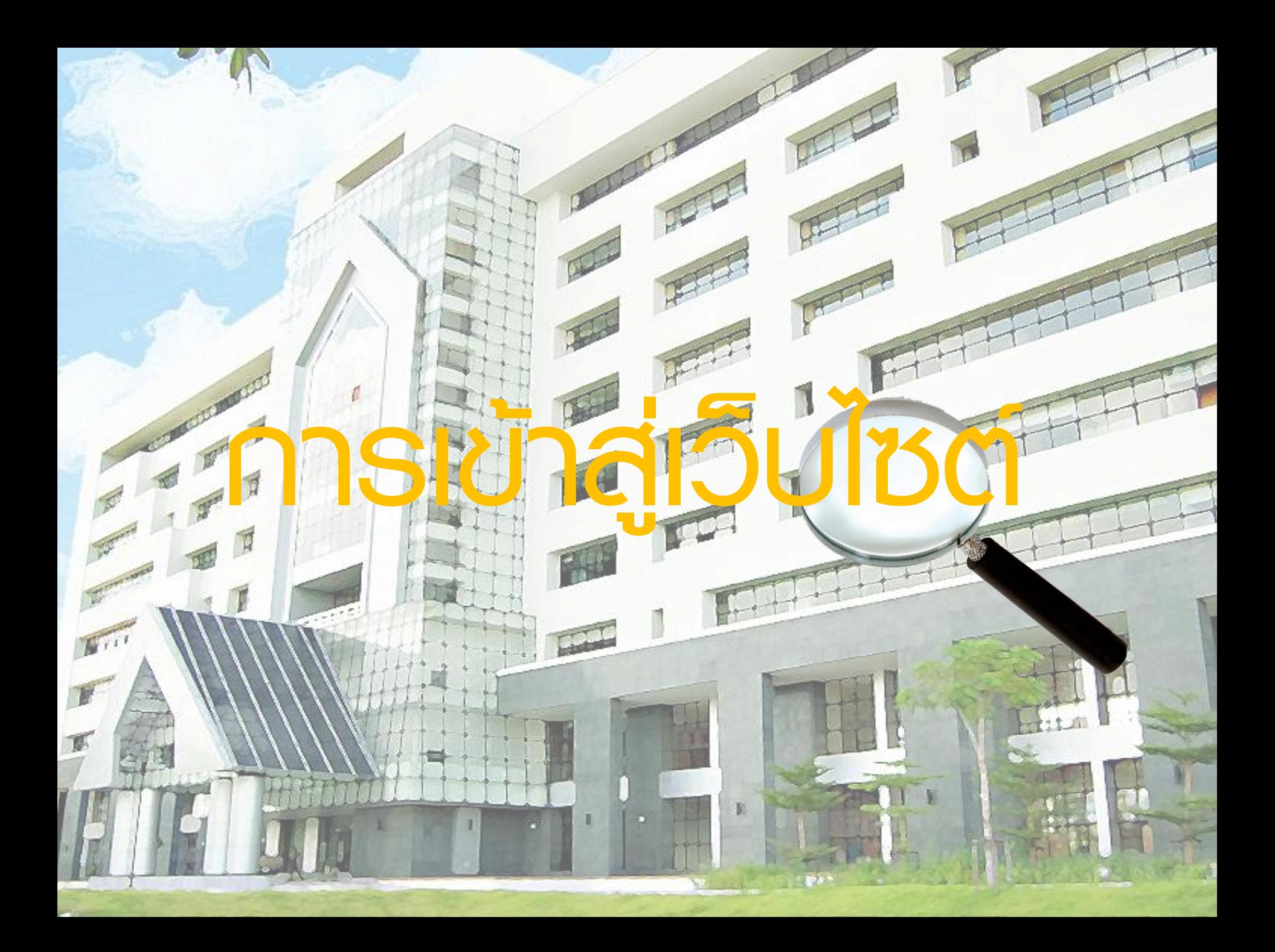

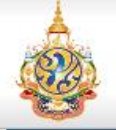

## http://www.ocsc.go.th

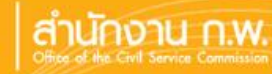

English

หน้าหลัก

ข้อมล ก.พ. ⊙

กฎหมาย ระเบียบ ⊙

ยทธศาสตร์ ⊙

ศนย์ข้อมลข่าวสาร

AAA

#### พระวรธรรมคติ สมเด็จพระสังฆราช สกลมหาสังฆา1ริณายก

ร์จัก ก.พ.ค.

#### เนื่องในวันข้าราชการพลเรือน พุทธศักราช ๒๕๕๕

วันที่ ๑ เมษายน ถือว่าเป็นวันข้าราชการพลเรือน ส่วนราชการฝ่ายพลเรือนาี <sup>ทะล</sup>ากแบบ และบำเพ็ญกุศล เพื่อความเป็นสิริมงคลและเพื่อเป็นการรำลึกตรวจสอบภาระ: ้ผิดชอบที่ได้ปฏิบัติมาในรอบปีหนึ่งว่า มีผลเป็นอย่างไร มีส่วนใดที่บรรลุคว (าหมาย และส่วนใดยังบกพร่องต้องปรับปรุงแก้ไขบ้าง การจัดกิจกรรมต่างๆ ใ จึงนับว่าเป็นการดี

ข้าราชการพลเรือนนั้น นับว่ามีบทบาทสำคัญต่อความเจริญมั่นคงของประเทศชาติ เป็นอย่างมาก เพราะข้าราชการพลเรือน ในฐานะผู้ปฏิบัติรับใช้ประเทศชาติในด้านต่างๆ ได้ประจำอยู่ในหน่วยงานสำคัญๆ ของรัฐ ...

ดทั้งหมด [ คลิก ]

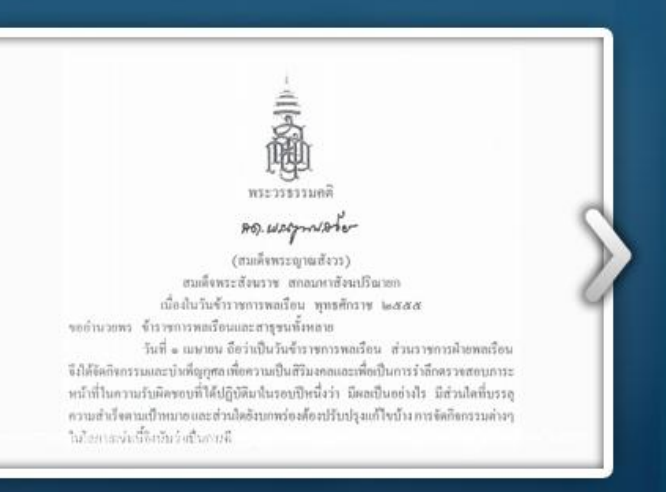

มลนิธิพันเอกจินดา ณ สงขลา ขยายเวลารับสมัครผ์รับทนถึง 18 พฤษภาคม 2555 | HRC

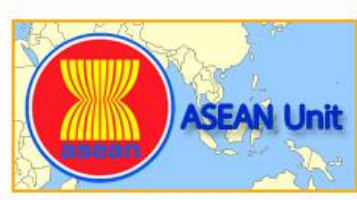

**ASEAN Unit** 

้สำนักงาน ก.พ. ใต้ดำเนินบทบาทในการเป็น ข้อมูลการศึกษาต่อต่างประเทศ สำหรับนัก ศูนย์กลางการพัฒนาภาวะผู้นำตามที่ใต้รับ มอบหมายจากที่ประชุมสุดยอดอาเซียน อย่างต่อเนื่อง

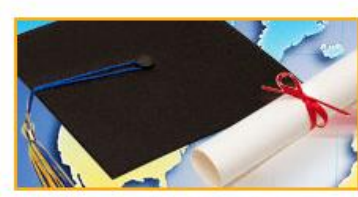

การศึกษาต่อต่างประเทศ

เรียน นิสิต นักศึกษา และประชาชนผัสนใจ

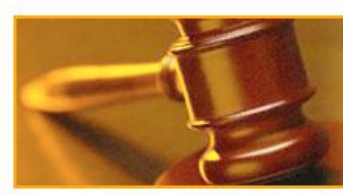

วินัยข้าราชการ สำนักมาตรฐานวินัย ม่งมั่นที่จะเสริมสร้าง และพัฒนาให้ข้าราชการสามารถดำรงตนใน

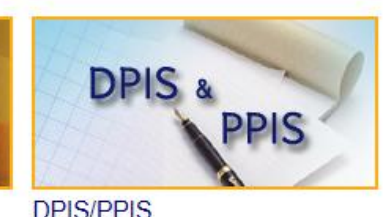

ดาวน์โหลดโปรแกรมและค่มือการใช้งาน โปรแกรมระบบสารสนเทศทรัพยากรบุคคล ระดับกรมและระดับจังหวัด

#### การพัฒนาข้าราชการ

ราชการ ใต้อย่างถูกต้องเหมาะสม

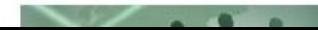

การพัฒนาข้าราชการในปัจจุบันม่งเน้นการ

#### ้คลังหนังสือเวียน

http://www.ocsc.go.th/ocsc/th/index.php?option=com\_content&view=article&id=2833&Itemid=99

#### **ASFAN Unit**

#### ้การศึกษาต่อต่างประเทศ

ศนย์กลางการพัฒนาภาวะผู้นำตามที่ใต้รับ มอบหมายจากที่ประชมสดยอดอาเซียน อย่างต่อเนื่อง

สำนักงาน ก.พ. ใต้ดำเนินบทบาทในการเป็น ข้อมลการศึกษาต่อต่างประเทศ สำหรับนัก เรียน นิสัต นักศึกษา และประชาชนผัสนใจ

#### วินัยข้าราชการ

สำนักมาตรฐานวินัย ม่งมั่นที่จะเสริมสร้าง และพัฒนาให้ข้าราชการสามารถดำรงตนใน ราชการ ได้อย่างถกต้องเหมาะสม

#### **DPIS/PPIS**

ดาวน์โหลดโปรแกรมและค่มือการใช้งาน โปรแกรมระบบสารสนเทศทรัพยากรบคคล ระดับกรมและระดับจังหวัด

#### ้คลังหนังสือเวียน

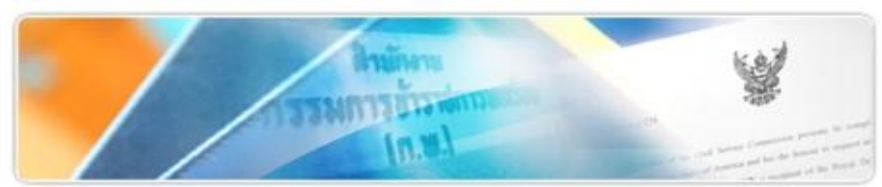

คลังหนังสือเวียน สำนักงาน ก.พ. รวบรวมหนังสือเวียนตั้งแต่อดีตจนถึงปัจจุบัน ตามหัวข้อ ต่างๆ การพัฒนาข้าราชการ การบรรจุ การแต่งตั้ง วินัย อุทธรณ์ การเลื่อนตำแหน่ง การนับ เวลาราชการ การดำรงตำแหน่ง การบรรจกลับ การกำหนดอัตราเงินเดือน การโอน การ ย้าย การรับรองคณวฒิ การประเมินผลการปฏิบัติงาน ฯลฯ

#### ดูทั้งหมด

#### งานวิจัยน่ารั

ดูทั้งหมด

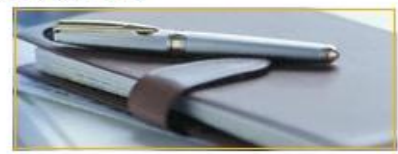

แหล่งรวบรวมงานวิจัยน่าร้ บทวิเคราะห์ มุมมองเปรียบเทียบ กรณีศึกษาต่างๆ เกี่ยวกับงานราชการ ทั้งในประเทศและ ต่างประเทศ รวมถึงงานวิจัยสำคัญ ด้าน การบริหารทรัพยากรบุคคล พร้อมไฟล์ ดาวน์โหลด

#### ข้อมล/สถิติ

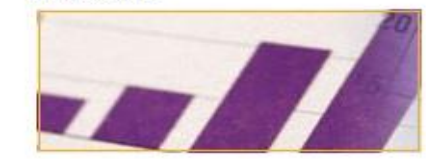

สถิติเกี่ยวกับข้าราชการใทย หลากหลาย ข้อมลตำแหน่งในราชการพลเรือน บิติ สถิติการศึกษา ฯลฯ พร้อมใฟล์ดาวน์ โหลด

ดทั้งหมด

#### นโยบายและแนวปฏิบัติในการค้มครองข้อมลส่วนบคคล

#### การพัฒนาข้าราชการ

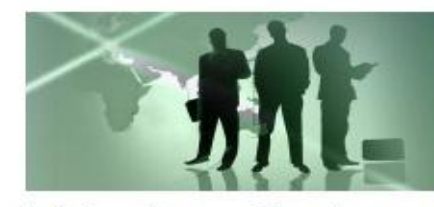

การพัฒนาข้าราชการในปัจจุบันมุ่งเน้นการ พัฒนาข้าราชการโดยยึดหลักสมรรถนะ (Competency) ีและการพัฒนาขีดความ สามารถ (Capability) เพื่อให้ข้าราชการ เป็นผู้ปฏิบัติงานที่ทรงความรู้ (Knowledge Worker) ่สามารถปฏิบัติงานภายใต้หลัก การบริหารกิจการบ้านเมืองที่ดี และระบบ บริหารจัดการภาครัฐแนวใหม่ได้อย่างมี

สมัครสมาชิก

ค้นหา

เข้าส่ระบบ

ค้นหา...

ประสิทธิภาพ ก้าวทันการเปลี่ยนแปลง สามารถพัฒนางานในหน้าที่อย่างต่อเนื่อง สม่ำเสมอ โดยการพัฒนาที่เน้นการเรียนรู้จากประสบการณ์จริง

#### เอกสารเผยแพร่

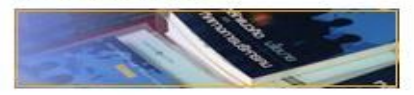

รวบรวม คู่มือ เอกสารเผยแพร่ พระราช บัญญัติข้าราชการพลเรือน พ.ศ.2551 ยทธศาสตร์การบริหาร ภาพรวมแผนผัง เชิงยทธศาสตร์ ยทธศาสตร์การพัฒนา ข้าราชการ กำลังคนภาครัฐ โครงการ ต่างๆ ฯลฯ

#### ดทั้งหมด

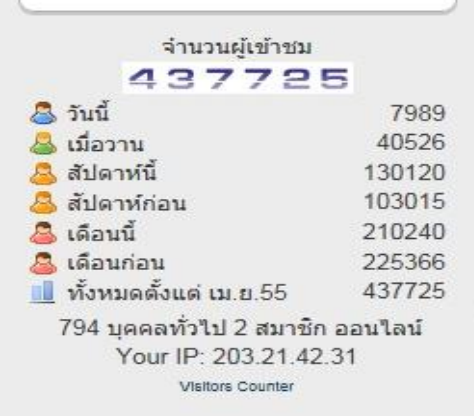

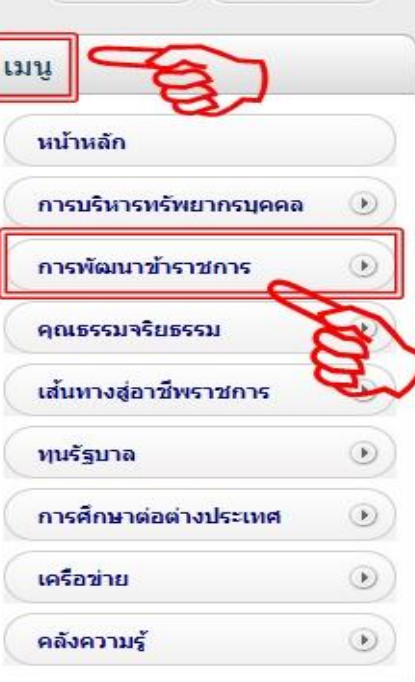

<u>วิสัยทัศน์</u>

เป็นผู้นำเชิงยุทธศาสตร์ในการยกระดับคุณภาพการบริหารจัดการทรัพยากรบุคคลภาครัฐ<br>บนหลักของระบบคุณธรรม เพื่อประสิทธิผลของระบบคุณธรรม เพื่อประสิทธิผลของราชการ

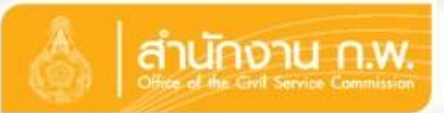

คลังความรู้

 $^\copyright$ 

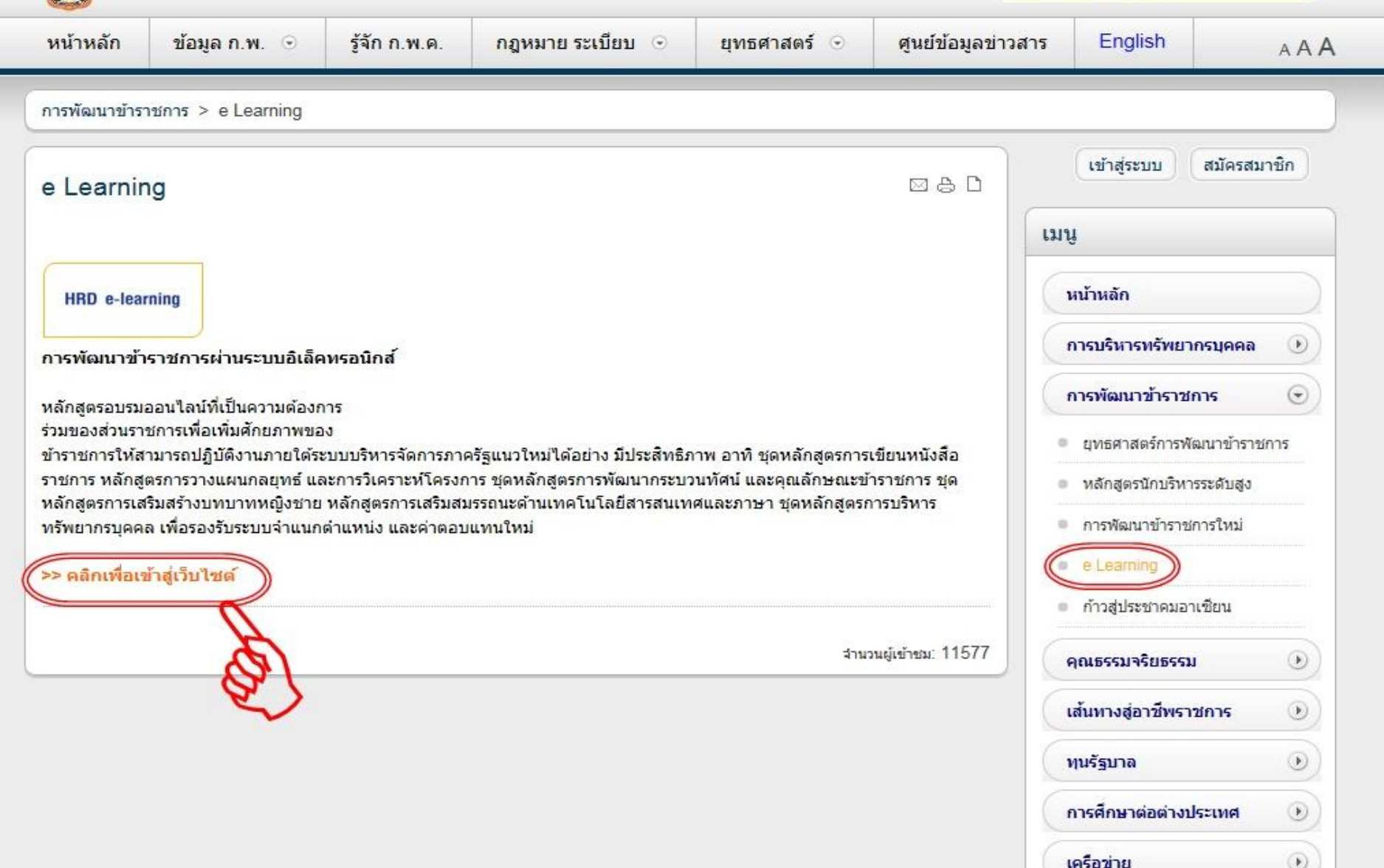

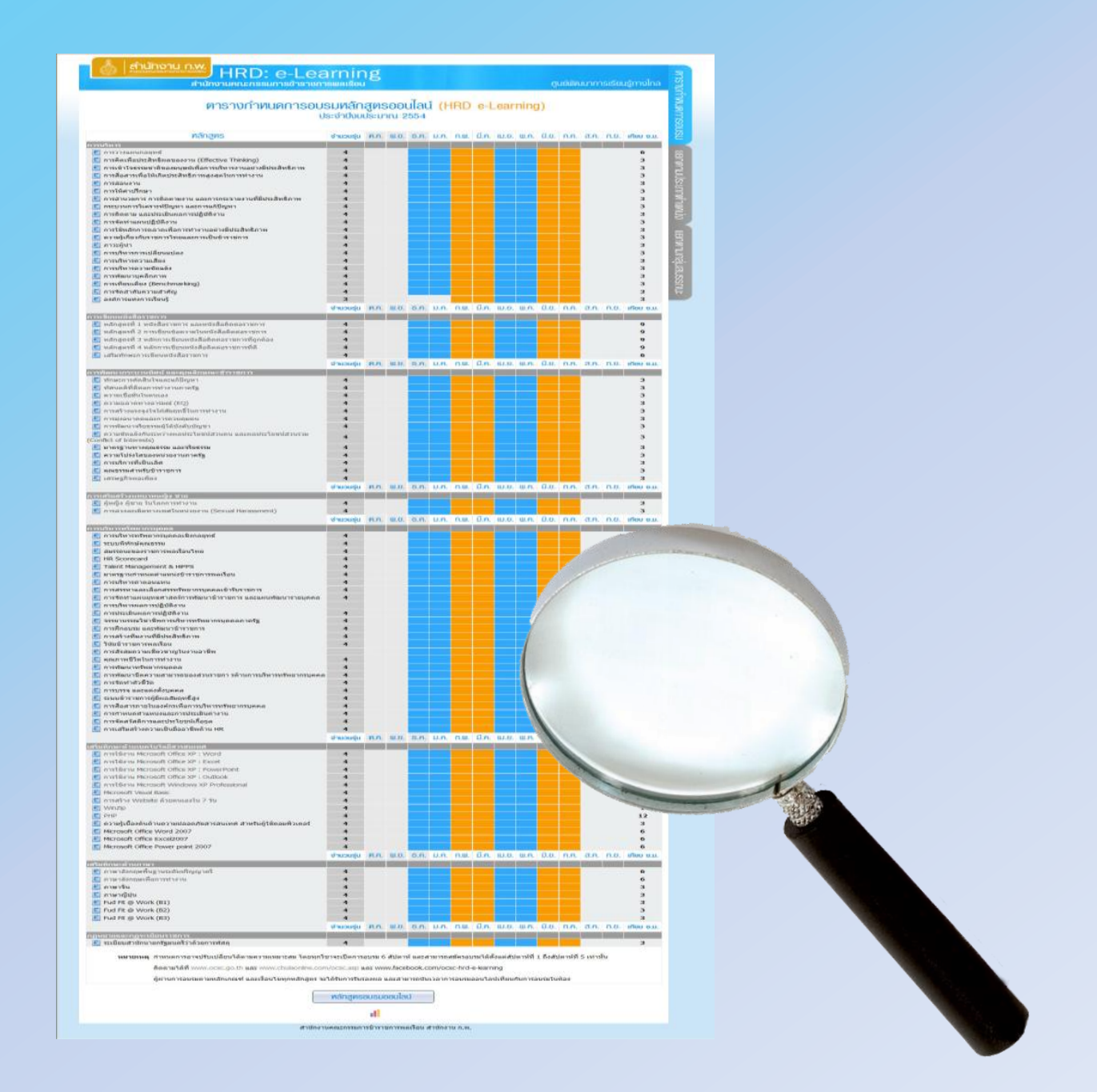

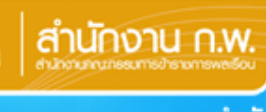

#### ้ศูนย์พัฒนาการเรียนรู้ทางไกล

## ิตารางกำทนคการอบรมหลักสูตรออนไลน์ (HRD e-Learning)<br>ประจำปีงบประมาณ 2555

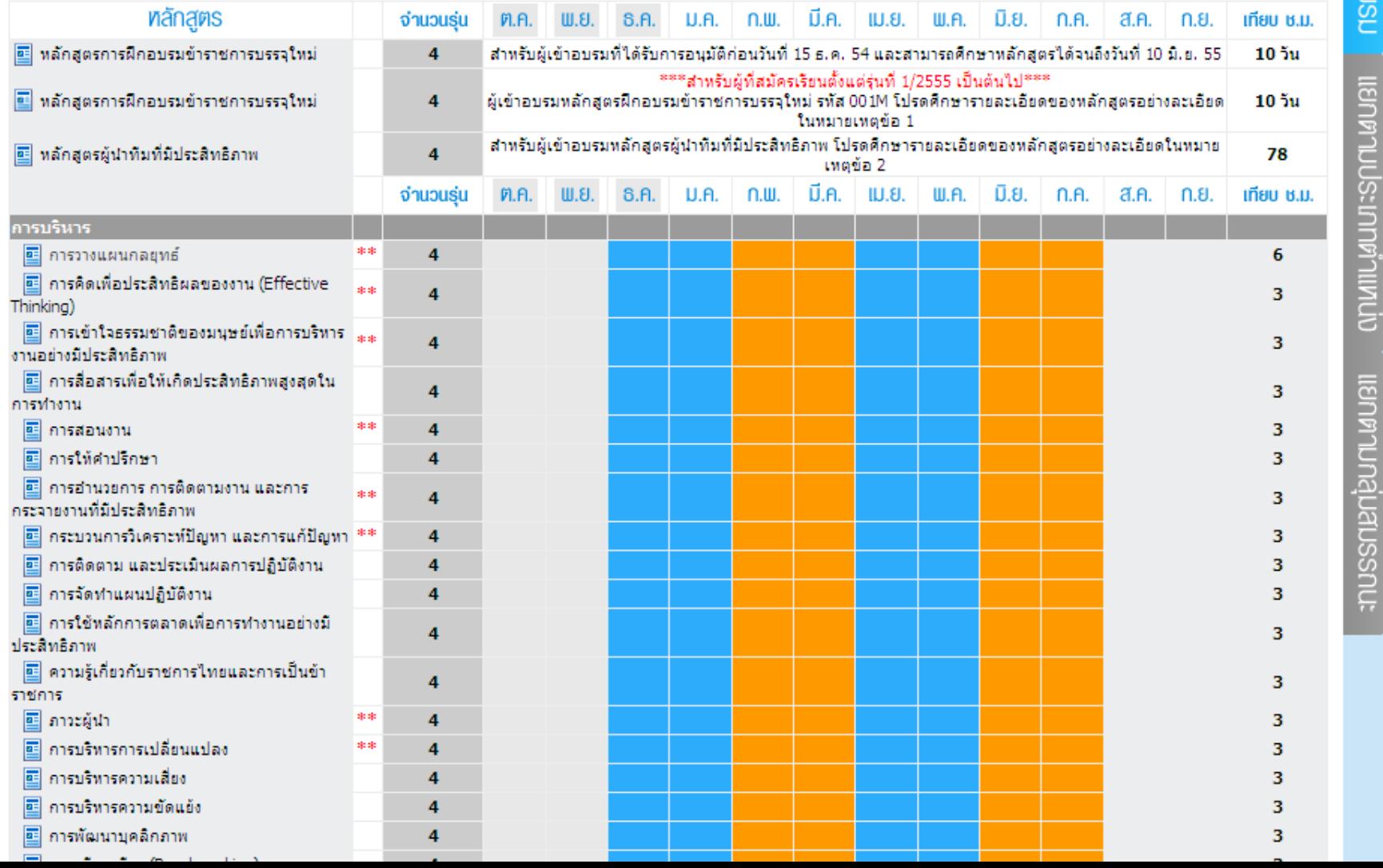

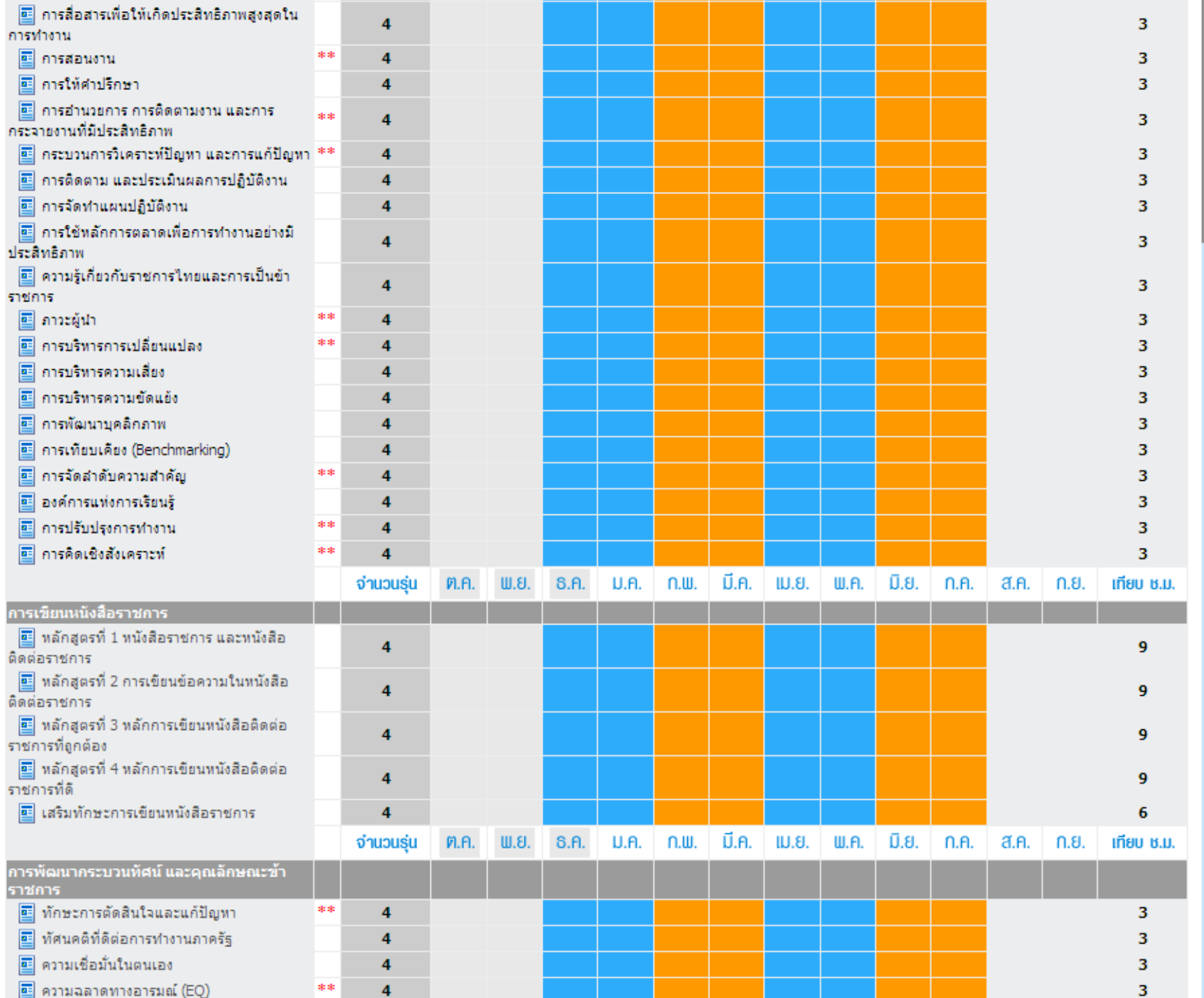

**ISONTIUGUESCICE** 

 $\cdots$ 

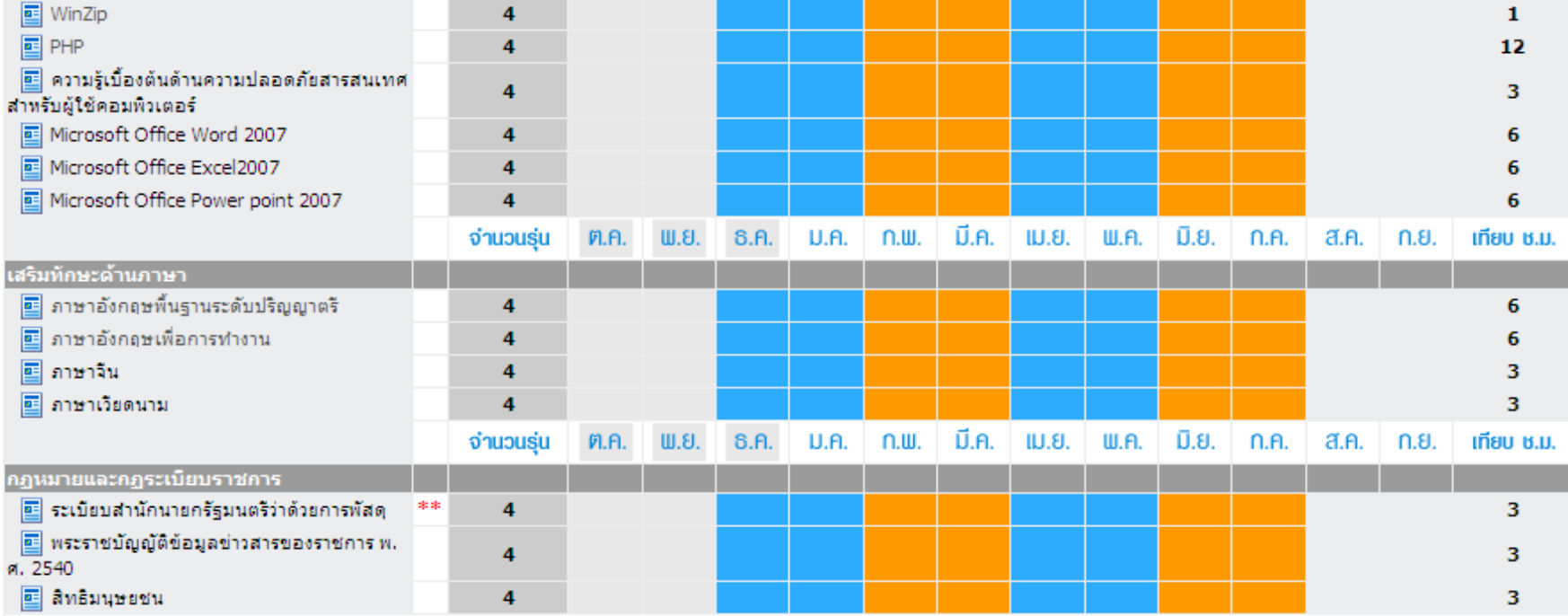

#### หมายเหตุ

#### ่ 1. หลักสตรฝึกอบรมข้าราชการบรรจใหม่

ึกถูก.พ. ว่าด้วยการทดลองปฏิบัติหน้าที่ราชการและการพัฒนาข้าราชการที่อย่ระหว่างทดลองปฏิบัติหน้าที่ราชการ พ.ศ. 2553 กำหนดให้มีการพัฒนาข้าราชการ 3 กระบวนการ คือ 1) การปรมนิเทศ 2) การเรียนรัด้วยตนเองผ่านสื่ออิเล็กทรอนิกส์ / ชดการเรียนรัทางไกล 3) การอบรมสัมมนาร่วมกัน ซึ่งทกคนต้องเข้ารับการพัฒนาทั้ง 3 กระบวนการ ภายใน ระยะเวลา 6 เดือน โดยกระบวนการที่ 1 และ 3 เป็นหน้าที่ของส่วนราชการต้นสังกัดดำเนินการ สำหรับกระบวนการที่ 2 การเรียนรัด้วยตนเองผ่านสื่อเล็กทรอนิกส์ หรือ ชุดการเรียนรั ทางไกล สำนักงาน ก.พ. จะเป็นผู้ดำเนินการให้บริการ โดยกำหนดให้มีระยะเวลาอบรม 6 เดือน เริ่มนับตั้งแต่วันที่บรรจุเข้ารับราชการ โดยจะต้องศึกษาหลักสูตรฯ ภายในระยะเวลา ทดลองปฏิบัติหน้าที่ราชการ 6 เดือน รวม 4 หมวด 13 วิชา เมื่ออบรมเสร็จสิ้น ให้พิมพ์รายงานผลการอบรม ลงชื่อผู้อบรมพร้อมให้ผู้บังคับบัญชาหรือเจ้าหน้าที่ ที่ได้รับมอบหมายลง ชื่อกำกับ และส่งให้หน่วยงานต้นสังกัดเพื่อใช้เป็นหลักฐานประกอบการประเมินการพันทดลองปฏิบัติหน้าที่ราชการ หากครบกำหนด 6 เดือน ระบบจะปิด และจะไม่สามารถเข้าไป ศึกษาหลักสตรดังกล่าวได้ จะต้องให้หน่วยงานต้นสังกัด ทำหนังสือเพื่อขอขยายเวลาศึกษาหลักสตรา เพิ่มเติม (รายงานผลนี้ สามารถใช้ได้ภายใน 1 ปี นับจากวันที่ระบบระบุการ ผ่านอบรมทุกวิชา) อนึ่ง ทากสนใจพัฒนาตนเองด้วยชดการเรียนรัทางไกล สามารถติดต่อชื่อชดการเรียนได้ที่ สำนักงาน ก.พ. โทร. 0 2547 1768

#### 2. หลักสตรผู้นำทีมที่มีประสิทธิภาพ

้หลักสตรนี้ เดิมคือ หลักสตรผู้บังคับบัญชาระดับต้น ส่วนราชการสามารถส่งเสริมให้ข้าราชการได้รับการพัฒนาตนเอง ตามรหัสวิชาที่มีเครื่องหมาย \*\* รวม 25 วิชา โดยเมื่อ ศึกษาครบและผ่านตามหลักเกณฑ์และเงื่อนใขที่กำหนด คือจะต้องผ่านเกณฑ์ 60% ขึ้นไป และใช้เวลาศึกษาตามที่ระบไว้ในแต่ละรหัสวิชา จะได้รับใบประกาศนิยบัตรของหลัก สตรผู้นำทีมที่มีประสิทธิภาพ

3. กำหนดการอาจเปลี่ยนแปลงได้ตามความเหมาะสม โดยทกวิชาจะเปิดการอบรม 6 สีปดาห์ และสามารถสมัครอบรมได้ตั้งแต่สีปดาห์ที่ 1 ถึง สีปดาห์ที่ 5 เท่านั้น

ติดตามได้ที่ www.ocsc.go.th และ http://www.chulaonline.com/ocsc.asp ผู้ผ่านการอบรมตามหลักเกณฑ์ และเงื่อนไขทุกวิชา จะได้รับการรับรองผล และสามารถนับเวลาการอบรม<u>ออนไลน์เทียบ</u>กับการอบรมในห้อง คลิก ทลักสตรอบรมออนไลน์

สำนักงานคณะกรรมการข้าราชการพลเรือน สำนักงาน ก.พ.

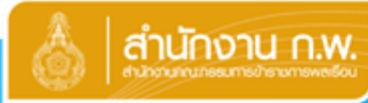

## HRD: e-Learning

**สำนักงานคณะกรรมการข้าราชการพลเรือน** 

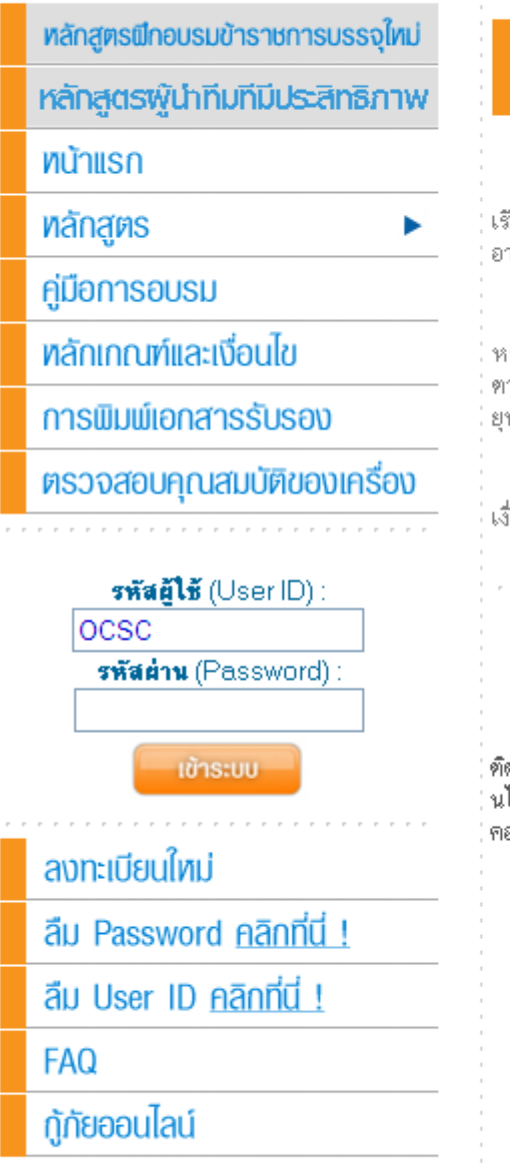

## ยิน**ดีต้อนรับพู้สนใจเข้ารับการพัฒนาทางไกล**<br>ด้วยสื่ออิเล็กทรอนิกส์พ่านระบบเครือข่ายอินเตอร์เน็ต (HRD e-Learning)

"โลกแห่งการเรียนร้ ไม่มีวันจบสิ้น อาหารสมอง ทานยิ่งเยอะ ยิ่งดีต่อสขภาพทางปัญญา" ศนย์พัฒนาการ . เรียนรัทางไกล สถาบันพัฒนาข้าราชการพลเรือน สำนักงาน ก.พ. ขอเชิญชวนท่านที่ต้องการเพิ่มศักยภาพให้กับตนเองเข้าร่วมรับ อาหารเสริมทางปัญญากับการพัฒนาทางไกล ด้วยสื่ออิเล็กทรอนิกส์ผ่านระบบเครือข่ายอินเทอร์เน็ต (HRD: e-Learning)

โครงการนี้มีวัตถุประสงค์เพื่อสนับสนุนกลไกการเรียนรู้ตัวยตนเองผ่านสื่ออิเล็กทรอนิกส์ (e-Learning) โดยมี ข้าราชการ หรือเจ้าหน้าที่ของรัฐ\* เป็นกลุ่มเป้าหมายหลัก เพื่อเพิ่มโอกาสให้ได้รับการพัฒนาตนเองอย่างทั่วถึง ตลอดเวลา และทันสถานการณ์ ตามนโยบายการบริหารจัดการภาครัฐแนวไหม่ นโยบาย e-Learning ของรัฐบาล พระราชบัญญัติระเบียบข้าราชการพลเรือน และ ยทธศาสตร์การพัฒนาข้าราชการ โดยไม่มีค่าใช้จ่ายในการลงทะเบียนเข้ารับการอบรม

\* สำหรับบุคคลทั่วไปที่สนใจ สามารถสมัครเข้ารับการอบรมออนไลน์ได้ในบางหลักสูตร ศึกษารายละเอียด ที่หลักเกณฑ์ และ เงื่อนไข

#### ประกาศจากสำนักงาน ก.พ.

่ สำนักงาน ก.พ. จะ**ระงับการใช้รหัสผู้ใช้ (User ID)** ของผู้เข้ารับการอบรมที่ Upload แฟ้มข้อมูล (File) ทั่ ดัดไวรัส (Virus) หรือแฟ้มข้อมูล (File) ซึ่งมีคุณสมบัติในการเปิดช่องโหว่ให้ผู้บุกรุก (Hacker) ขึ้นบนระบบการอบรมออ ็นไลน์**เป็นการชั่วคราว** จนกว่าจะได้รับหนังสือยืนยันอย่างเป็นทางการจากหน่วยงานของผ้เข้ารับการอบรมว่า เครื่อง -คอมพิวเตอร์ที่ผู้เข้ารับการอบรมใช้ปลอดภัยจากการแพร่กระจายของ File ข้างต้นแล้ว

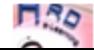

**OCSC: HRD e-Learning** 

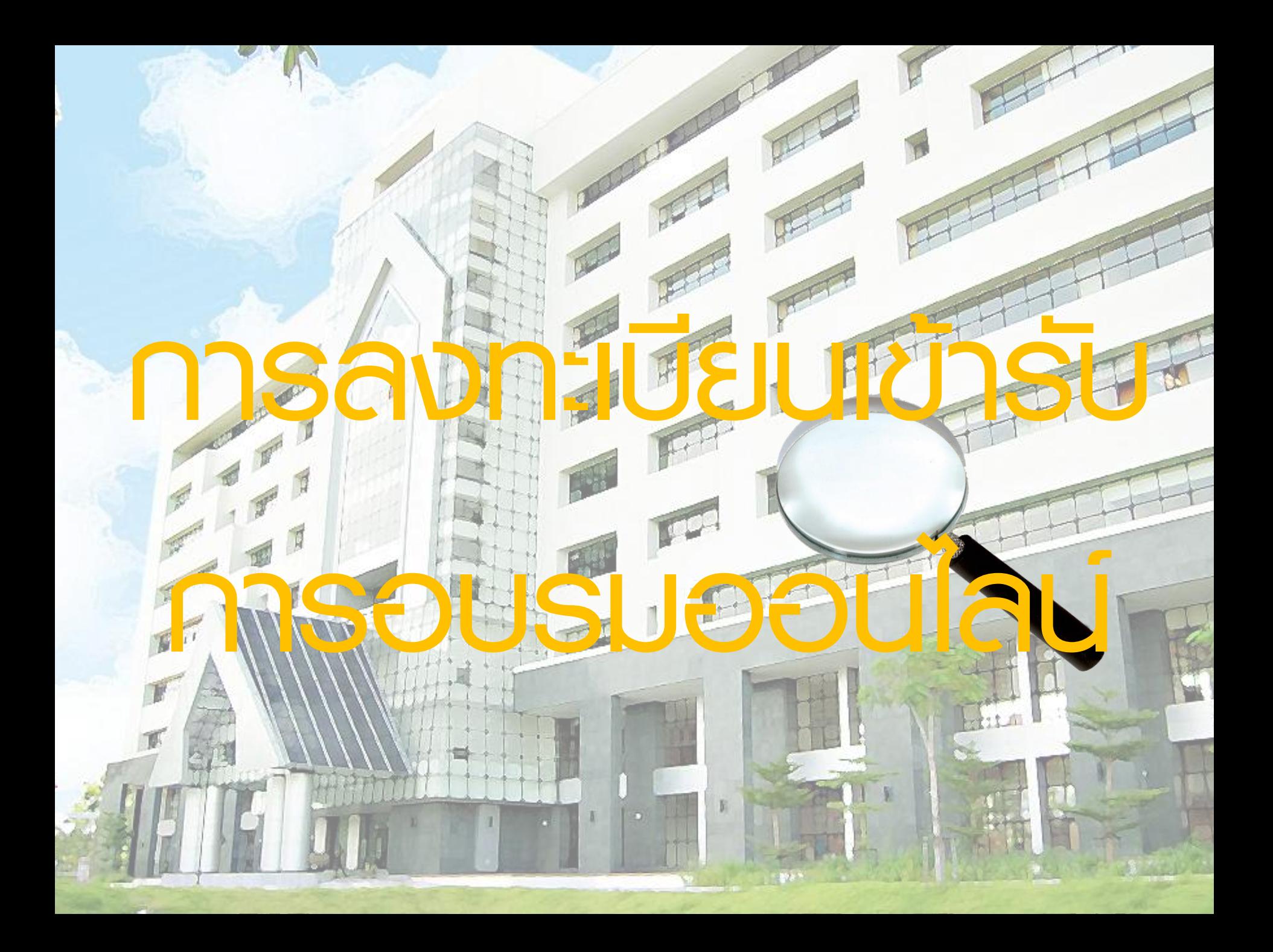

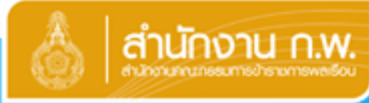

**FIRD** OCSC: HRD e-Learning

## **HRD: e-Learning**

**สำนักงานคณะกรรมการข้าราชการพลเรือน** 

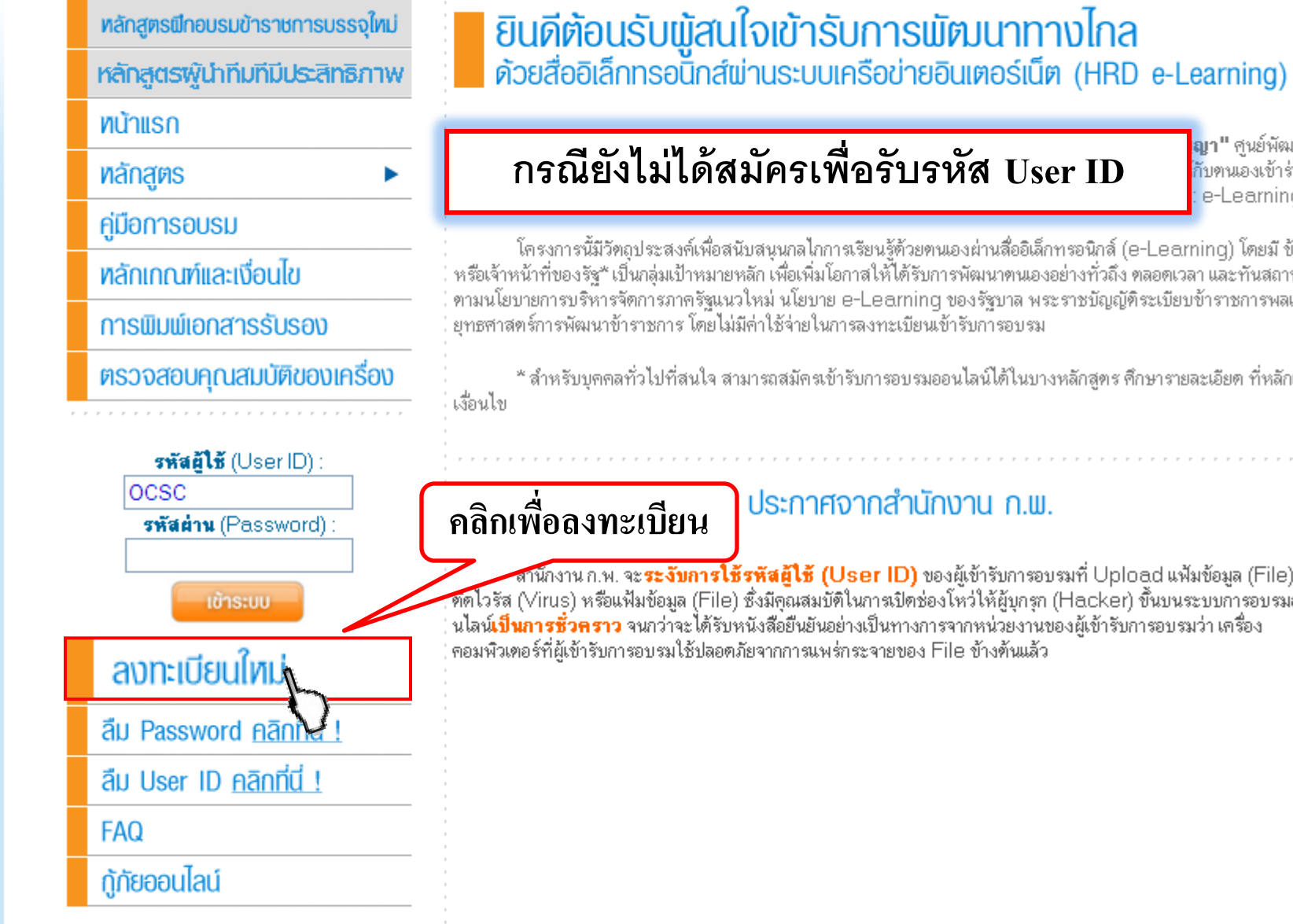

<mark>ไญา" ศูนย์พัฒนาการ</mark> <mark>กับตนเองเข้าร่วมรับ</mark> e-Learning)

โครงการนี้มีวัตถุประสงค์เพื่อสนับสนุนกลไกการเรียนรู้ตัวยตนเองผ่านสื่ออิเล็กทรอนิกส์ (e-Learning) โดยมี ข้าราชการ หรือเจ้าหน้าที่ของรัฐ\* เป็นกลุ่มเป้าหมายหลัก เพื่อเพิ่มโอกาสให้ได้รับการพัฒนาตนเองอย่างทั่วถึง ตลอดเวลา และทันสถานการณ์ ตามนโยบายการบริหารจัดการภาครัฐแนวไหม่ นโยบาย e-Learning ของรัฐบาล พระราชบัญญัติระเบียบข้าราชการพลเรือน และ ยทธศาสตร์การพัฒนาข้าราชการ โดยไม่มีค่าใช้จ่ายในการลงทะเบียนเข้ารับการอบรม

\* สำหรับบุคคลทั่วไปที่สนใจ สามารถสมัครเข้ารับการอบรมออนไลน์ได้ในบางหลักสูตร ศึกษารายละเอียด ที่หลักเกณฑ์ และ

#### ประกาศจากสำนักงาน ก.พ.

สานักงาน ก.พ. จะ**ระงับการใช้รหัสผู้ใช้ (User ID)** ของผู้เข้ารับการอบรมที่ Upload แฟ้มข้อมูล (File) ทั่ ที่ตีโวรัส (Virus) หรือแฟ้มข้อมูล (File) ซึ่งมีคุณสมบัติในการเปิดช่องโหว่ให้ผู้บุกรุก (Hacker) ขึ้นบนระบบการอบรมออ ็นไลน์**เป็นการชั่วคราว** จนกว่าจะได้รับหนังสือยืนยันอย่างเป็นทางการจากหน่วยงานของผู้เข้ารับการอบรมว่า เครื่อง -คอมพิวเตอร์ที่ผู้เข้ารับการอบรมใช้ปลอดภัยจากการแพร่กระจายของ File ข้างต้นแล้ว

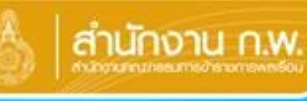

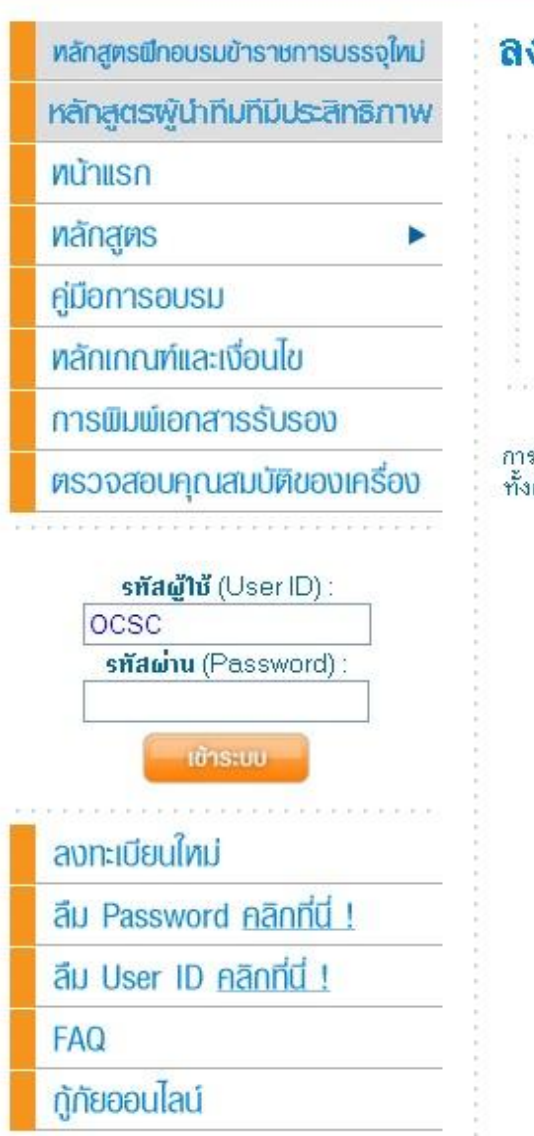

## ลงทะเบียนใหม่

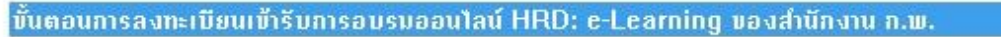

- 1. พิมพ์ข้อมลที่ "แบบลงทะเบียนเข้ารับการอบรบออนไลน์"
- 2. หลังจากสมัครเสร็จระบบจะแจ้งรหัสผ้ใช้ และรหัสผ่านให้ทราบอีกครั้ง โดยสามารถเข้าระบบการอบรมออนไลน์ HRD: e-Learning ของสำนักงาน ก.พ. โดยพิมพ์ "รทัสผู้ใช้ (User ID)" และ "รทัสผ่าน [Password]"แล้วคลิกที่ "เข้าระบบ"

ลงทะเบียบ

สำนักงาน ก.พ. สงวนสิทธิ์ในกระบวนการอบรมออนไลน์ทุกขั้นตอน .การระงับ หรือยกเลิกการให้สิทธิ์สำหรับผู้ที่มีคุณสมบัติไม่ครบถ้วน หรือผู้ที่ไ<mark>.</mark> ทั้งผู้ที่มีเจตนาไม่สจริตในการอบรมออนไลน์ เป็นต้น

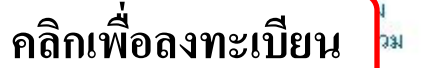

ลำนักงานคณะกรรมการข้าราชการพลเรือน All site contents copyright ©2008 47/101 หม่ 4 ถนนตัวานนท์ ตำบลตลาดขวัญ อำเภอเมือง จังหวัดนนทบรี 11000  **ผู้เข้ารับการอบรมทุกคน จะมี User ID ได้เพียง 1 ID เท่านั้น ผู้ที่มี User ID แล้ว สามารถ Login เข้าระบบเพื่อสมัครอบรมหลักสูตรที่ต้องการได้โดยไม่ต้องลงทะเบียนสมัครใหม่ \*\*\* กรณีลืม User ID และลืม Password สอบถามโดยระบบอัตโนมัติด้วยตนเองได้ที่หน้า login**

 **ผู้ที่มี User ID มากกว่า 1 ID หรือผู้ที่ให้ข้อมูลที่ไม่เป็นความจริง จะไม่ได้รับการอนุมัติให้เข้ารับการ อบรมออนไลน์ทุกหลักสูตร และระบบจะลบข้อมูลทั้งหมดของท่านออกจากระบบทันที**

 $\left(\begin{matrix} 0 \end{matrix}\right)$  กรณีเปลี่ยนชื่อ – นามสกุล โปรดทำหนังสือจากตนเองแจ้งความประสงค์ พร้อมส่งหลักฐาน **ที่เกี่ยวข้องซึ่งได้รับรองส าเนาถูกต้องแล้ว ไปที่ ส านักงาน ก.พ. ข้อมูลของท่านจะได้รับการแก้เมื่อ ส านักงาน ก.พ. ได้รับเอกสารต้นฉบับแล้ว**

 **ผู้สมัครทุกคนต้องลงทะเบียนเข้ารับการอบรมออนไลน์ด้วยตนเอง โดย "รหัสผ่าน (Password)" เป็นข้อมูลเฉพาะของผู้สมัครแต่ละคน จะต้องไม่เผยแพร่ให้ผู้อื่นทราบ และไม่อนุญาต หรือให้ผู้อื่นใช้ "รหัสผู้ใช้ (User ID)" และ "รหัสผ่าน (Password)" ของท่านเข้าระบบ (Login) ไม่ว่ากรณีใด \*\*\* ผู้ที่ให้ผู้อื่นใช้ "รหัสผู้ใช้ (User ID)" และ "รหัสผ่าน (Password)" ของตัวเอง หรือใช้ "รหัสผู้ใช้ User ID)" และ "รหัสผ่าน (Password)" ของผู้อื่นเพื่อเข้าระบบ (Login) ไม่ว่ากรณีใด จะได้รับการยกเลิกสิทธิ์ เข้ารับการอบรมออนไลน์ทุกหลักสูตร**

**ประกาศ และบังคับใช้ ตั้งแต่บัดนี้เป็นต้นไป**

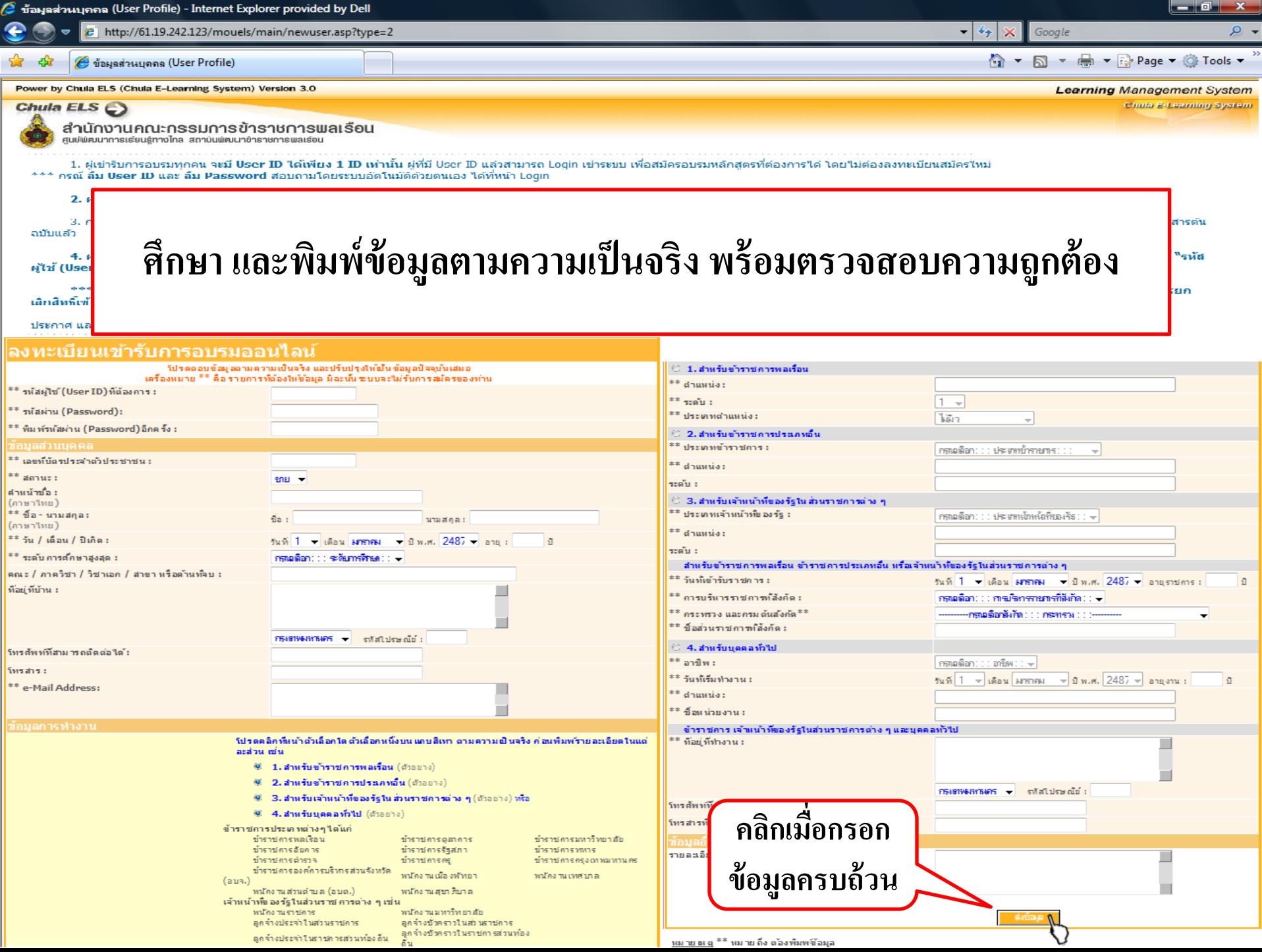

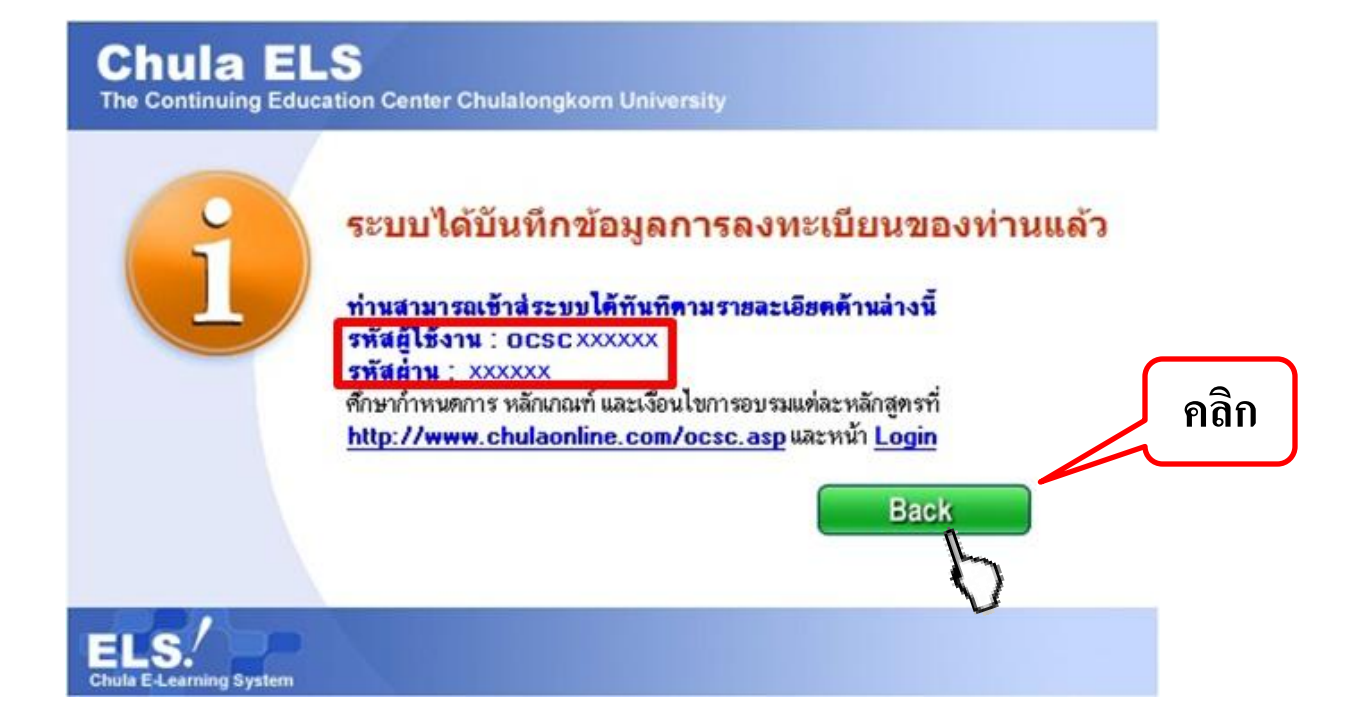

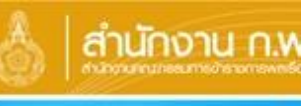

### anunonu n.w. HRD: e-Learning สำนักงานคณะกรรมการข้าราหการแเลเรือน

หลักสูตรเปิกอบรมข้าราชการบรรจุใหม่ หลักสูตรพู้นำทีมที่มีประสิทธิภาพ หน้าแรก หลักสูตร คู่มือการอบรม ทลักเกณฑ์และเงื่อนไข การพิมพ์เอกสารรับรอง **ตรวจสอบคุณสมบัติของเครื่อง** sทัสผู้ใช้ (User ID) : **OCSC** sñatinu (Password): **เข้าระบบ** ลงทะเบียนใหม่ ลืม Password คลิกที่นี่! ลืม User ID คลิกที่นี่! **FAQ** 

ก้กัยออนไลน์

<u>ศึกษารายละเอียดต่างๆ</u> nikun login <u>เพื่อความเข้าใจมากยิ่งขึ้น</u>

ศูนย์พัฒนาการเรียนรู้ทางไทล

ลำนักงานคณะกรรมการข้าราชการพลเรือน All site contents copyright ©2008 47/101 หม่ 4 ถนนตัวานนท์ ตำบลตลาดขวัญ อำเภอเมือง จังหวัดนนทบรี 11000

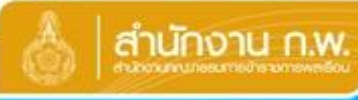

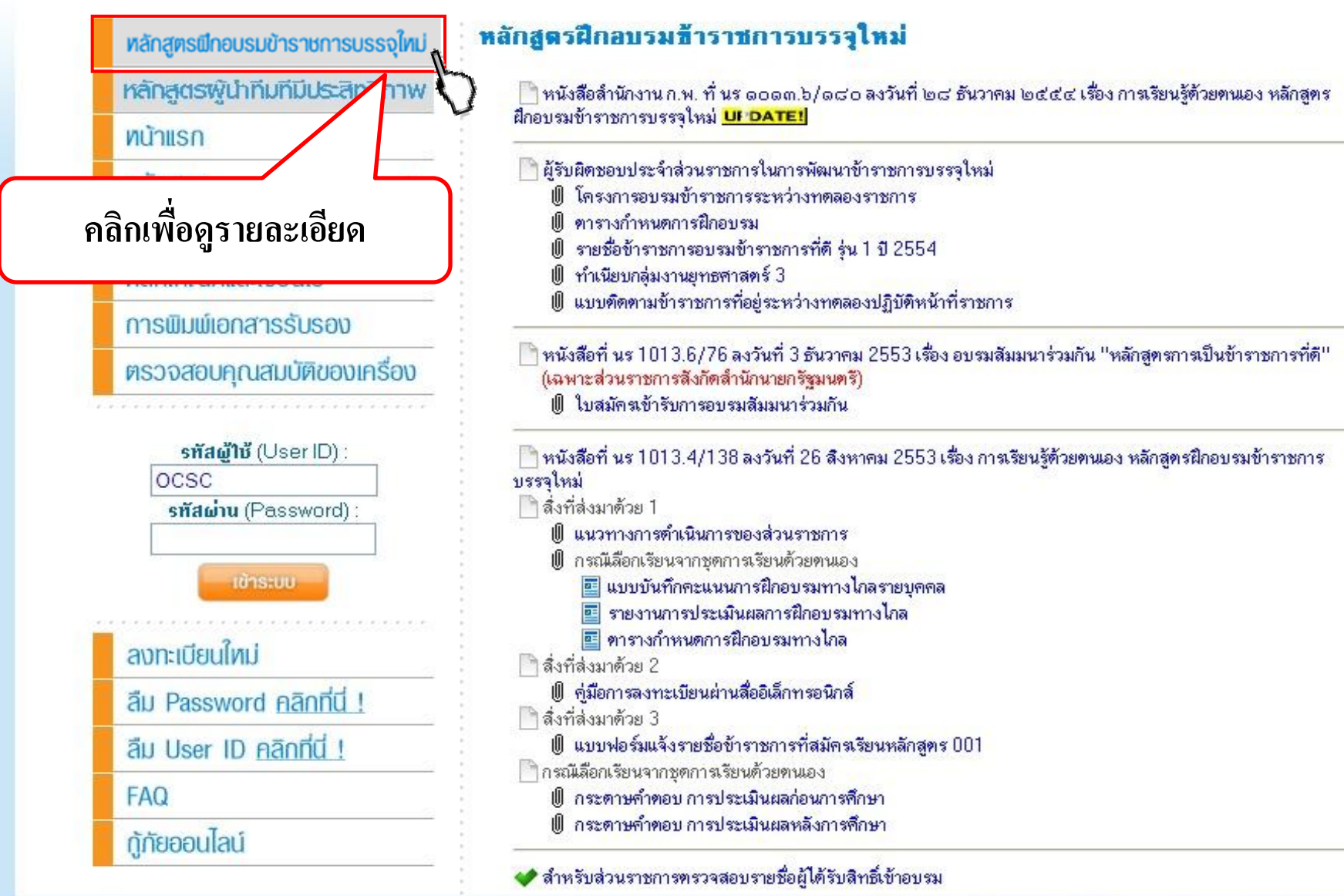

สำนักงานคณะกรรมการข้าราชการพลเรือน All site contents copyright ©2008 47/101 หมู่ 4 ถนนติวานนท์ ตำบลตลาดขวัญ อำเภอเมือง จังหวัดนนทบุรี 11000

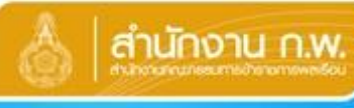

## **HRD: e-Learning**

สำนักงานคณะกรรมการข้าราชการพลเรือน

#### ศูนย์พัฒนาการเรียนรู้ทางไกล

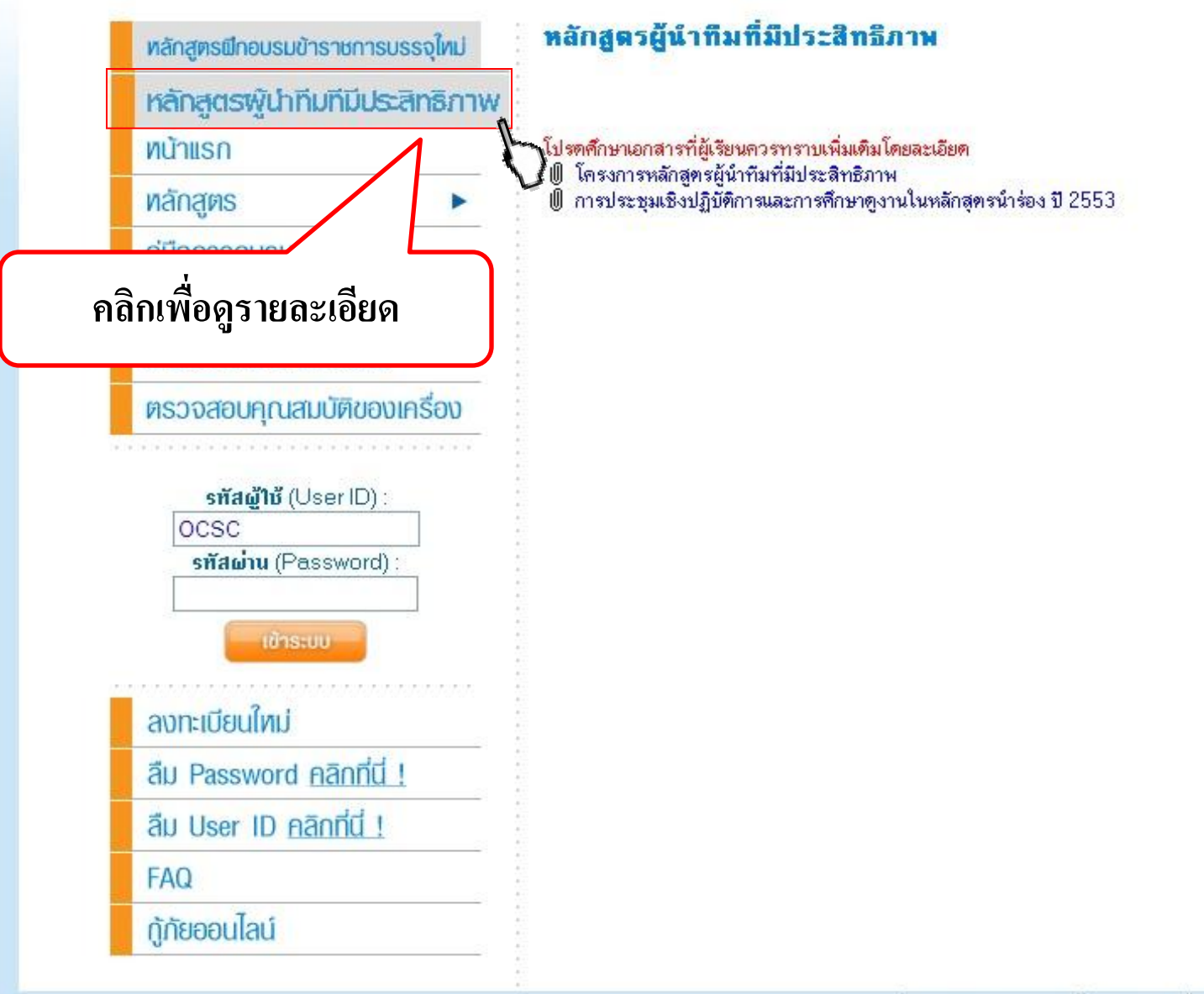

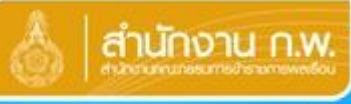

# 

#### ศูนย์พัฒนาการเรียนรู้ทางไกล

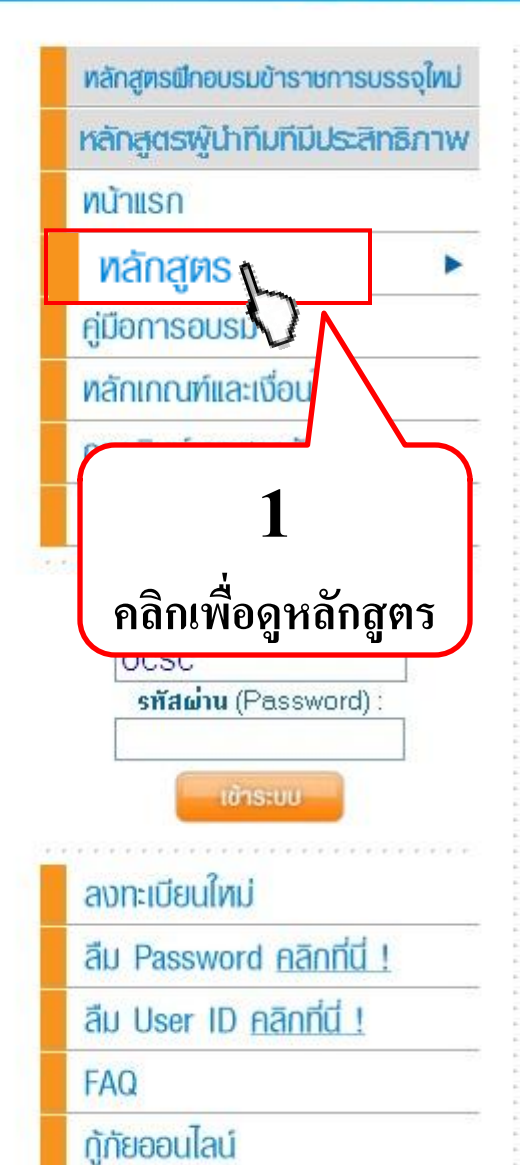

### หลักสูตร

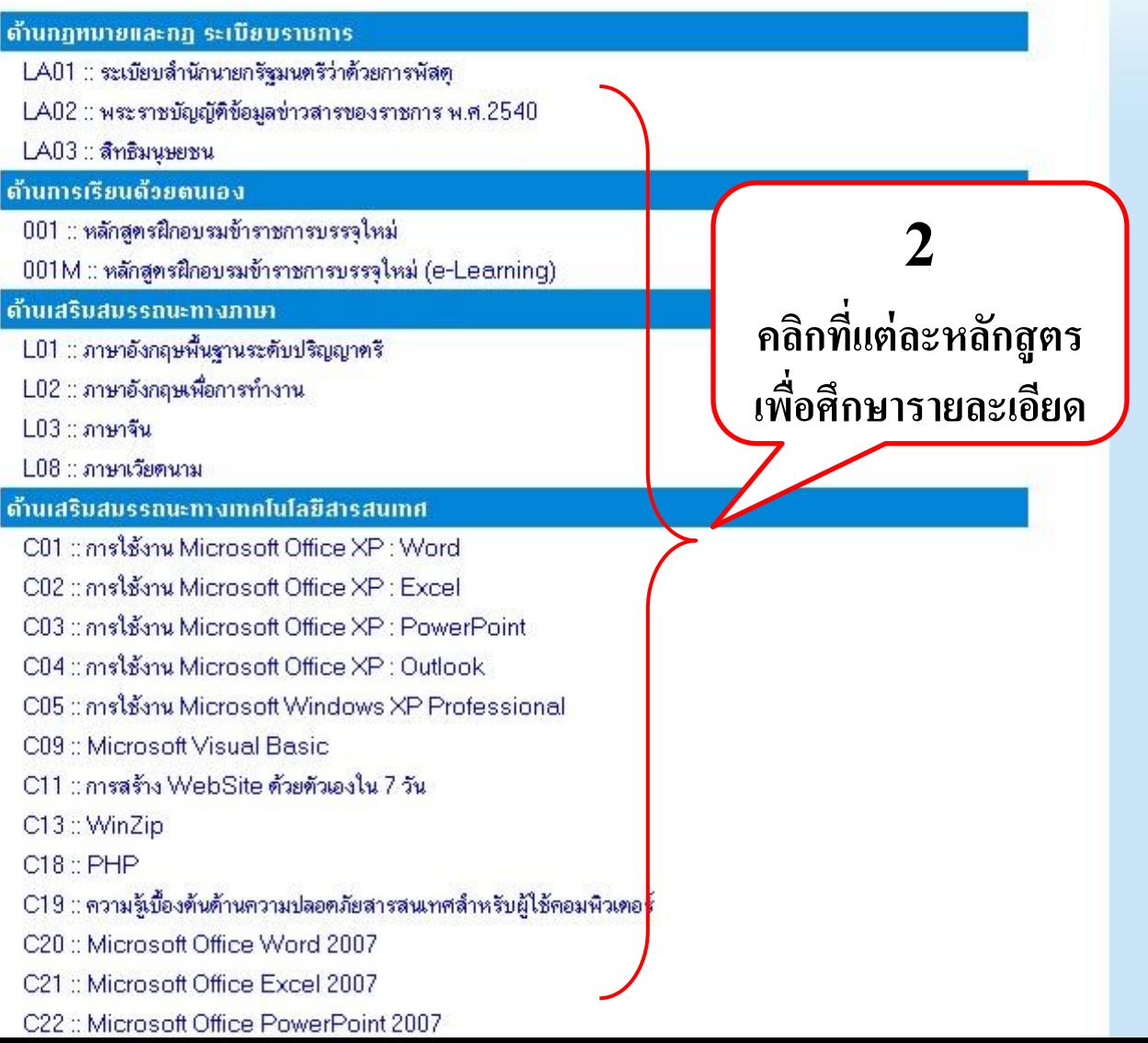

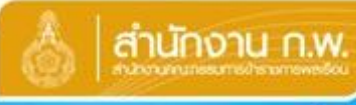

## **HRD: e-Learning**

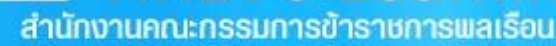

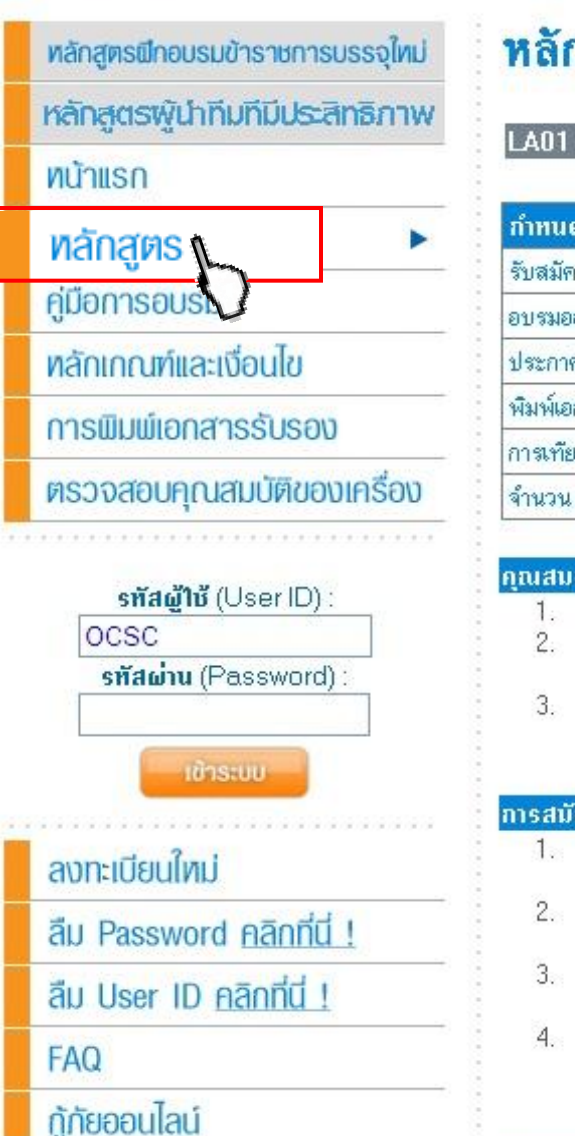

### หลักสูตร

LA01 :: ระเบียบสำนักนายกรี แนตรีว่าด้วยการพัสด

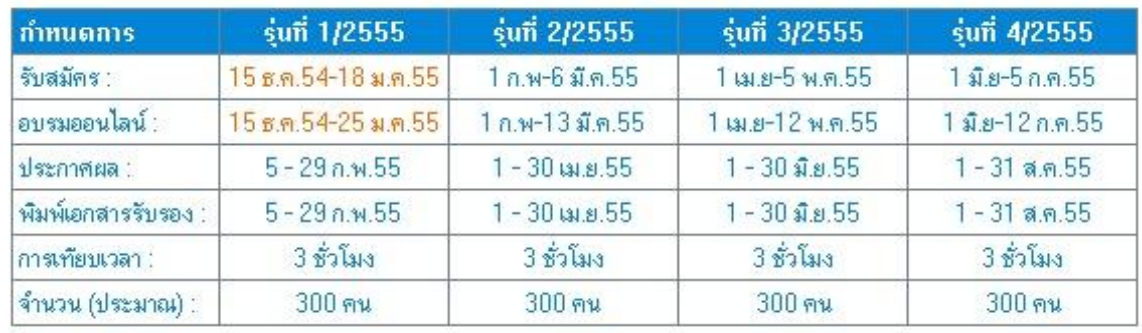

## <u>ศึกษารายละเอียด</u>

#### การสมัย

 $\frac{1}{2}$ 

- 1. ผู้ประสงค์สมัครเข้ารับการอบรมหลักสุดรนี้ สามารถสมัครเข้ารับการอบรมได้ โดยไม่ต้องมีหนังสือจากส่วนราชการ แจ้งรายชื่อผู้สมัครเข้ารับการอบรมไปยังสำนักงาน ก.พ.
- ่ 2. ผู้ประสงค์สมัครเข้ารับการอบรมจะสมัครหลักสูตรที่เปิดอบรมออนไลน์ในช่วงเวลาเดียวกัน ได้ไม่เกินครั้งละ 20 หลัก
- 3. กรณี ประสงค์จะขอยกเลิกการสมัครอบรมออนไลน์หลักสูตรใด ไปที่ เมนู **''หลักสูตรของคุณ''** คลิ<br>- กที่ Graphic ยางลบ ทางขวามือ ของหลักสูตรนั้น ภายในช่วงเวลาการรับสมัคร
- ่ 4. สำนักงาน ก.พ. ขอสงวนสิทธิ์ในการเพิกถอนผู้สมัครที่มีพฤติกรรมไม่สุจริตออกจากระบบการอบรมออนไลน์ของลำนัก งาน ก.พ. ทันทีที่พบ โดยไม่จำเป็นต้องแจ้งให้ทราบ

#### การอบรมออนไลน์ :

\* ศึกษาบทเรียนแต่ละหน้าตามลำดับ ครบทุกหน้า · Pretest & Posttest \* แบบฝึกปฏิบัติ

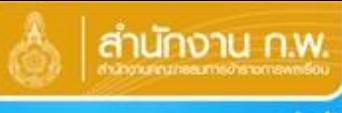

## anunonu n.w. HRD: e-Learning สำนักงานคณะกรรมการข้าราชการพลเรือน

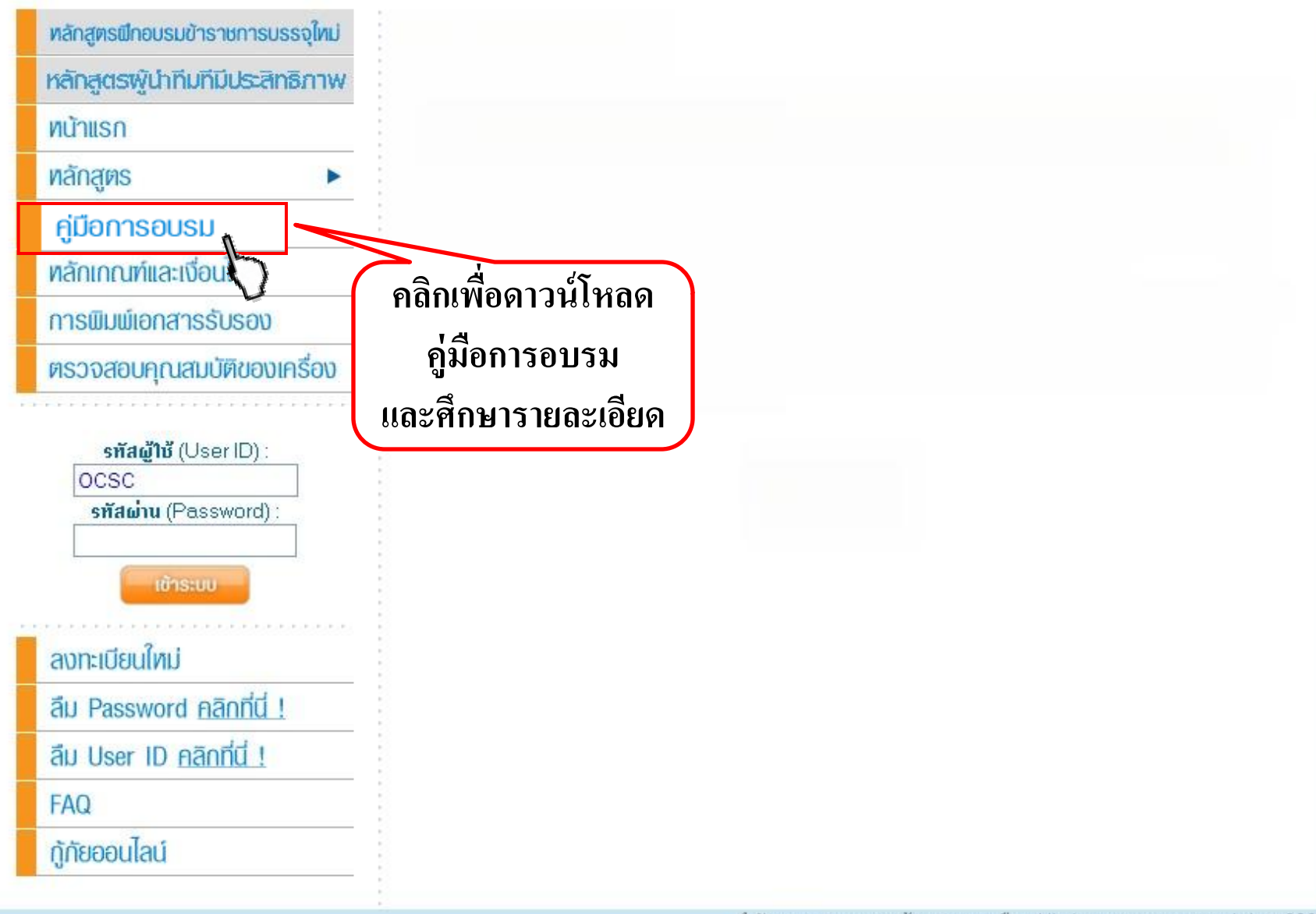

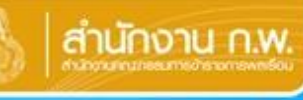

#### ศูนย์พัฒนาการเรียนรู้ทางไทล

สำนักงานคุณะกรรมการข้าราชการพลเรือม

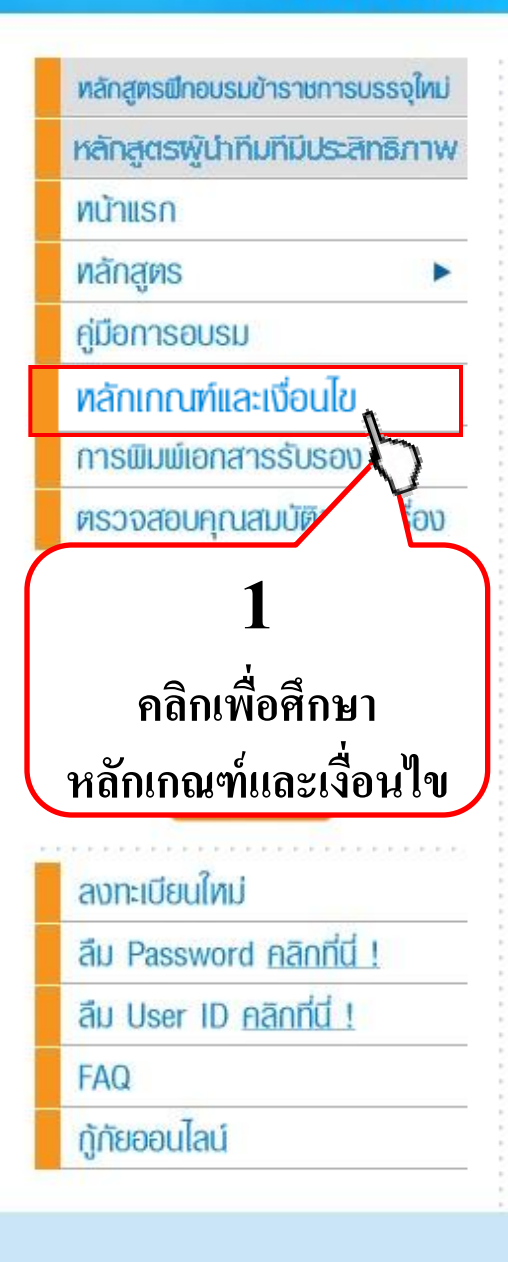

#### หลักเกณฑ์และเงื่อนไข

- 1. ผู้ประสงค์สมัครเข้ารับการอบรมออนใลน์ต้องเป็นผู้ที่มีวินัยต่อการพัฒนาตนเอง มีความตั้งใจจริงในการ ้เข้ารับการอบรมแบบออนไลน์ พร้อมจะปฏิบัติตามหลักเกณฑ์และเงื่อนไขต่างๆ และให้ความร่วมมือกับ ้กิจกรรมของหลักสูตร รวมทั้งมีความมุ่งมั่นที่จะนำความรู้ที่ใต้รับไปปรับใช้ในการปฏิบัติงานจริง
- 2. เป็นผัสามารถใช้เครื่องคอมพิวเตอร์ที่เชื่อมต่อระบบเครือข่ายอินเทอร์เน็ต เพื่อการอบรมออนไลน์ได้ตาม กำหนด
- ่ 3. ผู้ประสงค์สมัครเข้ารับการอบรมจะสมัครหลักสูตรที่เปิดอบรมออนไลน์ในช่วงเวลาเดียวกัน ได้ไม่เกินครั้ง ละ 10 หลักสูตร
- 4. สำนักงาน ก.พ. ขอสงวนสิทธิ์ในการเพิกถอนผู้สมัครที่มีพฤติกรรมไม่สุจริตออกจากระบบการอบรมออ นใลน์ของสำนักงาน ก.พ. ทันทีที่พบ โดยใม่จำเป็นต้องแจ้งให้ทราบ
- 5. ผู้ที่ให้ผู้อื่นใช้ "รหัสผู้ใช้ (User ID) และรหัสผ่าน (Password)" ของตัวเอง หรือใช้ "รหัสผู้ ใช้ (User ID) และรหัสผ่าน (Password)" ของผู้อื่น เพื่อเข้าระบบ (Login) ไม่ว่ากรณีใด จะได้รับการยก เลิกสิทธิ์เข้ารับการอบรมออนใลน์ทุกหลักสูตร
- 6. การพัฒนาทางไกลด้วยสื่ออิเล็กทรอนิกส์ผ่านระบบเครือข่ายอินเทอร์เน็ต เป็นการเรียนรู้ด้วยตนเอง ผู้เข้า รับการอบรมต้องมีวินัยในการเรียนรู้ด้วยตนเอง (Self Discipline) รวมทั้งต้องบริหารจัดการเวลา ้อบรม รวมทั้งศึกษาวิธีการใช้งานระบบด้วยตนเองจากข้อมูลที่แสดงใว้ที่ Website และทดลองใช้จริงใน senni
- 7. การทำแบบทดสอบทุกครั้งต้องทำภายในเวลาที่กำหนด จึงควรเตรียมความพร้อมของตนเองทุก ด้าน เช่น ทบทวนเนื้อหาบทเรียนให้เข้าใจ ใช้เครื่องคอมพิวเตอร์ที่เชื้อมต่อระบบเครือข่ายอินเทอร์เน็ตที่มี คณสมบัติและความเร็วรองรับ เตรียมตัว ตั้งใจ ม่งมั่น และใช้สมาธิเพื่อการทำแบบทดสอบเพียงกิจกรรม เดียว เป็นต้น
- 8. ความขัดข้องอันเกิดจากผู้เข้ารับการอบรมใม่ว่ากรณีใด ใม่สามารถใช้เป็นเหตุขอทำแบบทดสอบใด้ มากกว่าที่กำหนด
- 9. แบบทดสอบต่างๆ กำหนดเวลาให้ทำแตกต่างกัน โปรดตรวจสอบเวลาทางขวาด้านล่าง และจำนวนข้อทาง ช้ายก่อนเสมอ
- 10. การทำแบบทดสอบทุกประเภท ไม่มีการเฉลย ผู้เข้ารับการอบรมสามารถค้นหาทุกคำตอบด้วยตนเอง โดย การศึกษาทบทวนเนื้อหาบทเรียนใด้ตลอดช่วงระยะเวลาออนใลน์
- 11.ระบบนับเวลา จะบันทึกข้อมลการเปิดศึกษาบทเรียนแต่ละหน้า เมื่อใช้เวลาอย่างน้อย 1 นาท\_ต่อการเปิด ์ศึกษาแต่ละหน้า ซึ่งเป็นเวลาที่น้อยที่สุดที่ระบบรองรับได้ การศึกษาโดยใช้เวลาไม่ถึง 1 นาที ระบบจะไม่ บันทึกเวลา หรือยอมรับการเปิดหน้านั้น ๆ
- 12. ระบบการศึกษาบทเรียน กำหนดให้เปิดศึกษาบทเรียนแต่ละหน้าตามล่าดับ โดยต้องใช้เวลาในการศึกษา ้แต่ละหน้าอย่างน้อย 1 นาที การศึกษาโดยใช้เวลาไม่ถึง 1 นาที ระบบจะไม่บันทึกเวลา และไม่อนุญาต ให้เปิดศึกษาหน้าต่อไป

#### หมายเหต

้สำนักงาน ก.พ. สงวนสิทธิ์ในกระบวนการอบรมออนไลน์ทุกขั้นตอน เช่น การพิจารณาอนุมัติสิทธิ์ให้เข้า รับการอบรม การระงับ หรือยกเลิกการให้สิทธิ์เข้ารับการอบรม การพิจารณารับรองผ่านแต่ละหลักสูตร การพิจารณาอนุมัติให้พิมพ์ประกาศนียบัตร หรือหนังสือรับรองเป็นกรณีพิเศษ ตามหลักเกณฑ์และเงื่อนไข ้ที่ใต้กำหนดไว้ เป็นต้น โดยสำนักงาน ก.พ. ไม่จำเป็นต้องแจ้งให้ทราบล่วงหน้า หรือชี้แจงรายละเอียดเป็น ⊿ รายบุคคล

 $\mathfrak{D}$ ์ศึกษา รายละเอียด

#### **ศูนย์พัฒนาการเรียนรู้ทางไทล**

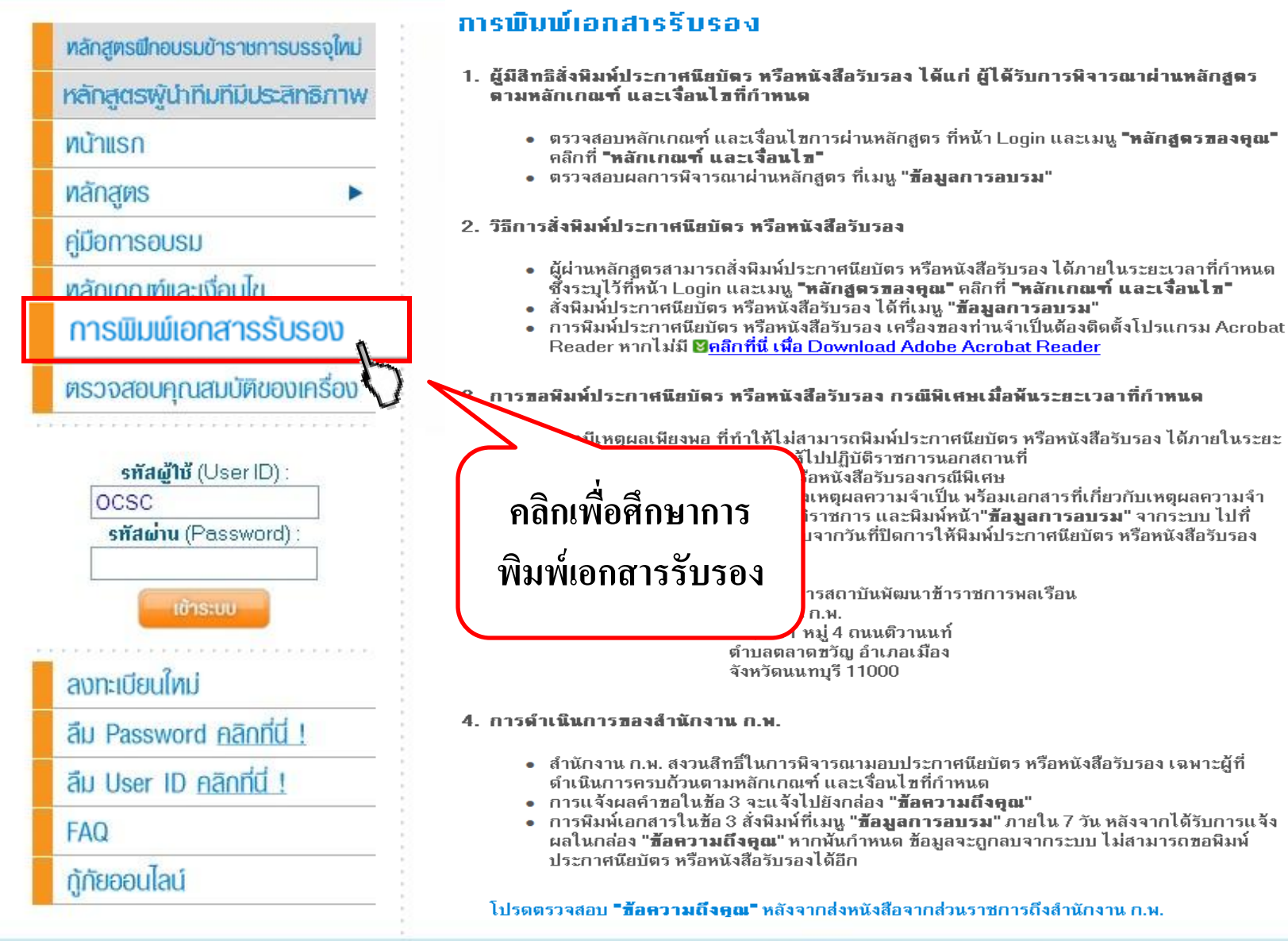

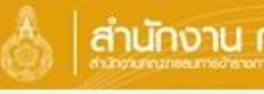

### anunonu n.w. HRD: e-Learning สำนักงานคณะกรรมการข้าราชการเแลเรือน

#### ศูนย์พัฒนาการเรียนรู้ทางไกล

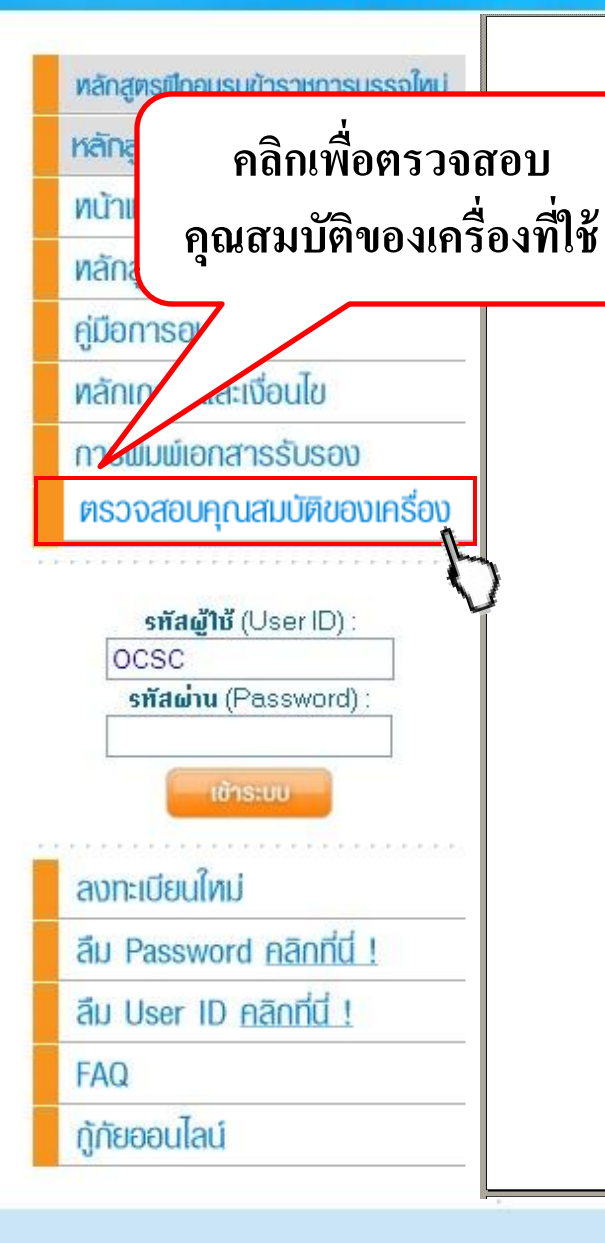

#### ้คุณสมบัติขั้นต่ำของเครื่องคอมพิวเตอร์ที่ใช้ในการอบรมออนไลน์

การอบรมออนไลน์ (HRD: e - Learning) เป็นการอบรมผ่านเครือข่ายคอมพิวเตอร์อินเทอร์เน็ต ( Internet ) ที่ผู้เข้ารับการอบรมสามารถใช้เครื่องคอมพิวเตอร์เพื่อเข้าสู่ระบบ (Login) ได้ตลอด 24 ชั่วโมง ทุกวัน ในช่วงระยะเวลาออนไลน์ของแต่ละหลักสูตร

บทเรียนออนไลน์ ประกอบด้วย ข้อความ รูปภาพ เสียง ภาพเคลื่อนไหว และมัลติมีเดีย อื่น ๆ ดังนั้น เครื่องคอมพิวเตอร์ที่ใช้ จึงควรมีคุณสมบัติขั้นต่ำ ดังนี้

#### **Computer specification**

#### 1. ด้าน Hardware

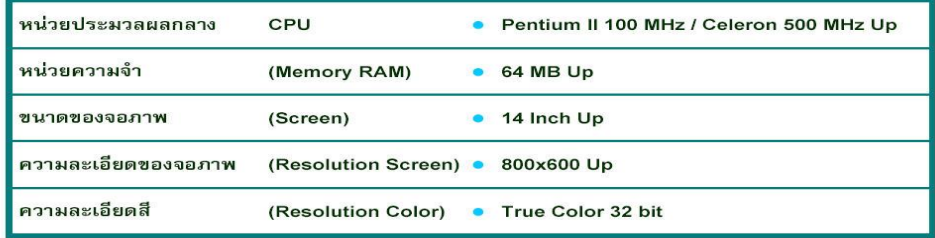

#### 2. ด้าน Software

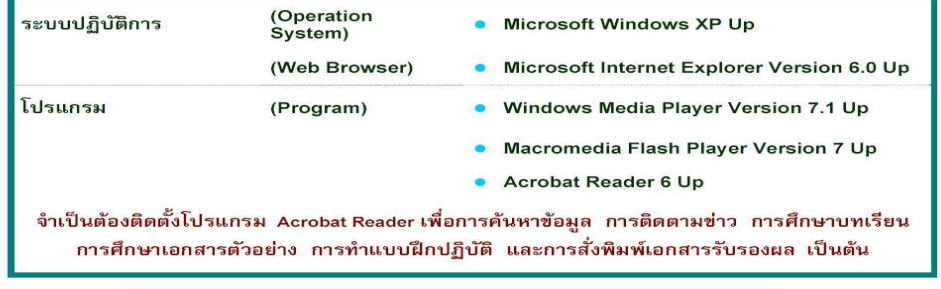

#### ิดลิก เพื่อเปิดหน้าต่อไป

ลำนักงานคณะกรรมการข้าราชการพลเรือน All site contents copyright ©2008 47/101 หม่ 4 ถนนตัวานนท์ ตำบลตลาดขวัญ อำเภอเมือง จังหวัดนนทบรี 11000

## ์ศึกษารายละเอียด

#### คณสมบัติขั้นต่าของเครื่องคอเ

การอบรมออนไลน์ (HRD: e - Learning) เป็นการอบรมผ่านเครือข่ายคอมพิวเตอร์อินเทอร์เน็ต ( Internet ) ที่ผู้เข้าวันการอบรมสามารถใช้เครื่องคอมพิวเตอร์เพื่อเข้าสู่ระบบ (Login) ได้ตลอด 24 ขัวโมง ทุกวัน ในช่วงระยะเวลาออนไลน์ของแต่ละพลักสูตร

บทเรียนออนไลน์ ประกอบด้วย ข้อความ รูปภาพ เสียง ภาพเคลื่อนไหว และมัลติพีเดีย อื่น ๆ ตัวนั้น เครื่องคอมพิวเตอร์ที่ได้ จึงควรมีคุณสมบัติขั้นต่ำ ดังนี้

#### **Computer specification**

#### **Q1U Hardware**

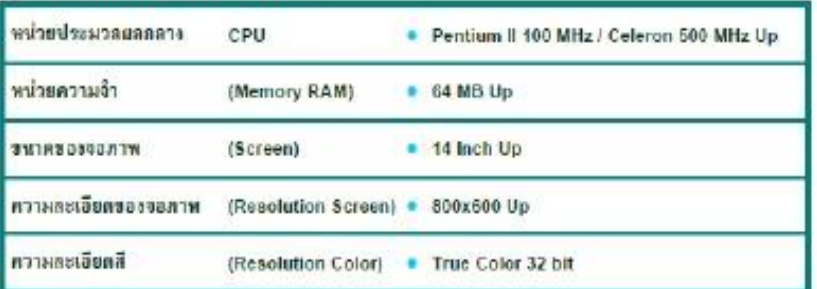

#### 2. ด้าน Software

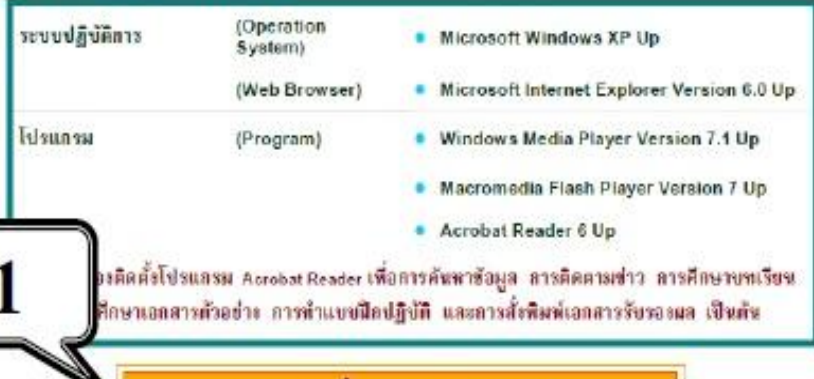

ิดลิก เพื่อเปิดหน้าต่อไป

#### **3. Accessory / Plug - in**

- มีโมเต็ม (Modem) ที่สามารถเชื่อมต่อระบบเครือข่ายอินเทอร์เน็ต (Internet) ทั้งแบบภายใน (Internal Modem) และแบบภายนอก (External Modem) ที่มีความเร็วในการเชื่อมต่อระบบเครือข่ายอินเทอร์เน็ต ไม่ต่ำกว่า 56 kbps (Speed Internet connection Minimum > = 56 kbps)
- มีการ์ตเสียง (Sound Card) ทั้งแบบการ์ตเสียบในตัวเครื่องคอมพิวเตอร์ หรือ แบบสร้างการ์ตมาหรือมกับด้วยกรืองคอมพิวเตอร์
- มีตำโพง (Speaker) หรือพูฟัง (Head Phone) ทั้งแบบภายใน และภายนอก

### 4. ค่ามาตรฐานของเครื่องคอมพิวเตอร์

- Text ควรเงินปั๊น Medium
- เครื่องคอมพิวเตอร์ที่มีการติดตั้ง File Wall, Block POP- UP หรือ Block Chat จะทำให้ท่านไม่สามารถรับทราบข่าวสาร และประกาศจากโครงการ ระหว่างการอบรมออนไลน์ได้ รวมทั้งจะทำให้ท่านไม่สามารถ Download เอกสารตัวอย่าง แบบฝึกปฏิบัติ กระดาษคำตอบ และสั่งพิมพ์เอกสารรับรอง แลได้

#### โปรดติดต่อเจ้าหน้าที่ในหน่วยงานของท่าน เพื่อขอคำแนะนำ หรือยกเลิกการ Block เหล่านี้

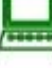

กรณีที่คุณสมบัติของเครื่องคอมพิวเดอร์ที่ใช้ ไม่เป็นตามที่ระบุไว้ข้างดัน จะ ทำให้ข้อความ รูปภาพ เสียง ภาพเคลื่อนไหว และมัลดิมีเคียอื่นๆ เกิด( สำข้า หรือเบื่องเบนไปจากมาดรฐาน ซึ่งจะทำให้ท่านศึกษาบทเรียนได้ ไม่ราบรื่น และบางกรณีอาจจะทำให้ท่านไม่สามารถทำแบบทดสอบดำง

ิดลิก เพื่อตรวจสอบคุณสมบัติของเครื่องคอมพิวเตอร์ที่ใช้อยู่

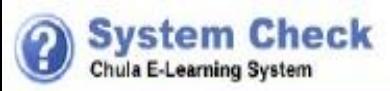

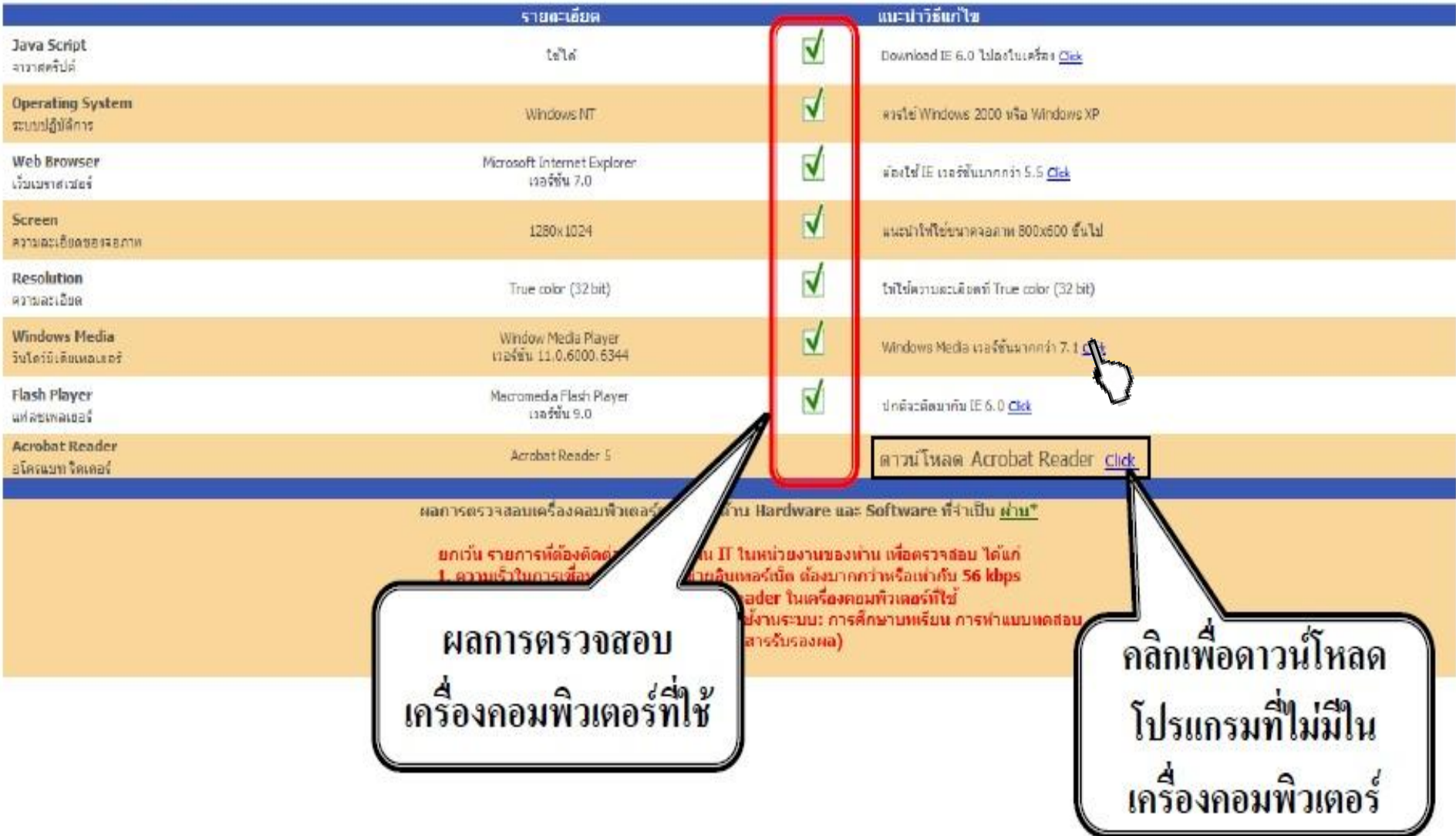

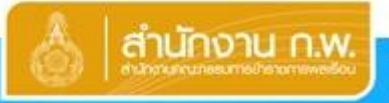

## **EXXLID: e-Learning**

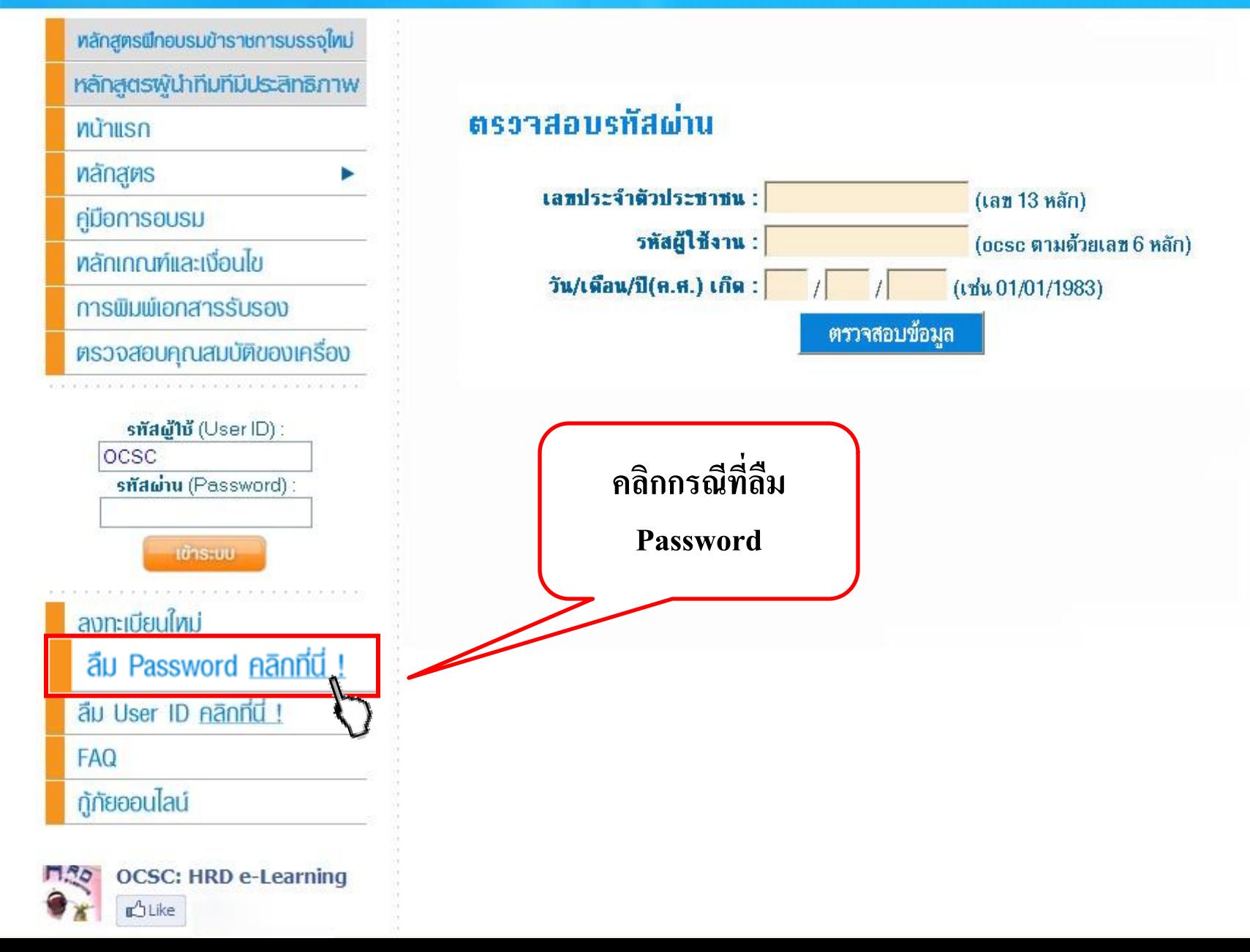

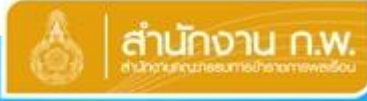

## diunonu n.w. HRD: e-Learning

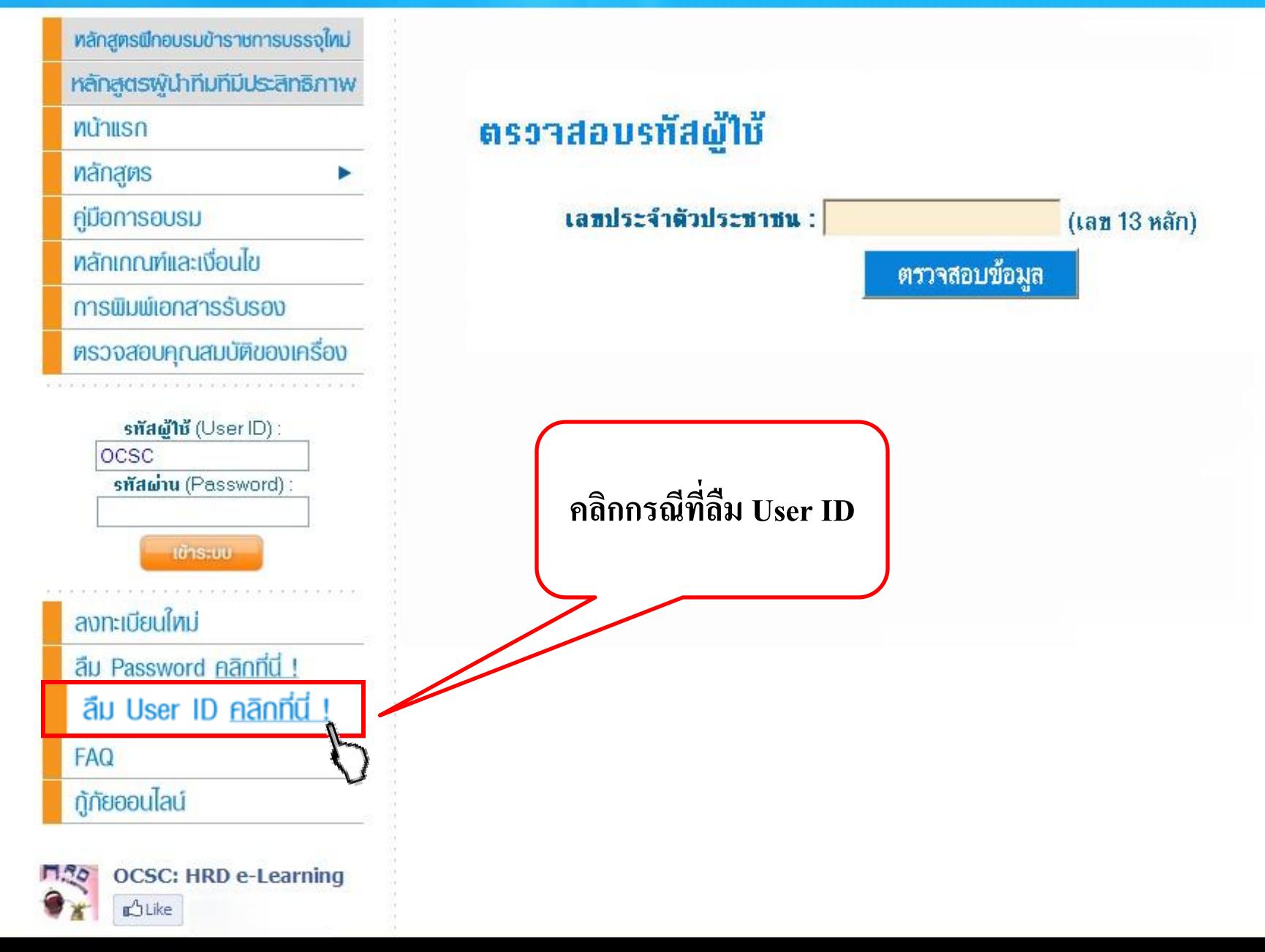

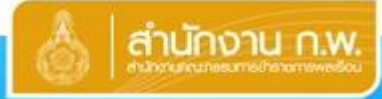

## **HRD: e-Learning**

<u>่สำนักงานคณะกรรมการข้าราชการพลเรือน</u>

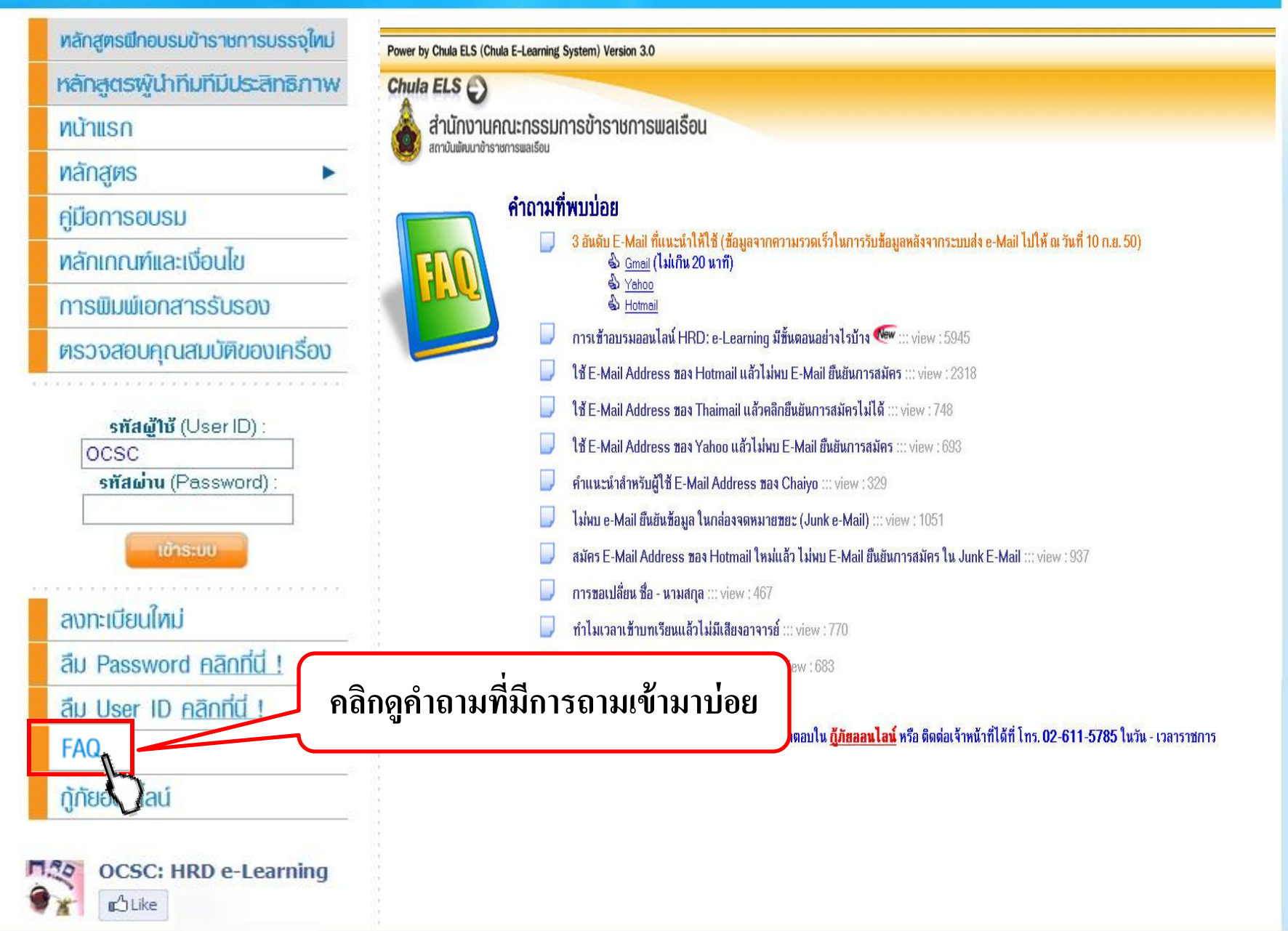

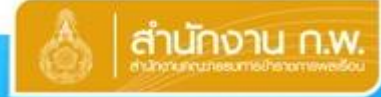

## HRD: e-Learning

<u>สำนักงานคณะกรรมการข้าราชการพลเรือน</u>

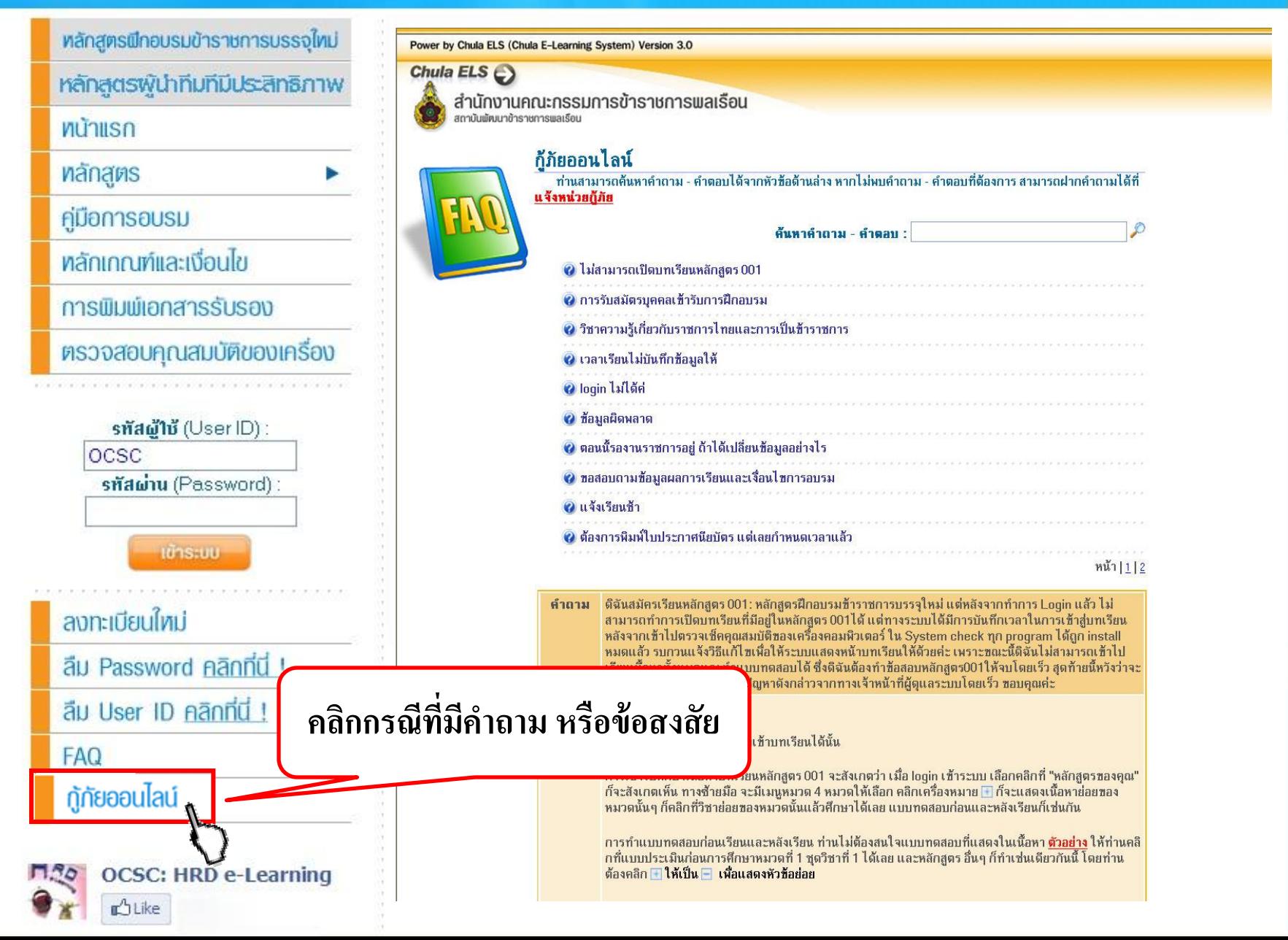
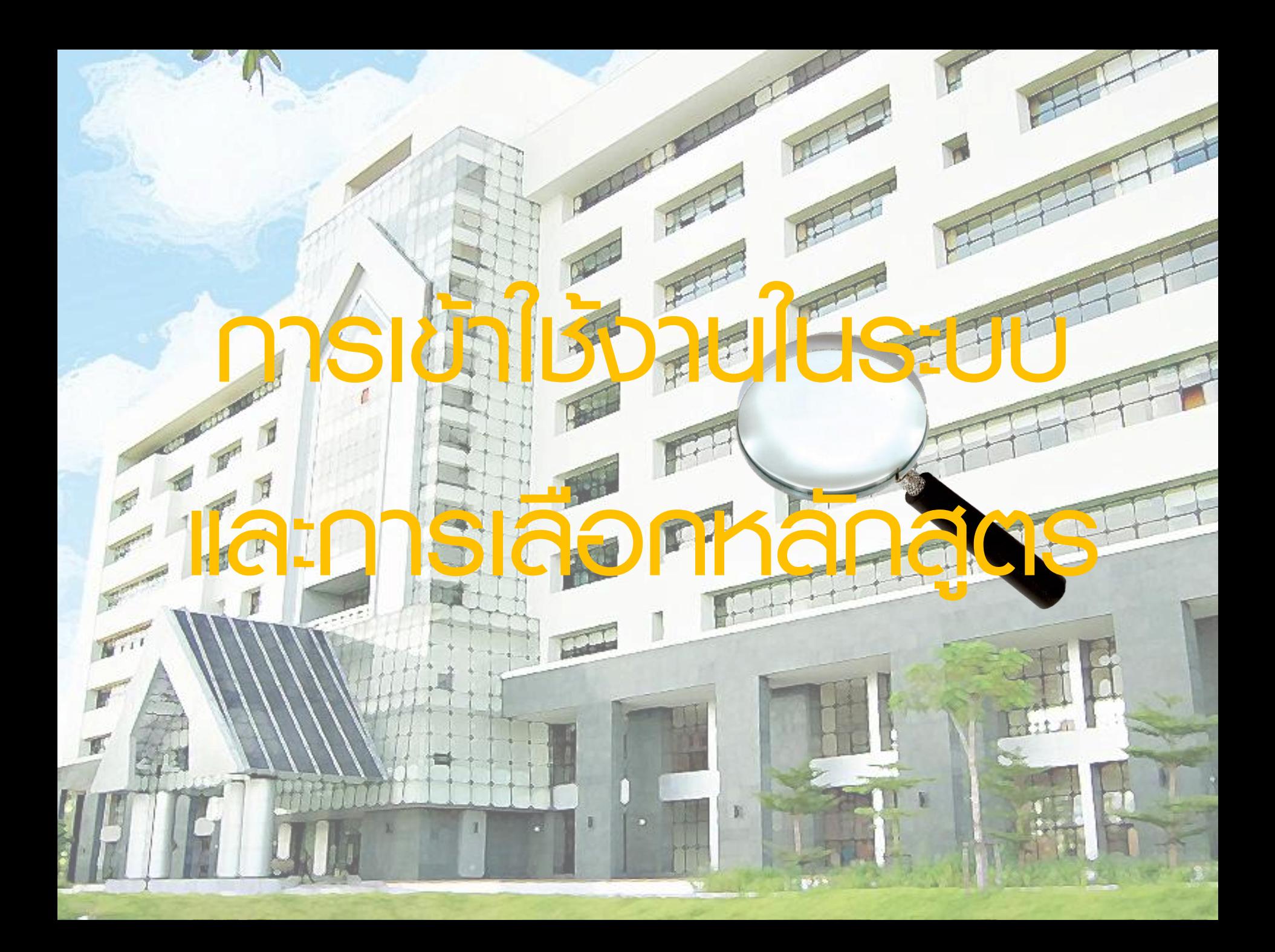

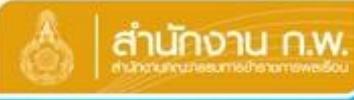

## **HRD: e-Learning**

สำนักงานคณะกรรมการข้าราชการพลเรือน

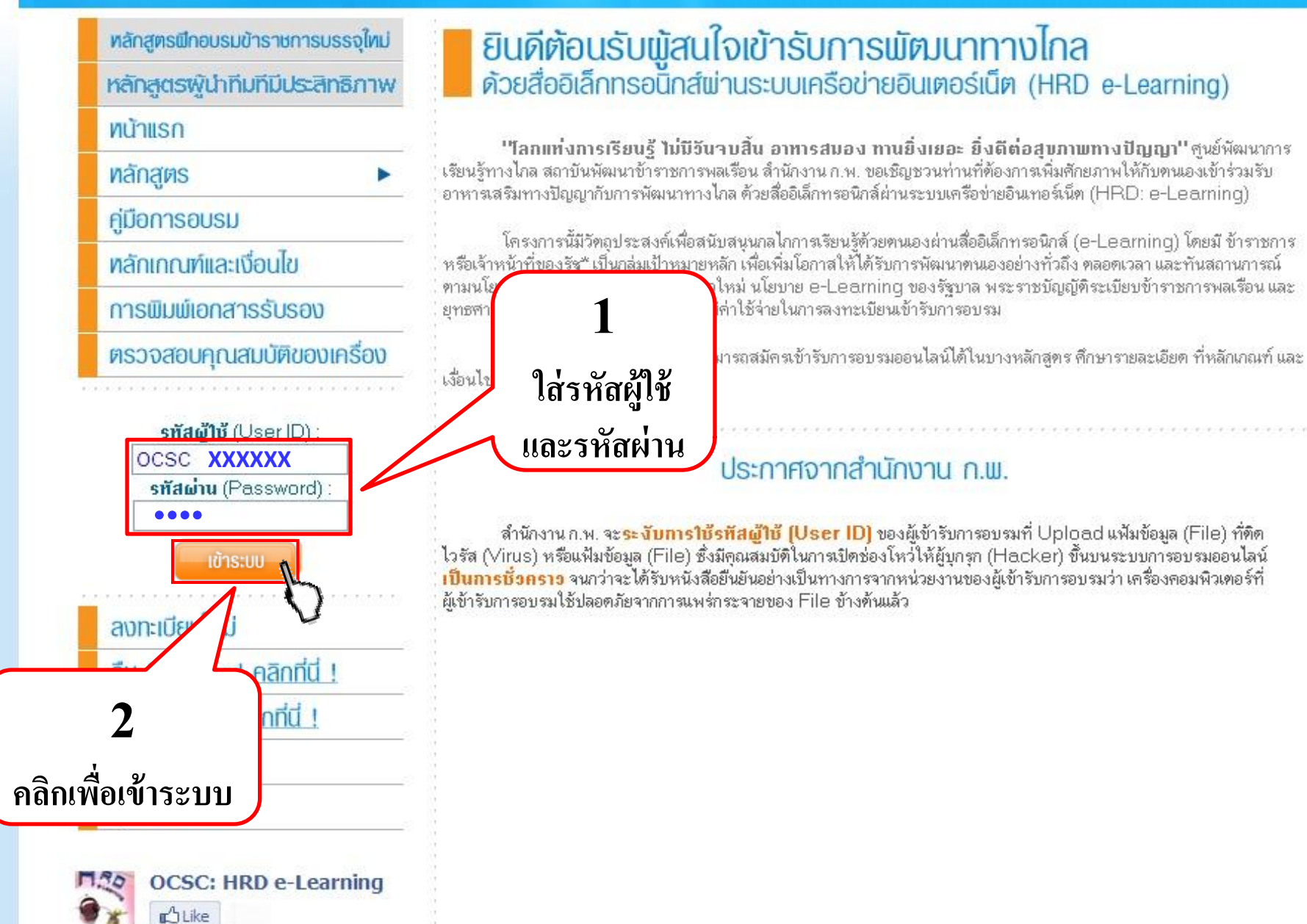

Power by Chula ELS (Chula E-Learning System) Version 3.0

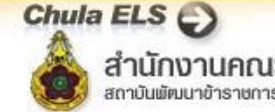

สำนักงานคณะกรรมการข้าราชการพลเรือน สถาบันพัฒนาข้าราชการพลเรือน

หน้าหลัก | หลักสตรของสำนักงาน ก.พ. | หลักสตรของคณ | ข้อมลส่วนบคตล | ข้อมลการอบร

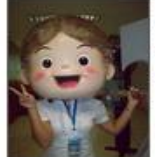

**User Info** รหัสผ์ใช้ (User ID): ชื่อผู้ใช้ (User Name) วันหมดอาย (Expire Date) 16 ตุลาคม 2556 ิการลงทะเบียนครั้งแรก จะมีอายุ 1 ปี และทุกครั้ง ี่ ที่สมัครหลักสูตรใหม่จะต่ออายุไปอีก 6 เดือน

เข้าระบบครั้งสดท้ายเมื่อ 19 ธันวาคม 2555 เวลา 15:01:27 น. หัวข้อที่เข้าครั้งสดท้าย : พระราชบัญญัติข้อมุลข่าวสารของราชการ พ.ศ. 2540 : แบบประเมินพลังการศึก...

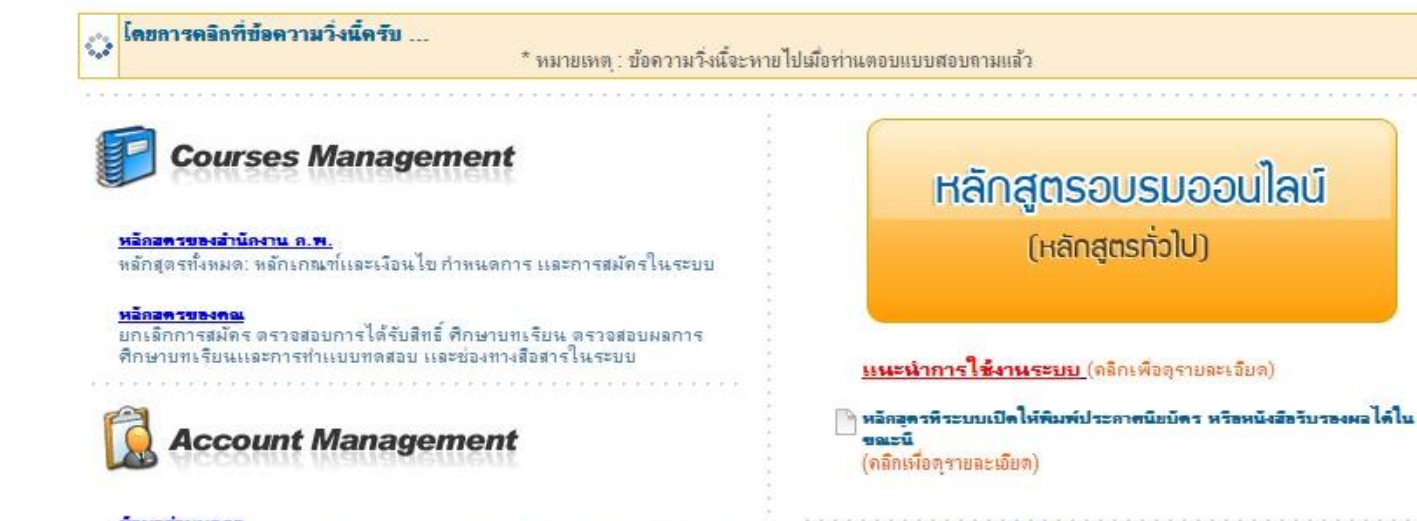

#### ข้อมอส่วนบุคคอ ้ปรับปรุงข้อมุลส่วนบุคคล และข้อมุลการทำงานให้เป็นปัจจุบัน เช่น การศึกษา ที อย่ อาชีพ หน่วยงาน ตำแหน่ง ฯ

ขอมลดารอบรม

ตรวจสอบผลการอบรมแต่ละหลักสุดรตามหลักเกณฑ์และเงื่อนไข และพิมพ์ เอกสารรับรองผลในช่วงเวลาที่กำหนด

#### ข้อความอังคอเ

ิดลิกเพื่ออ่านข้อความแจ้งข้อมุลข่าวสารถึงคุณ เมื่อมี POPUP "คุณได้รับข้อความ lass"

#### ระบบจัดการ ไฟล์

Upload File ไว้ที่พื้นที่ของคุณในระบบ เพื่อแสดงรูปที่ส่วน User Info พรือให้ แสดงรูปต่าง ๆ ที่กระดานข่าวฯ

รายการจากเพื่อน CFS - Friendship File : File 1, File 2 กรณา Click เพื่อ Download File

- ้คำแนะนำในภารเข้ารับการธบรม
- : สมาชิกหลักสดรการเขียนหนังสือราชการ

### Chula ELS

สำนักงานคณะกรรมการข้าราชการพลเรือน All site contents copyright ©2008

Power by Chula ELS (Chula E-Lean

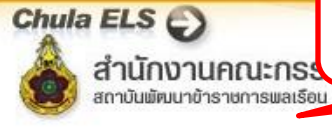

## **คลกิเพอ ื่ ดูหลกัสูตรท ี่เปิดอบรม**

่ หลักสูตรของสำนักงาน ค.พ. | ข้อมูลส่วนบุคคล | ข้อมูลการอบรม | ข้อความถึงคุณ | ระบบจัดการไฟล์ | เปลี่ยนรหัสผ่าน | ทีมงาน | กู้ก็ยออนไลน์ | ออกจากระบบ

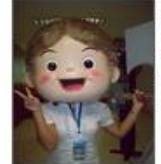

รหัสผู้ใช้ (User ID) : ชื่อผู้ใช้ (User Name) ว**ันหมดอาย** (Expire Date) : 16 ตุลาคม 2556

#### เข้าระบบครั้งสุดท้ายเมื่อ 19 ธันวาคม 2555 เวลา 15:01:27 น.

User Info

\* ส าหรับท่านที่ต้องการสมัครศึกษาหลักสูตร 001M และ LA02 สามารถคลิกที่ "หลักสูตรของสำนักงาน ก.พ." แล้วสมัครลงทะเบียนได้ทันที

\*\* สำหรับท่านที่ต้องการสมัครศึกษาหลักสูตรทั่วไป คลิกที่ Banner \*\* 1 ครั้ง เพื่อให้ Banner เปลี่ยนเป็น "หลักสูตรฝึกอบรมข้าราชการบรรจุใหม่ 001M และ LA02 พรบ.ข้อมูลข่าวสารฯ

หัวข้อที่เข้าครั้งสดท้าย าวขาเยาครรดคาบ<br>พระราชบัญญัติข้อมุลข่าวสารของราชการ พ.ศ. 2540 : แบบประเมิน**แล้วจึงไปคลิกที่ "หลักสูตรของสำนักงาน ก.พ." เพื่อสมัครเลือกหลักสูตรที่จะอบรม** 

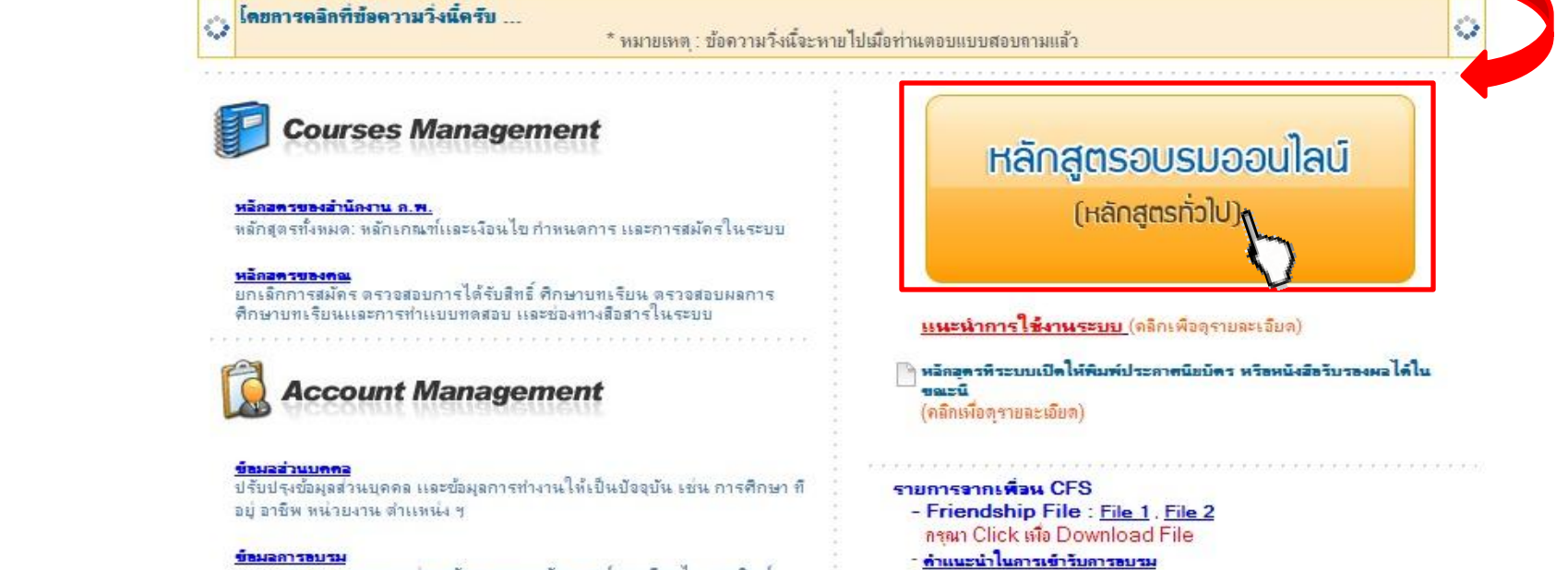

ตรวจสอบผลการอบรมแต่ละหลักสูตรตามหลักเกณฑ์และเงื่อนไข และพิมพ์ เอกสารรับรองผลในช่วงเวลาที่กำหนด

#### ข้อความอังคอเ

ิดลิกเพื่ออ่านข้อความแจ้งข้อมุลข่าวสารถึงคุณ เมื่อมี POPUP "คุณได้รับข้อความ lass"

#### ระบบจัดการ ไฟล์

Upload File ไว้ที่พื้นที่ของคุณในระบบ เพื่อแสดงรูปที่ส่วน User Info พรือให้ แสดงรูปต่าง ๆ ที่กระดานข่าวฯ

Chula ELS

: สมาชิกหลักสดรการเขียนหนังสือราชการ

สำนักงานคณะกรรมการข้าราชการพลเรือน All site contents copyright ©2008

Power by Chula ELS (Chula E-Learning System) Version 3.0

Chula ELS E

สำนักงานคณะกรรมการข้าราชการพลเรือน สถาบันพัฒนาข้าราชการพลเรือน

หน้าหลัด | หลัดสตรของสำนักงาน ค.พ. | หลัดสตรของคณ | ข้อมูลสำนบคตล | ข้อมูลการอบรม | ข้อความถึงคณ | พยบบริคภารไฟล์ | เปลี่ยนรหัสผ่าน | ทีมงาน | ดีกียออนไลน์ | ออกจากระบบ

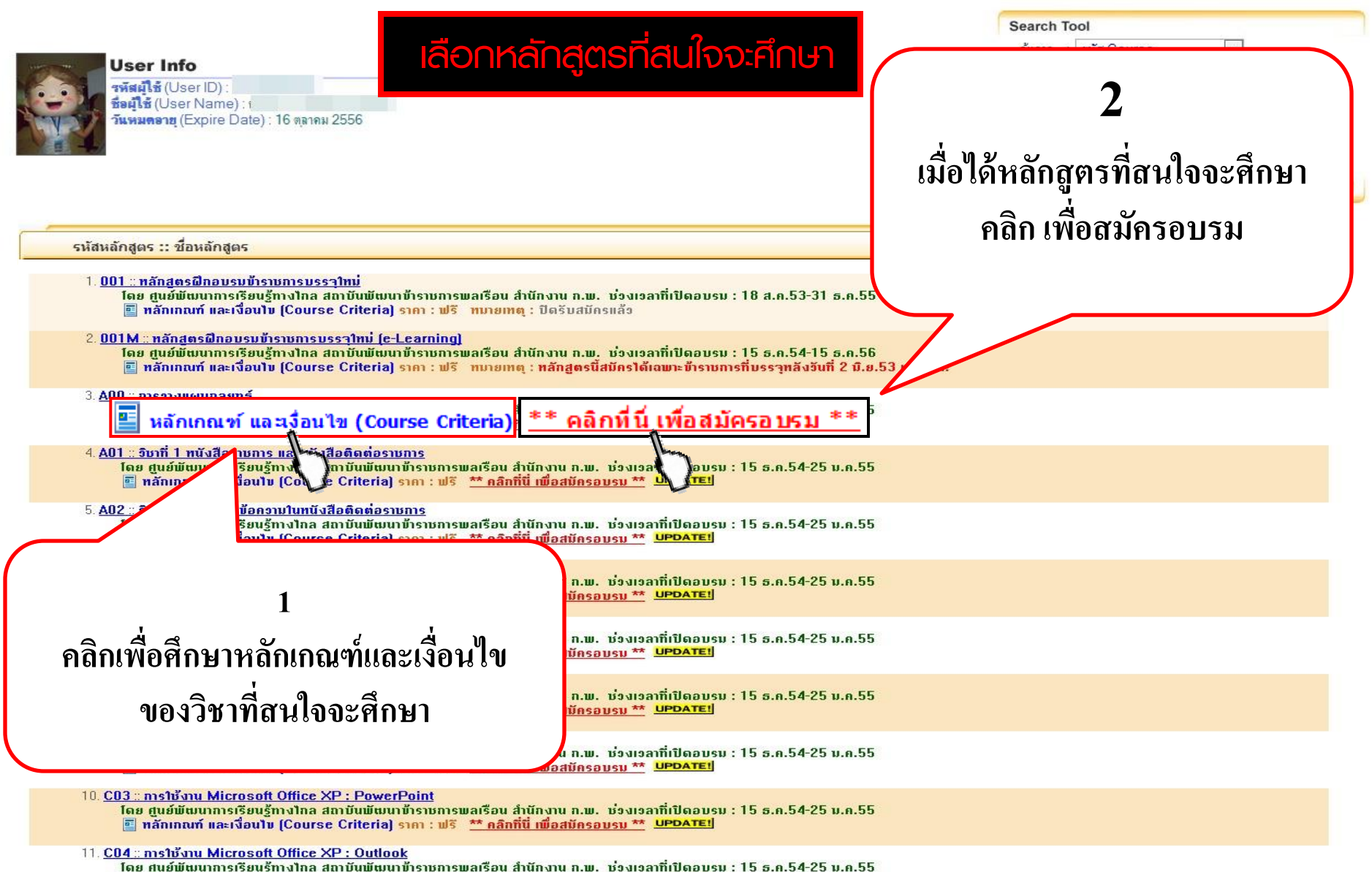

**वा หลักเกณฑ์ และเงื่อนไข (Course Criteria) ราคา : ฟรี \*\* คลิกที่นี่ เพื่อสมัครอบรม \*\* <u>UPDATEI</u>** 

**Chula E-Learning System** 

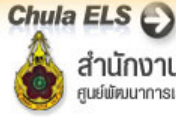

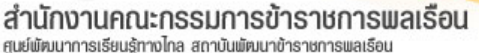

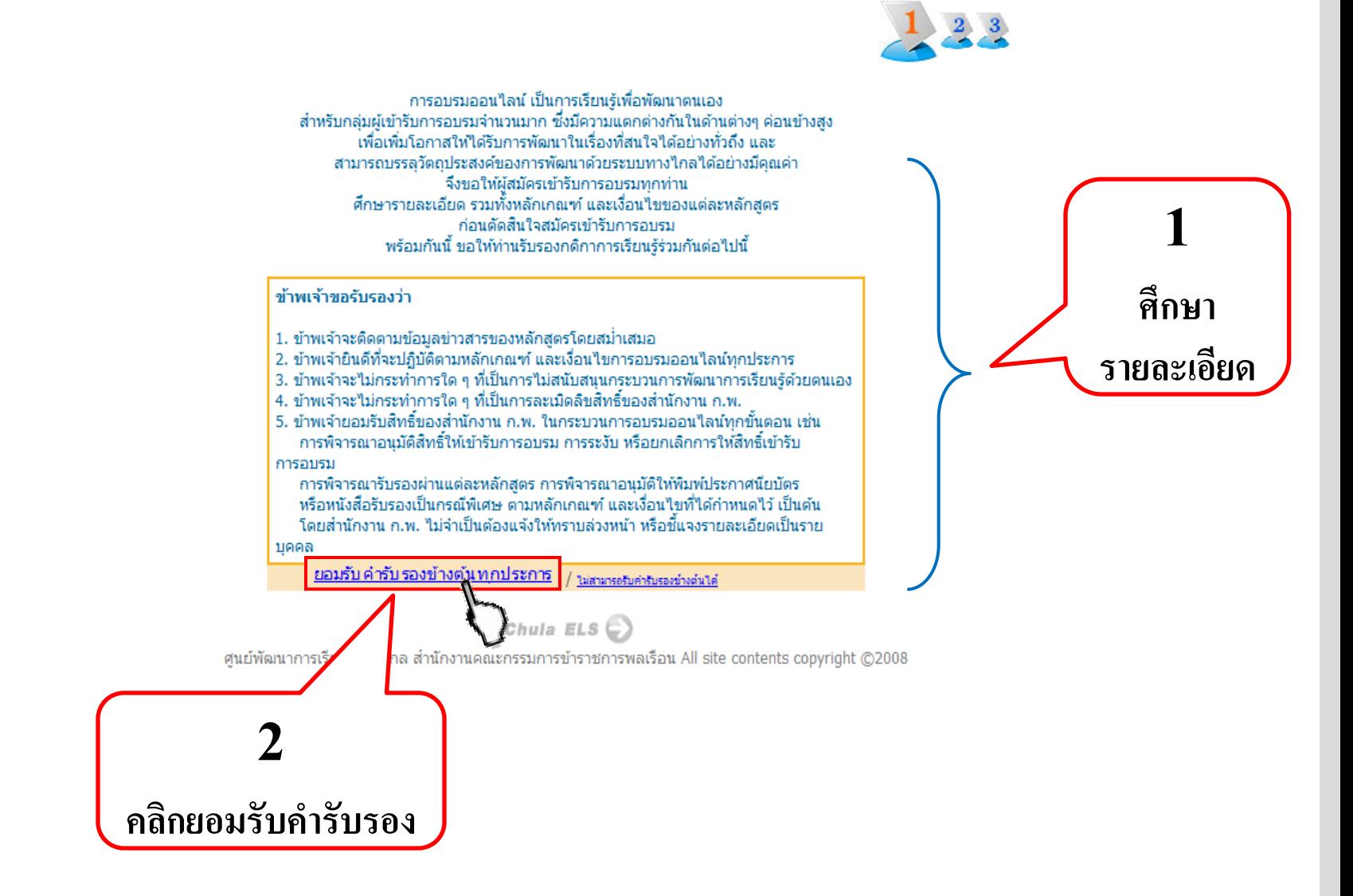

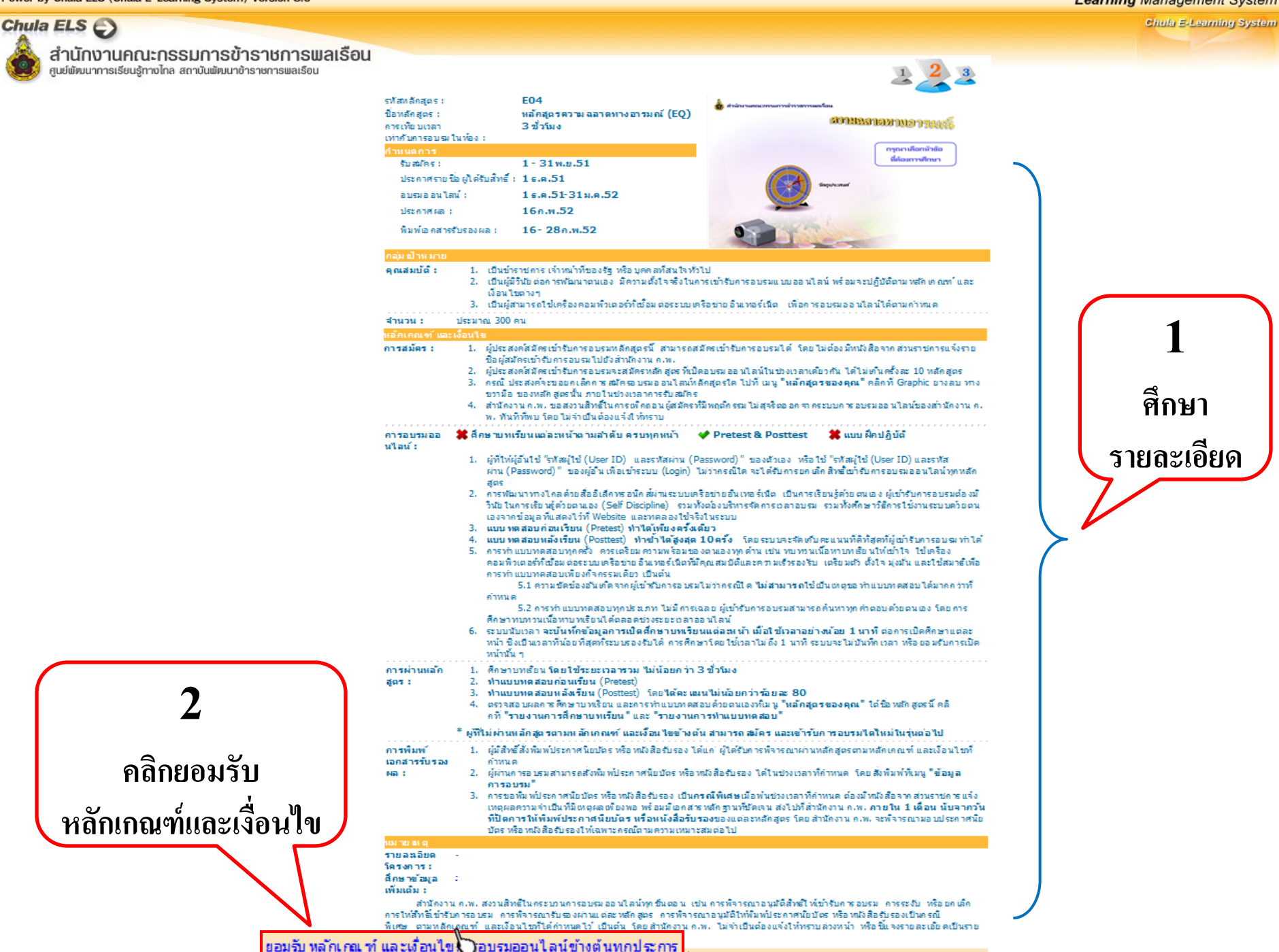

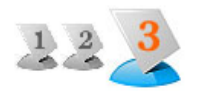

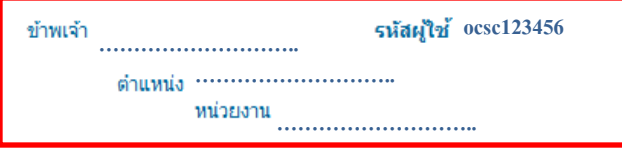

มีความประสงค์จะสมัคร ชุ<mark>ดหลักสูตรด้านการพัฒนากระบวนทัศน์ และคุณลักษณะข้า</mark><br>ราชการ หลักสูตรความฉลาดทางอารมณ์ (EQ) ซึ่งกำหนดอบรมออนไลน์ระหว่างวันที่ 1 ธันวาคม<br>2551 ถึง 31 มกราคม 2552 โดยขอให้คำรับรองไว้ดังนี้

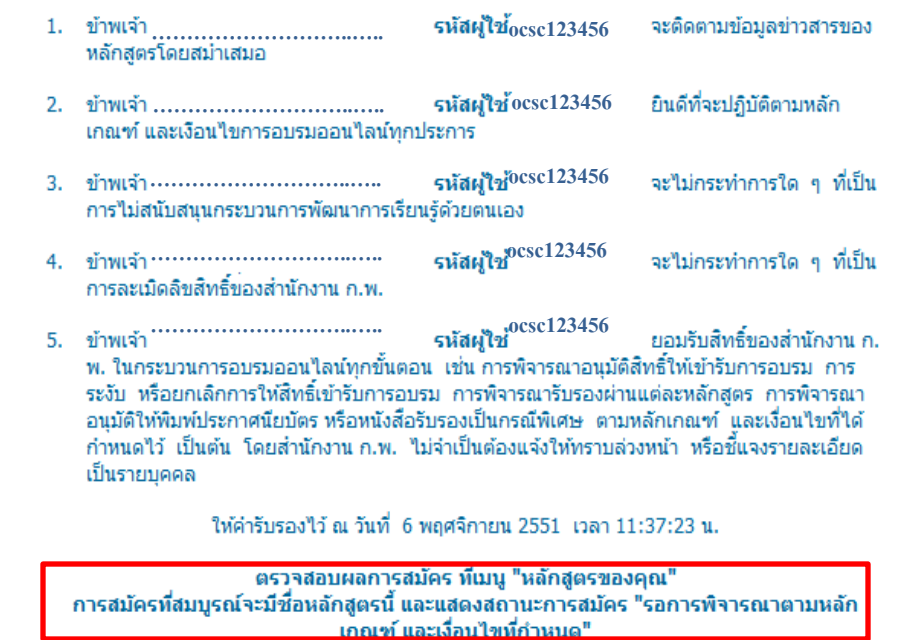

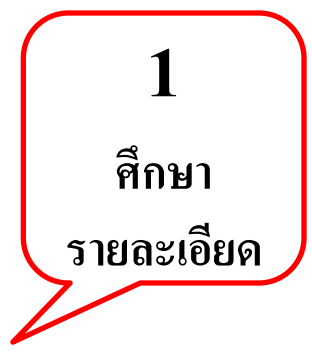

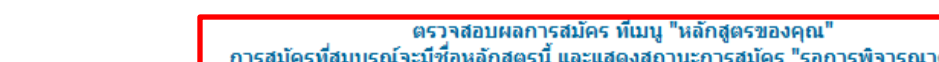

**2**

**คลิกยอมรับค ารับรอง**

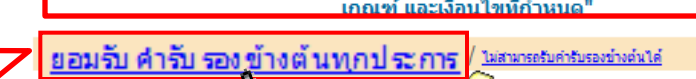

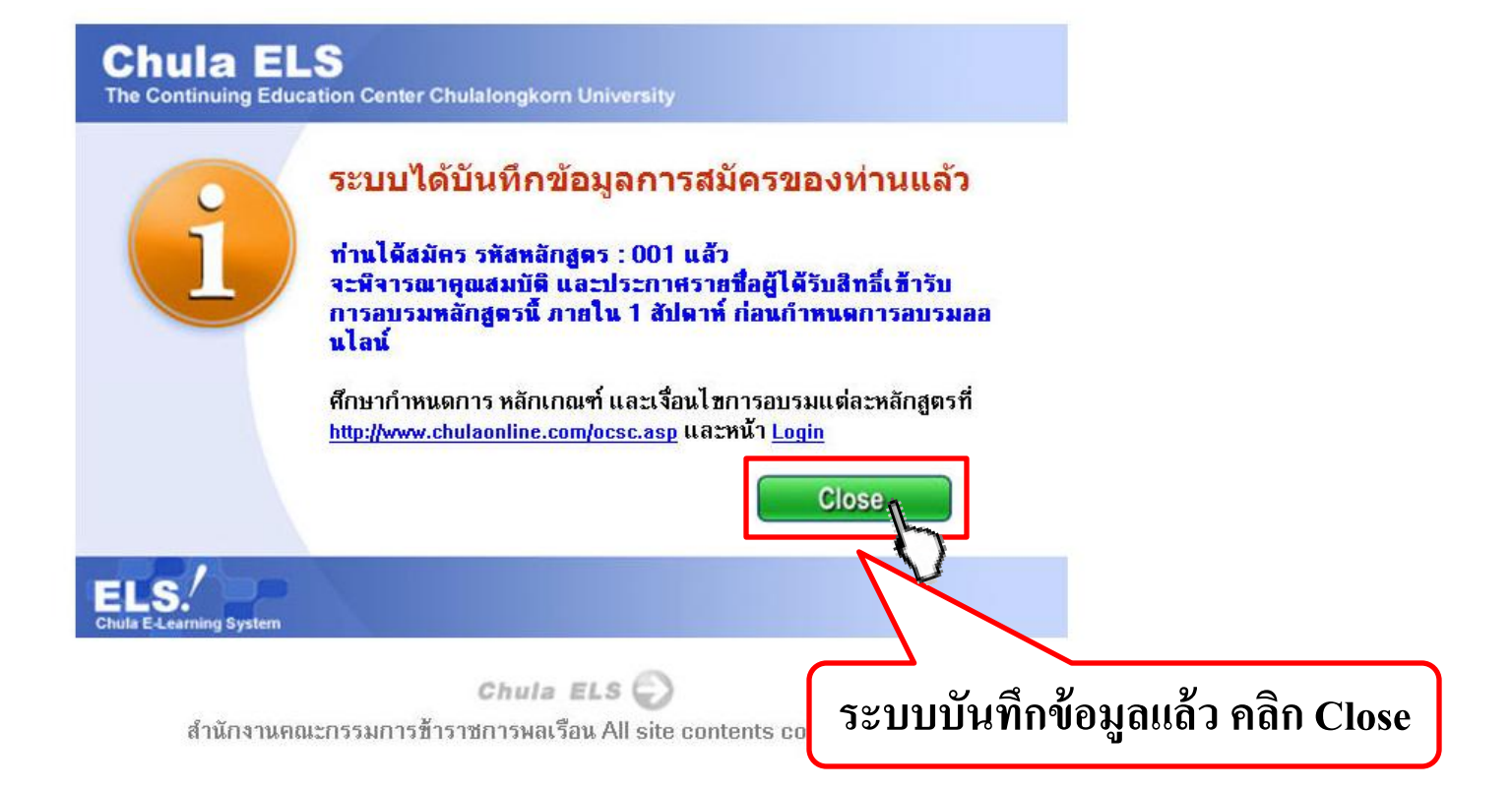

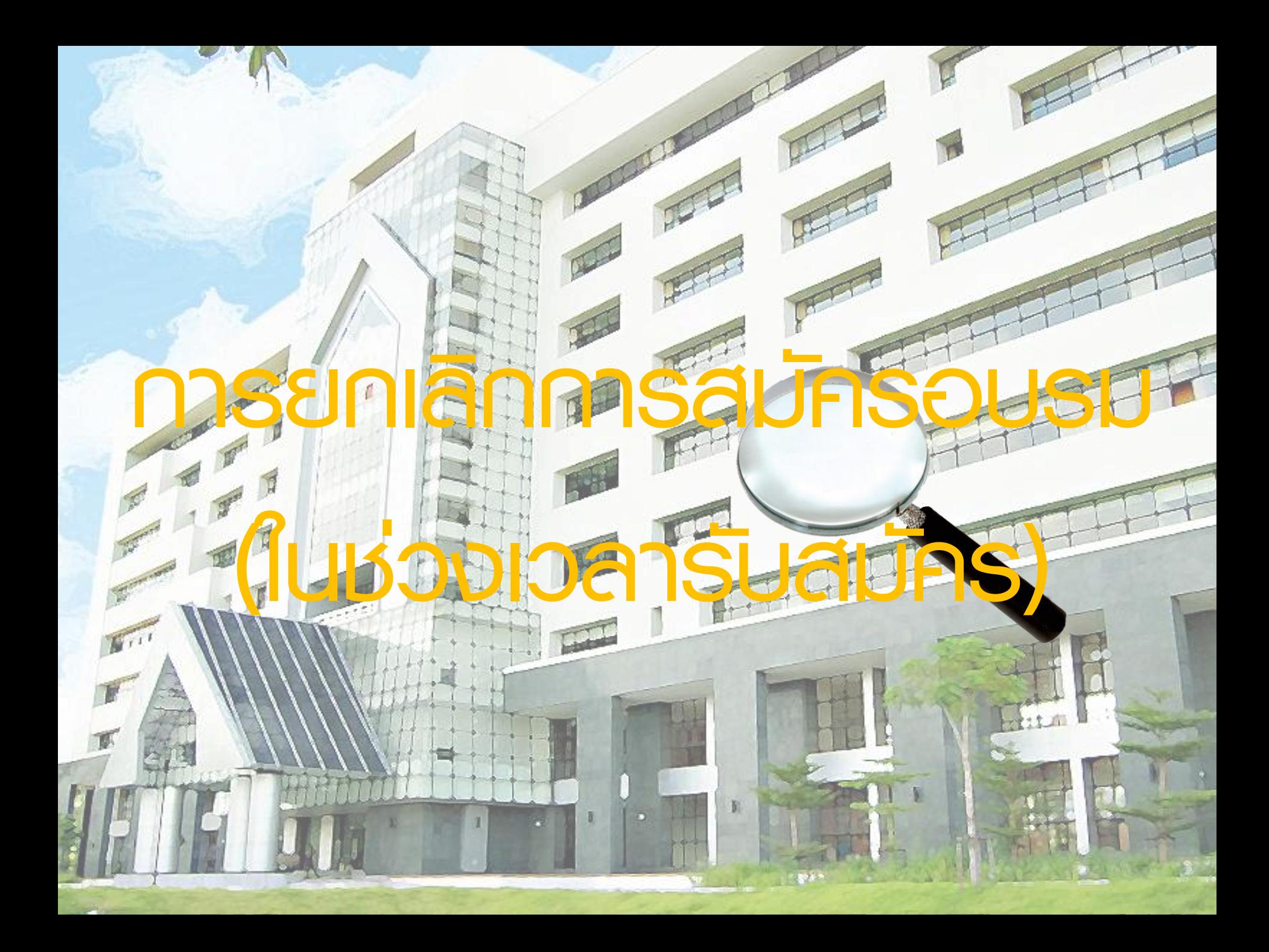

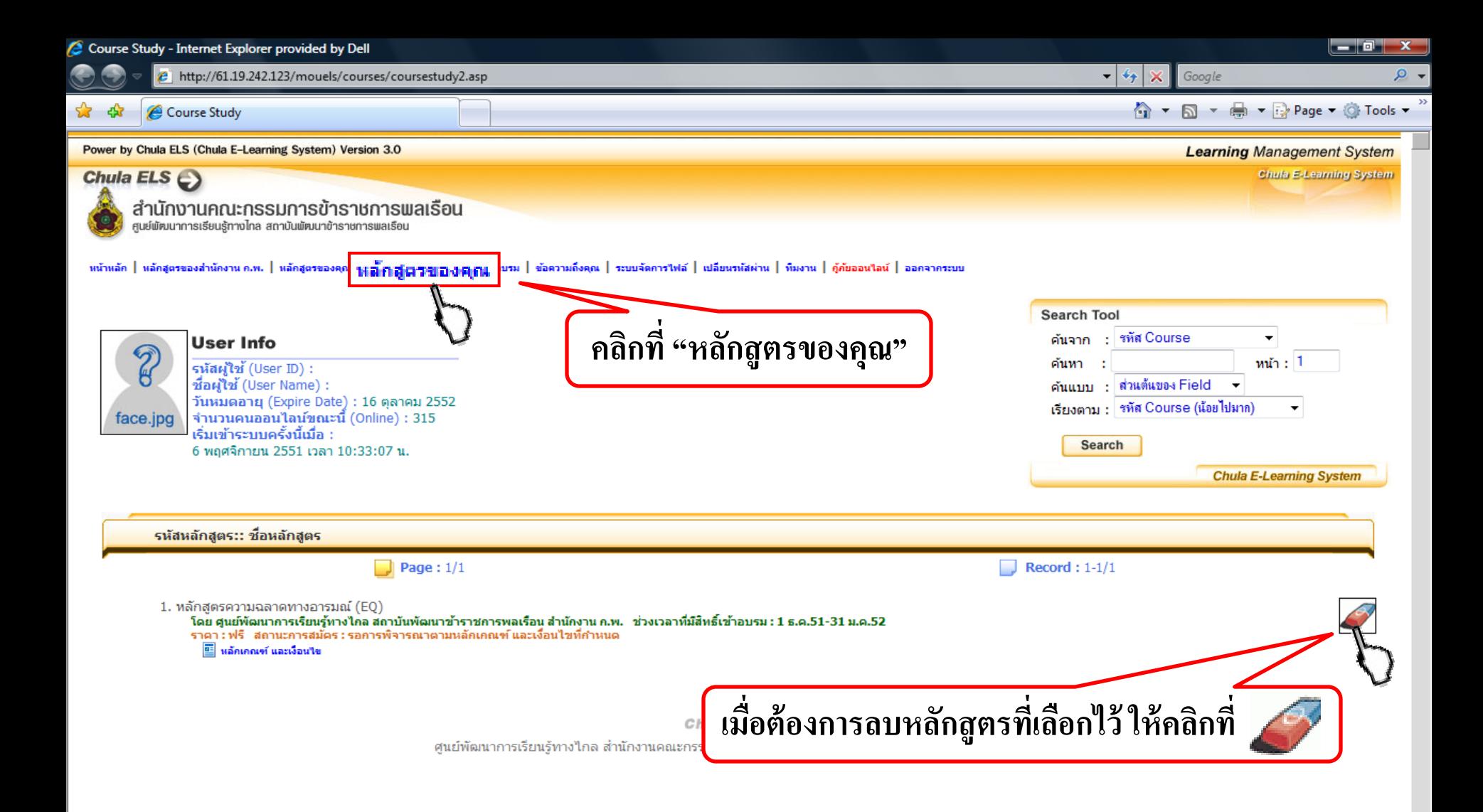

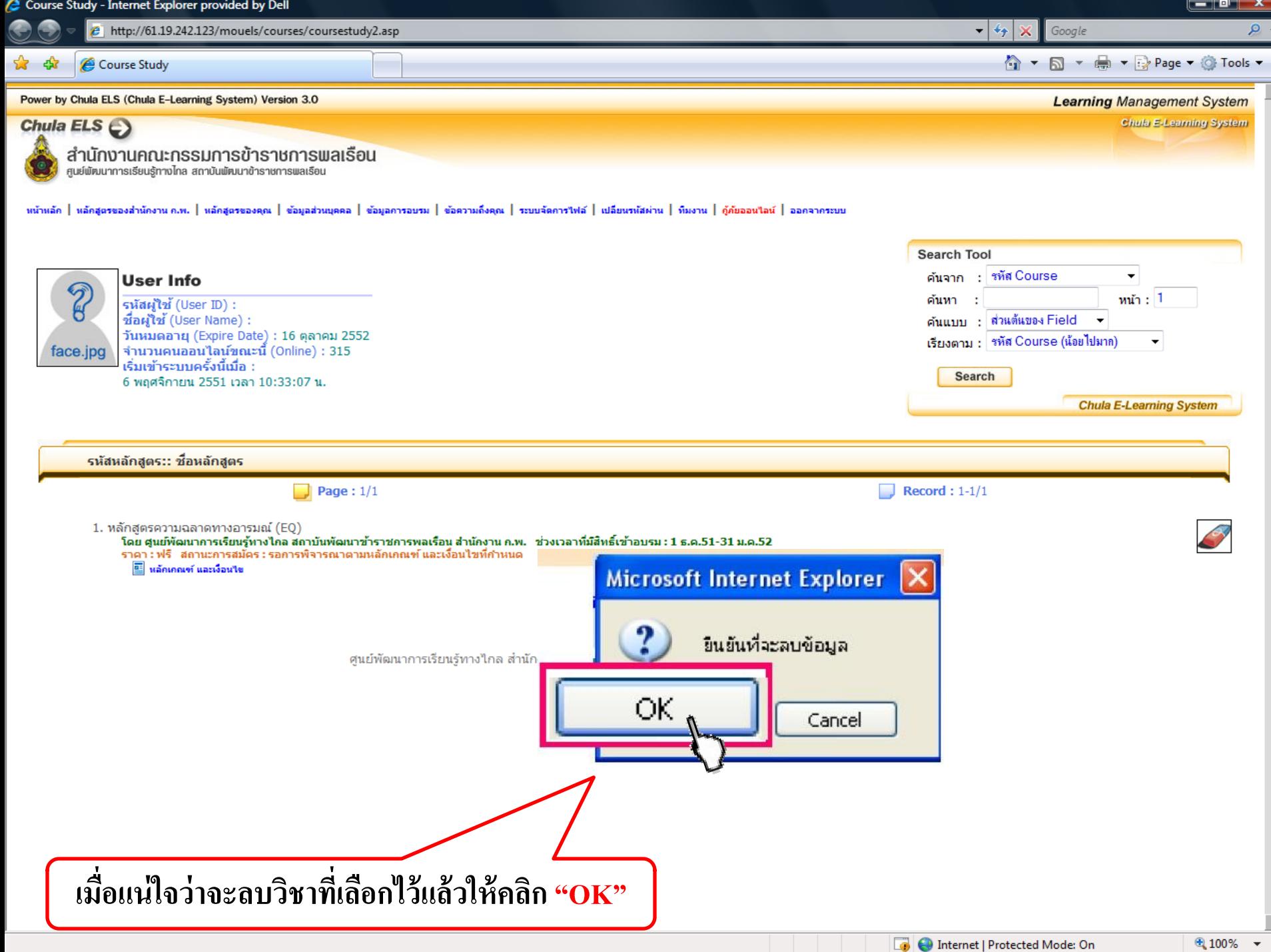

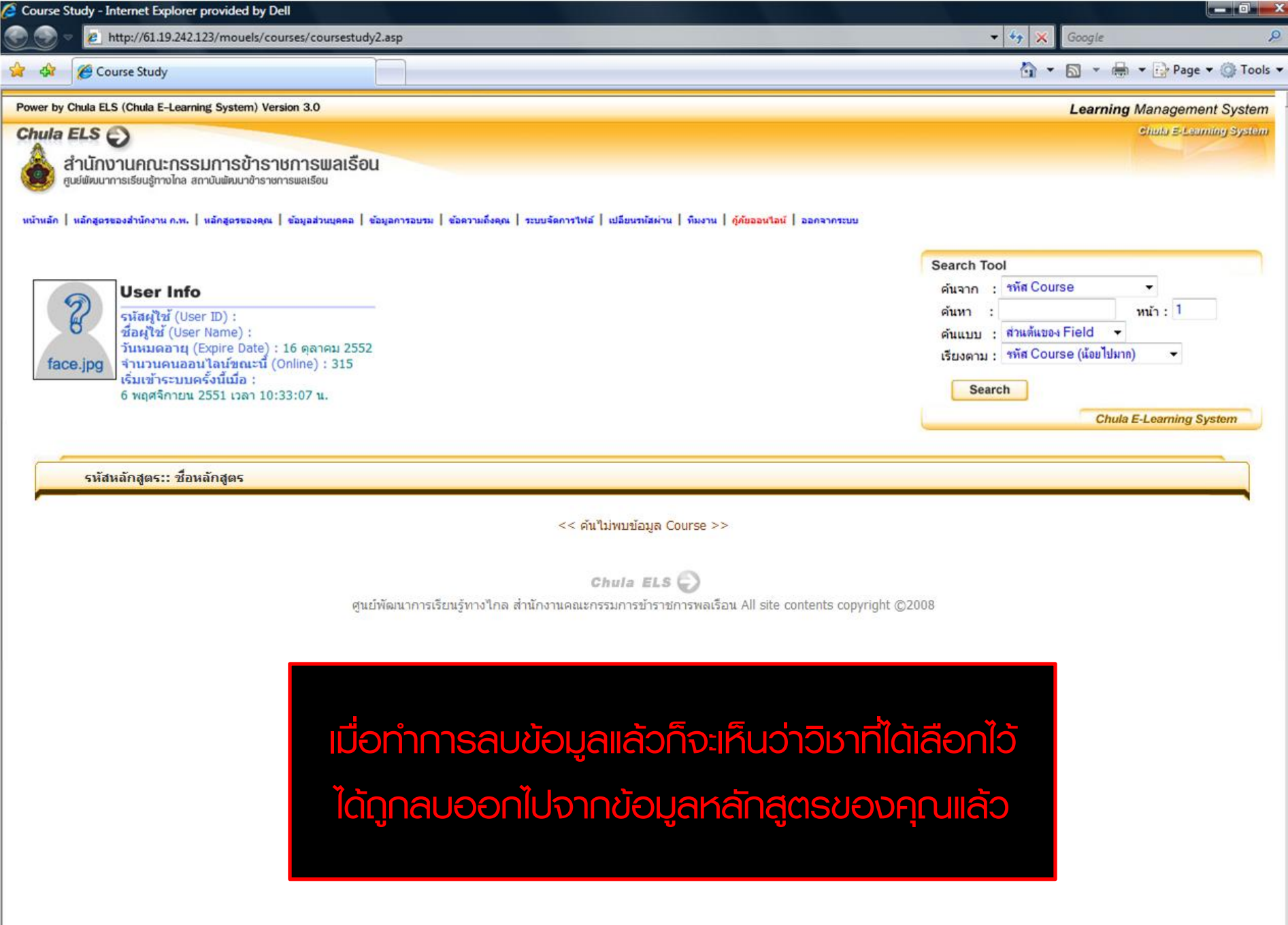

 $\overline{\phantom{0}}$ 

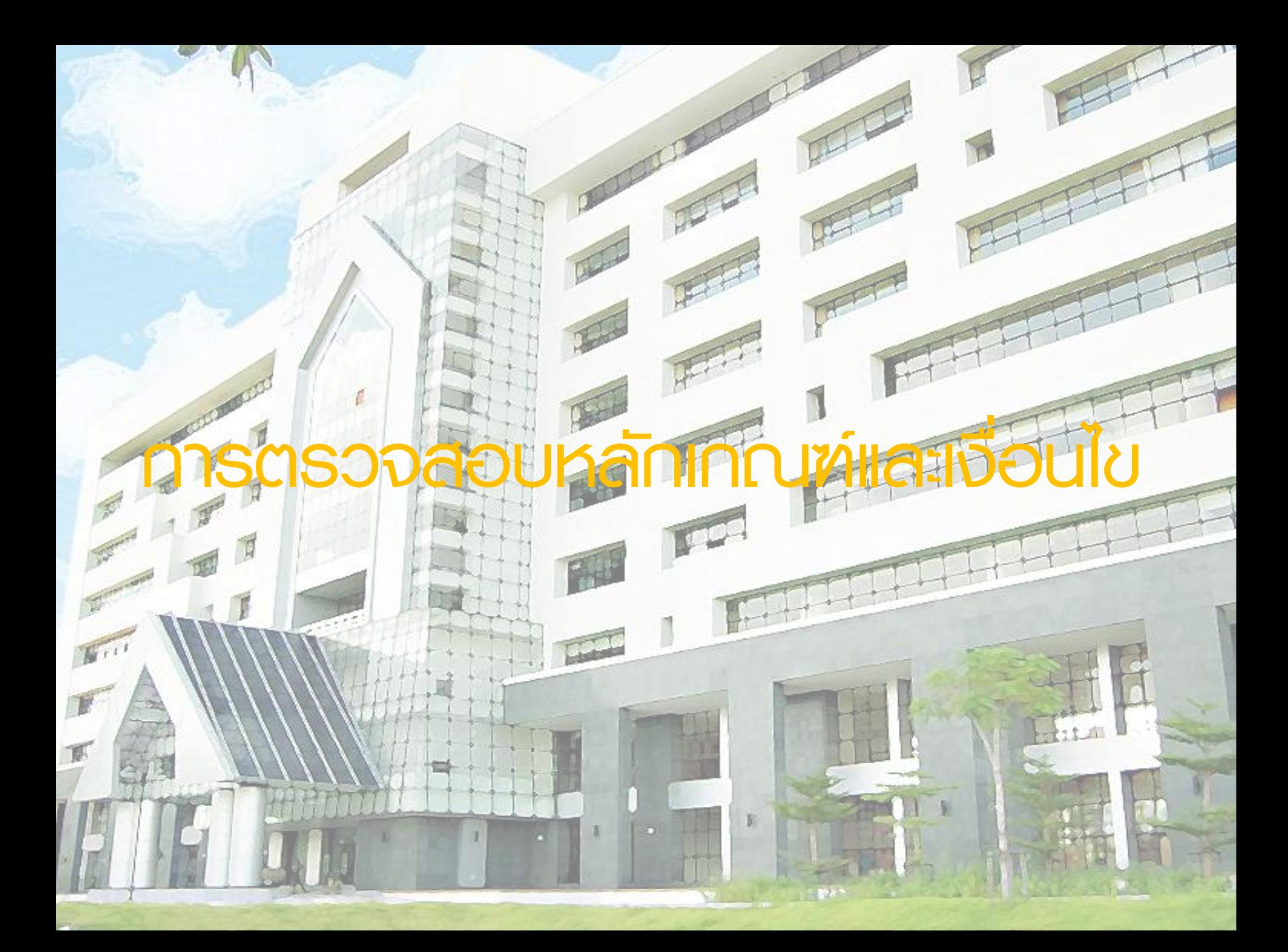

Chula ELS<sub>E</sub>

สำนักงานคณะกรรมการข้าราชการพลเรือน สถาบันพัฒนาข้าราชการพลเรือน

- ทนัทลัก | ทลักสตรของสำนักงาน ก.พ. | ทลักสตรของคณ | ข้อมลส่วนบคคล | ข้อมลการอบรม | ก้ภัยออนไลน์ [2] | Personal Message | ระบบจัดการไฟล์ | เปลี่ยนรหัสผ่าน | ก๊มงาน | ก๊ภัยออนไลน์ | ออกจากระบบ

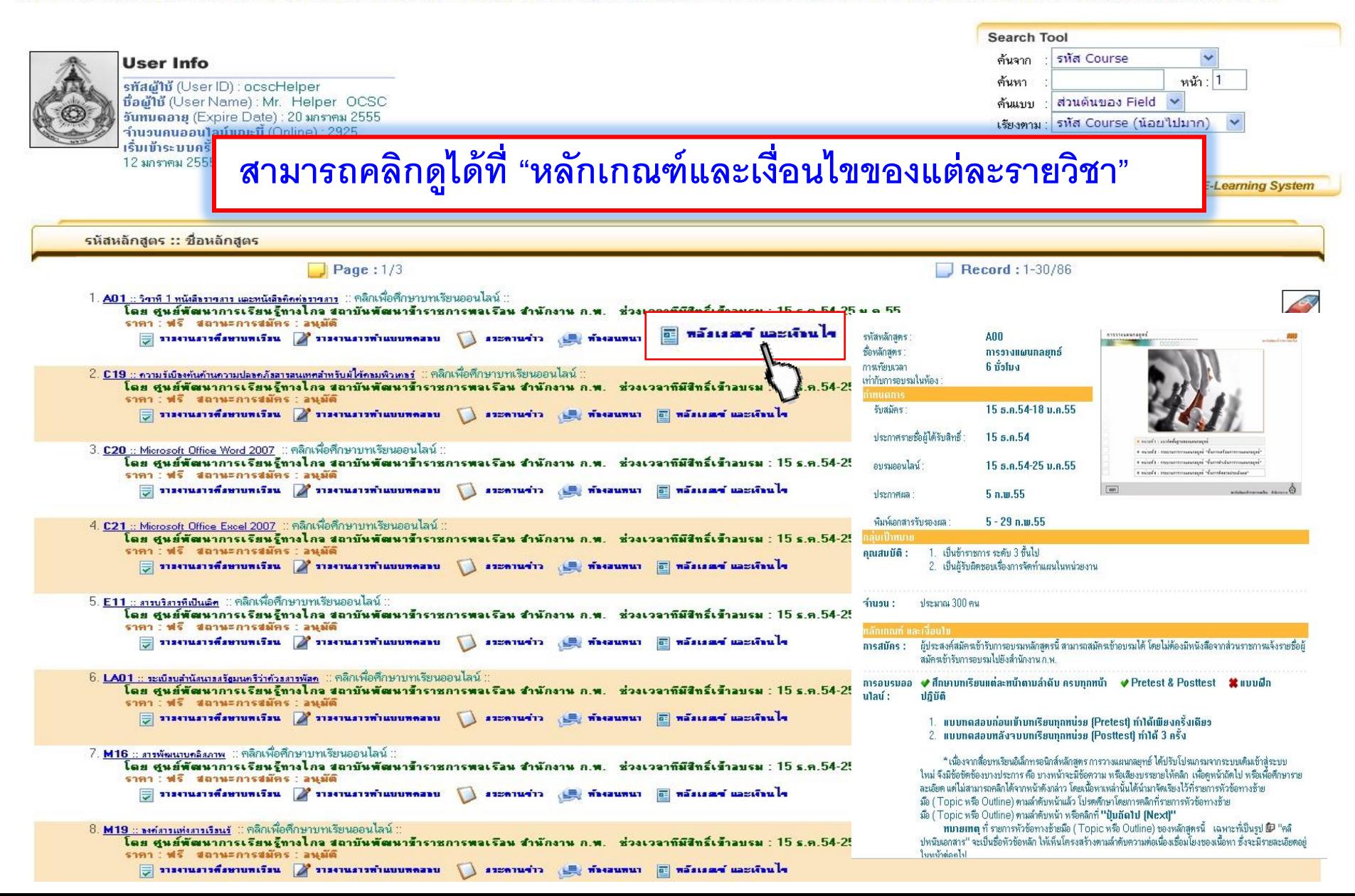

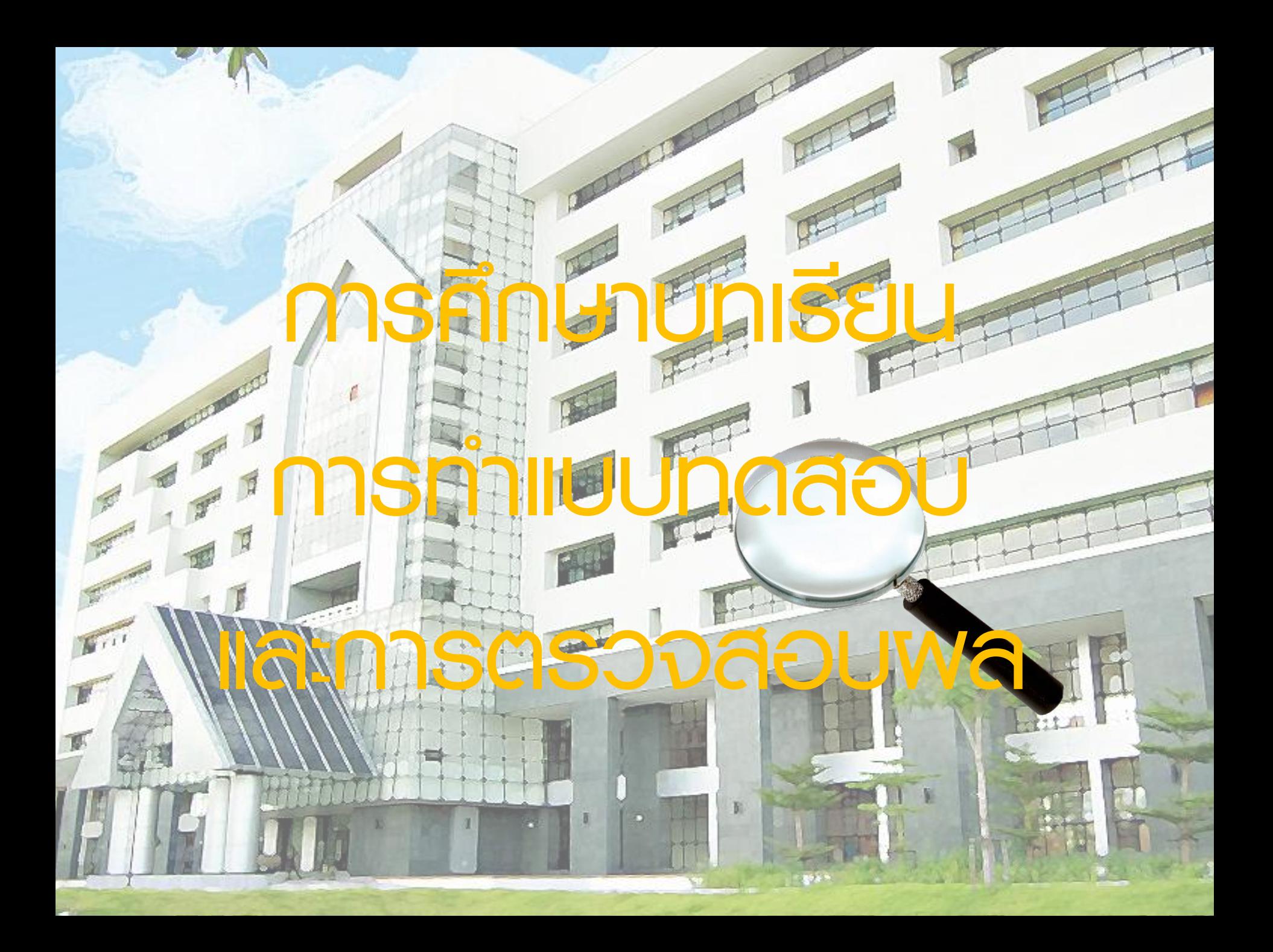

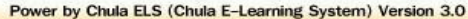

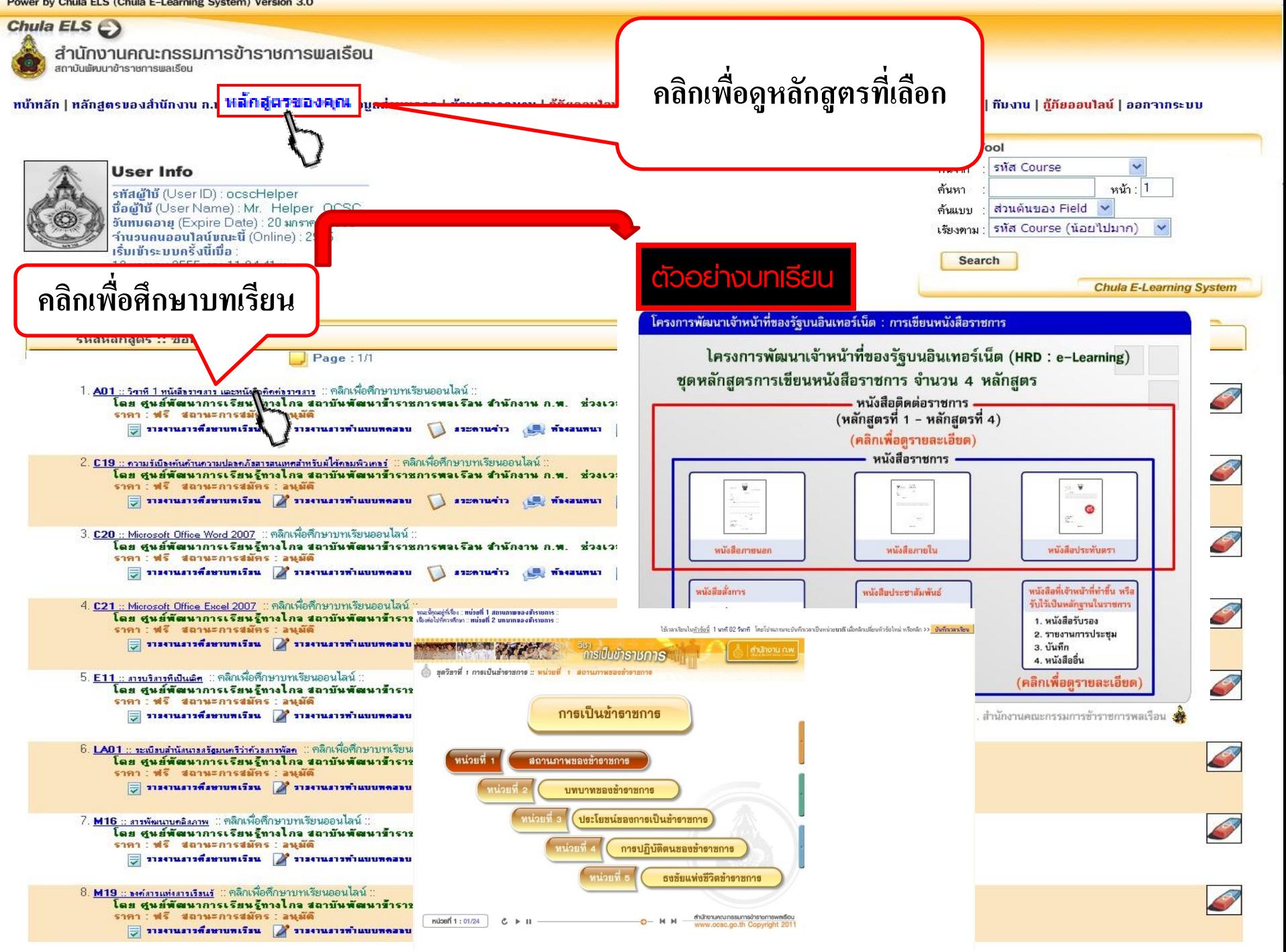

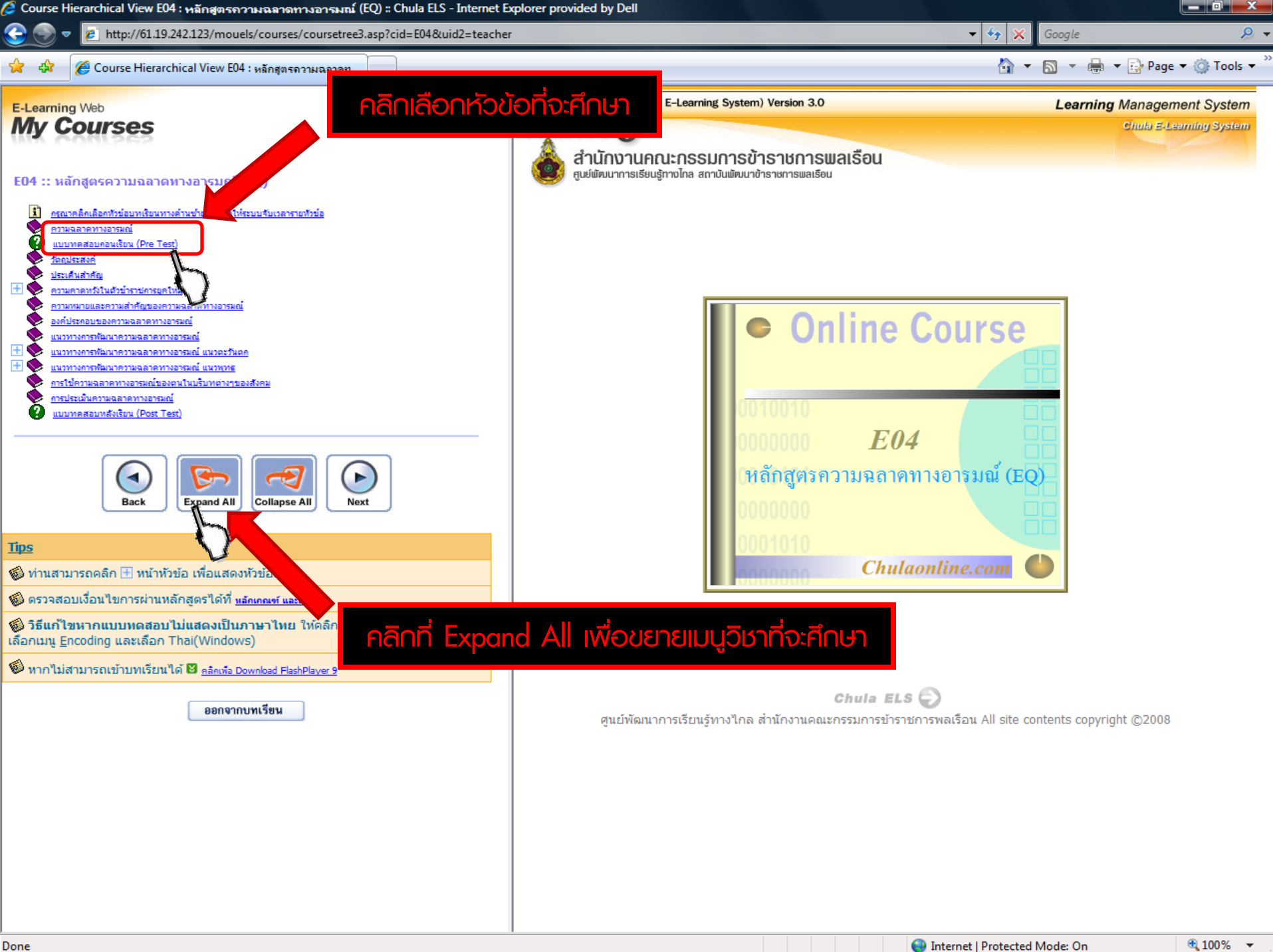

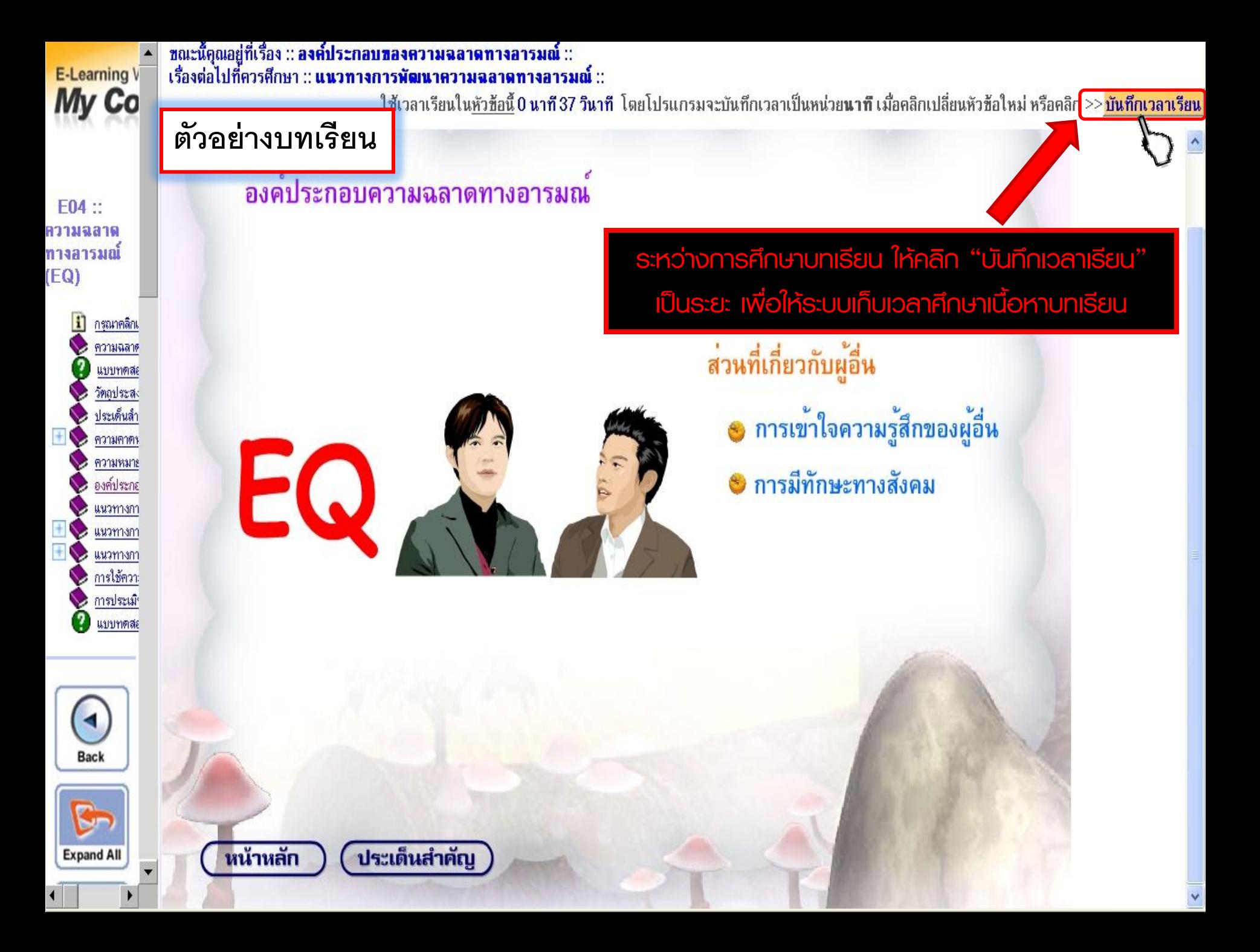

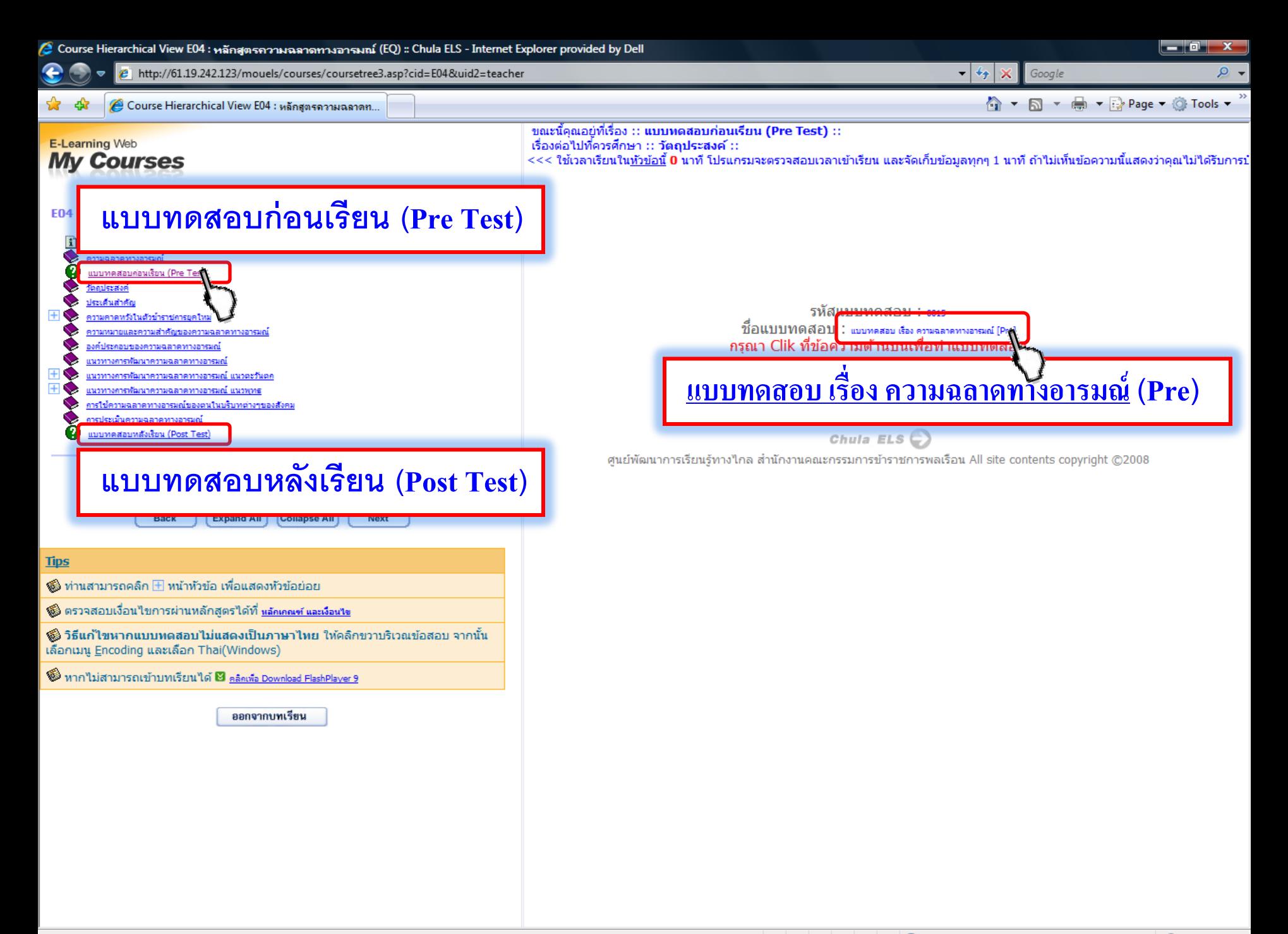

## แต่ละแบบทดสอบ กำหนดจำนวนข้อ และเวลาต่างกัน โปรดตรวจสอบก่อนเริ่มทำ

### Topic ทางข้าย  $\rightarrow$  ตรวจสอบจำนวนข้อ

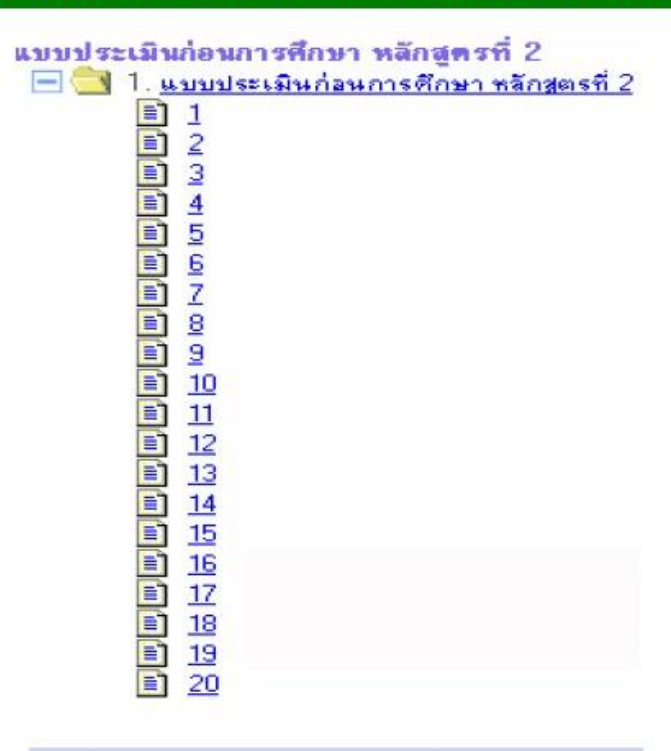

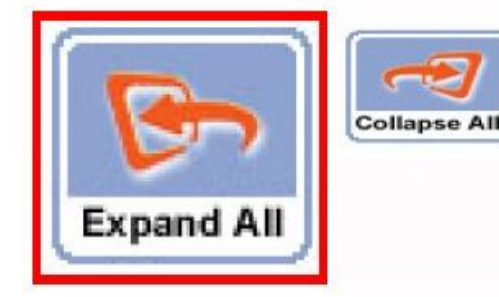

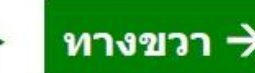

## ทางขวา $\rightarrow$  ตรวจสอบเวลาที่กำหนด

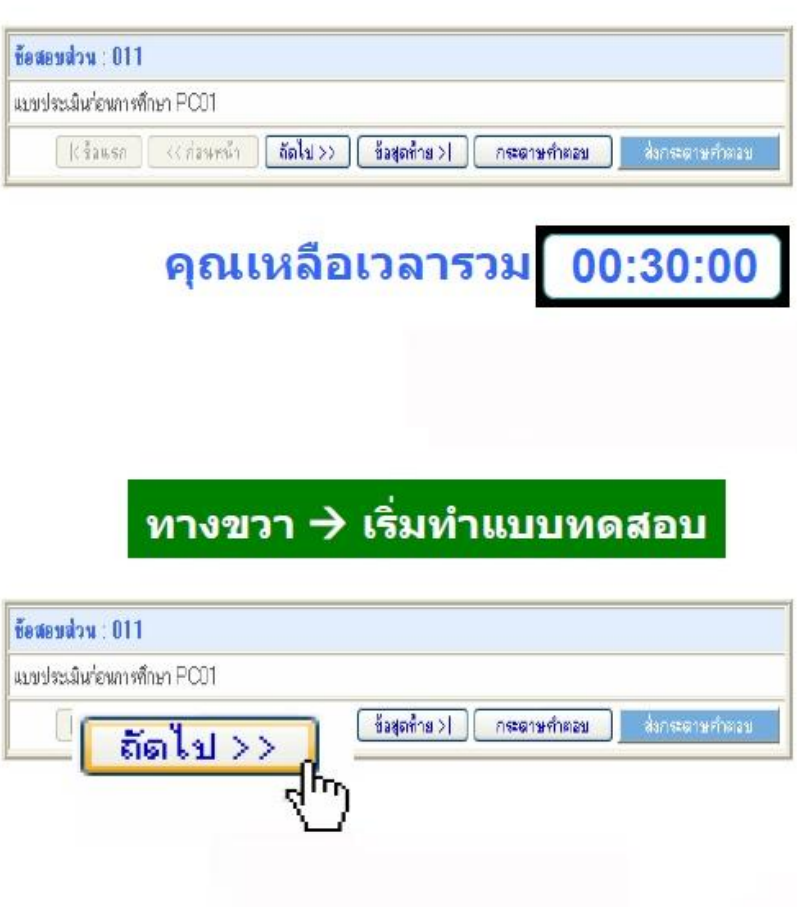

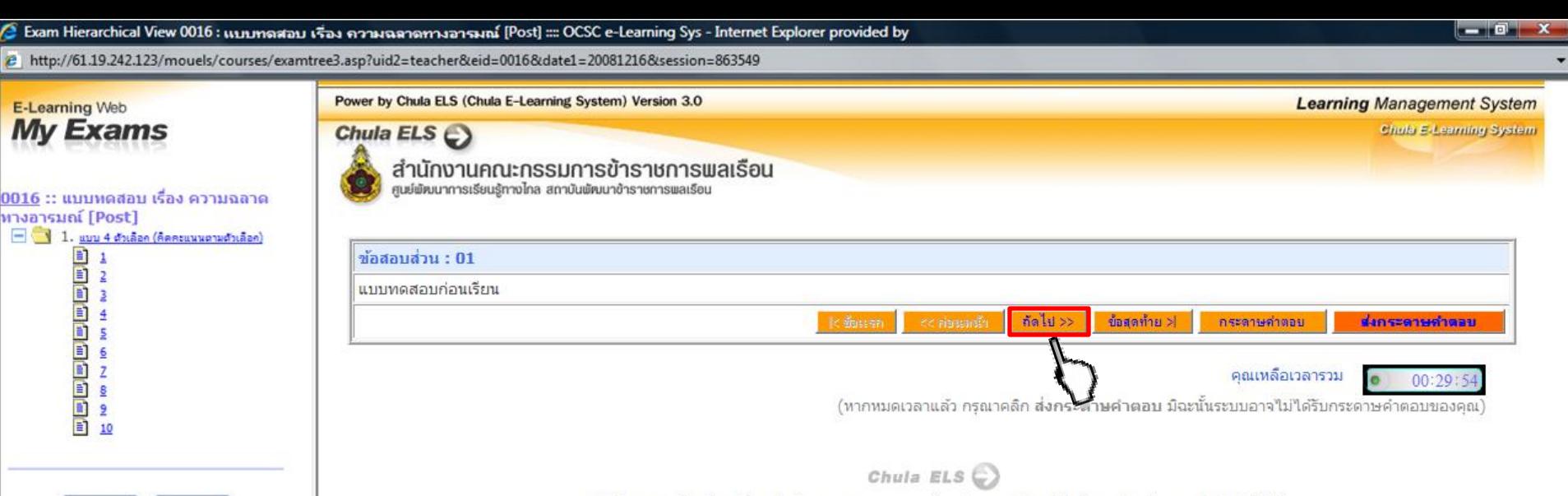

**Expand All** 

**Collapse All** 

ศูนย์พัฒนาการเรียนรู้ทางใกล สำนักงานคณะกรรมการข้าราชการพลเรือน All site contents copyright ©2008

## คลิก "ถัดไป" เพื่อเริ่มทำแบบทดสอบ

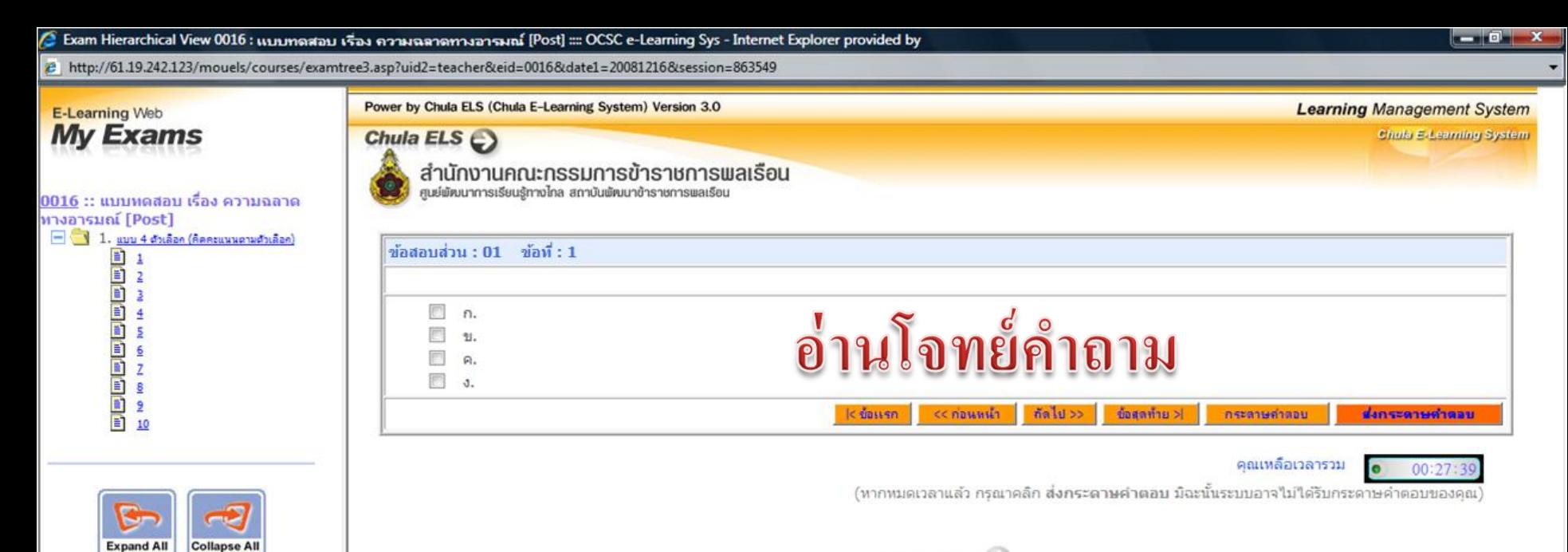

Chula ELS $\bigodot$ 

ศนย์พัฒนาการเรียนร์ทางไกล สำนักงานคณะกรรมการข้าราชการพลเรือน All site contents copyright ©2008

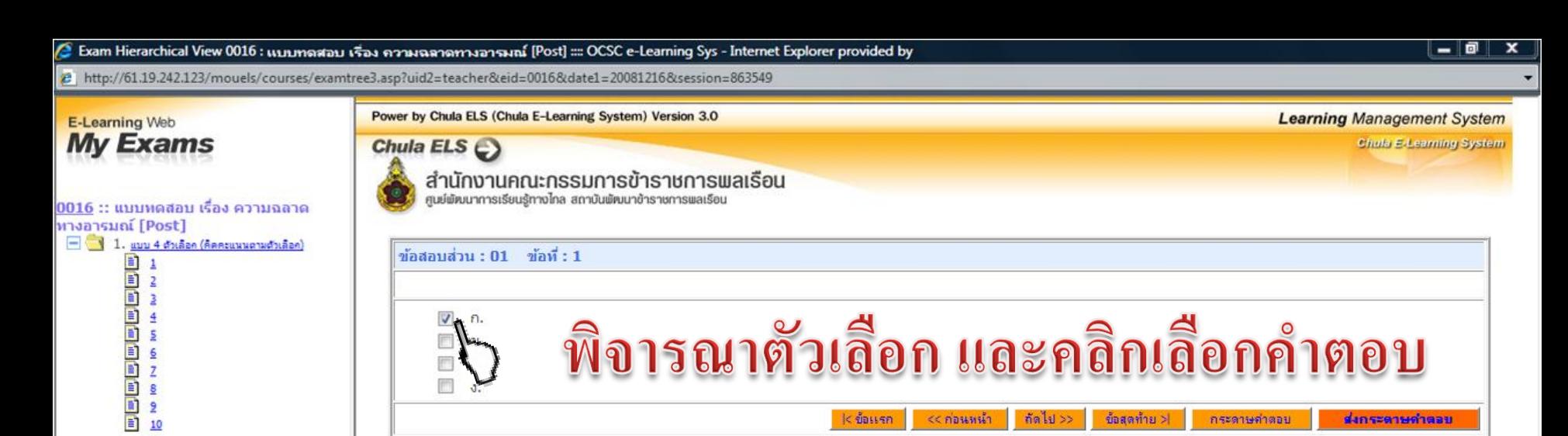

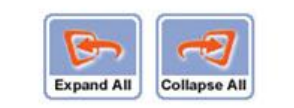

คุณเหลือเวลารวม

 $00:29$ 

(ทากหมดเวลาแล้ว กรณาคลิก **ส่งกระดาษคำตอบ มิฉะนั้นระ**บบอาจไม่ได้รับกระดาษคำตอบของคณ)

Chula ELS $\mathbb{C}$ 

ศูนย์พัฒนาการเรียนรู้ทางไกล สำนักงานคณะกรรมการข้าราชการพลเรือน All site contents copyright ©2008

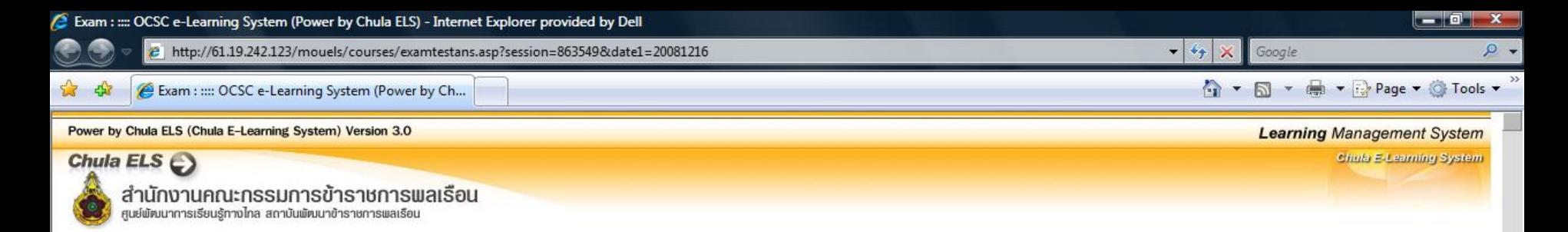

# ตรวจสอบคำตอบที่เลือก

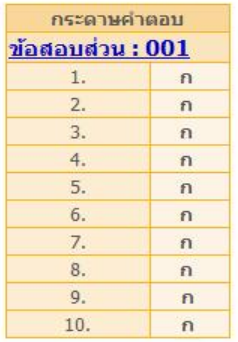

Chula ELS $\bigcirc$ 

ศูนย์พัฒนาการเรียนรู้ทางใกล สำนักงานคณะกรรมการข้าราชการพลเรือน All site contents copyright ©2008

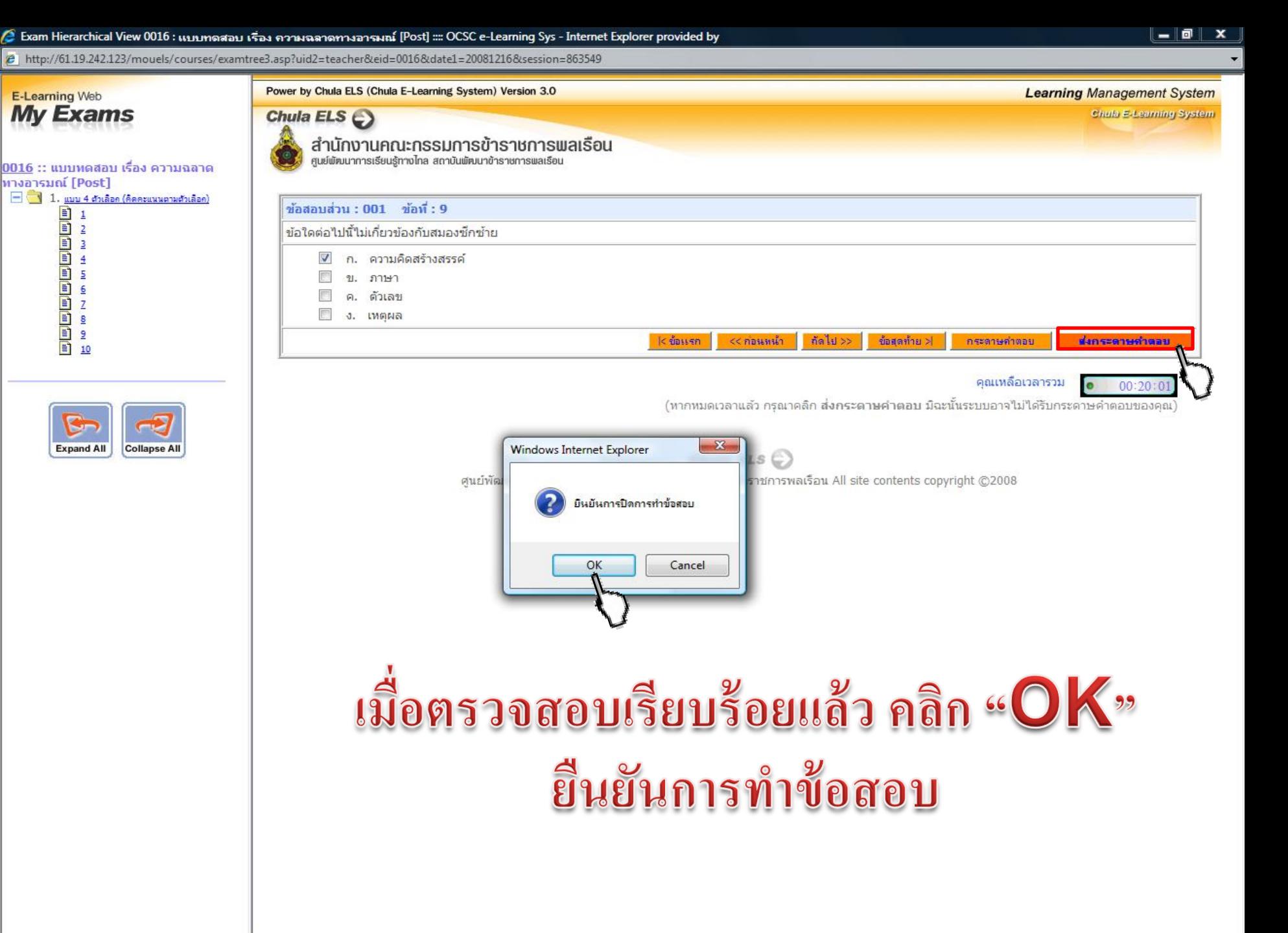

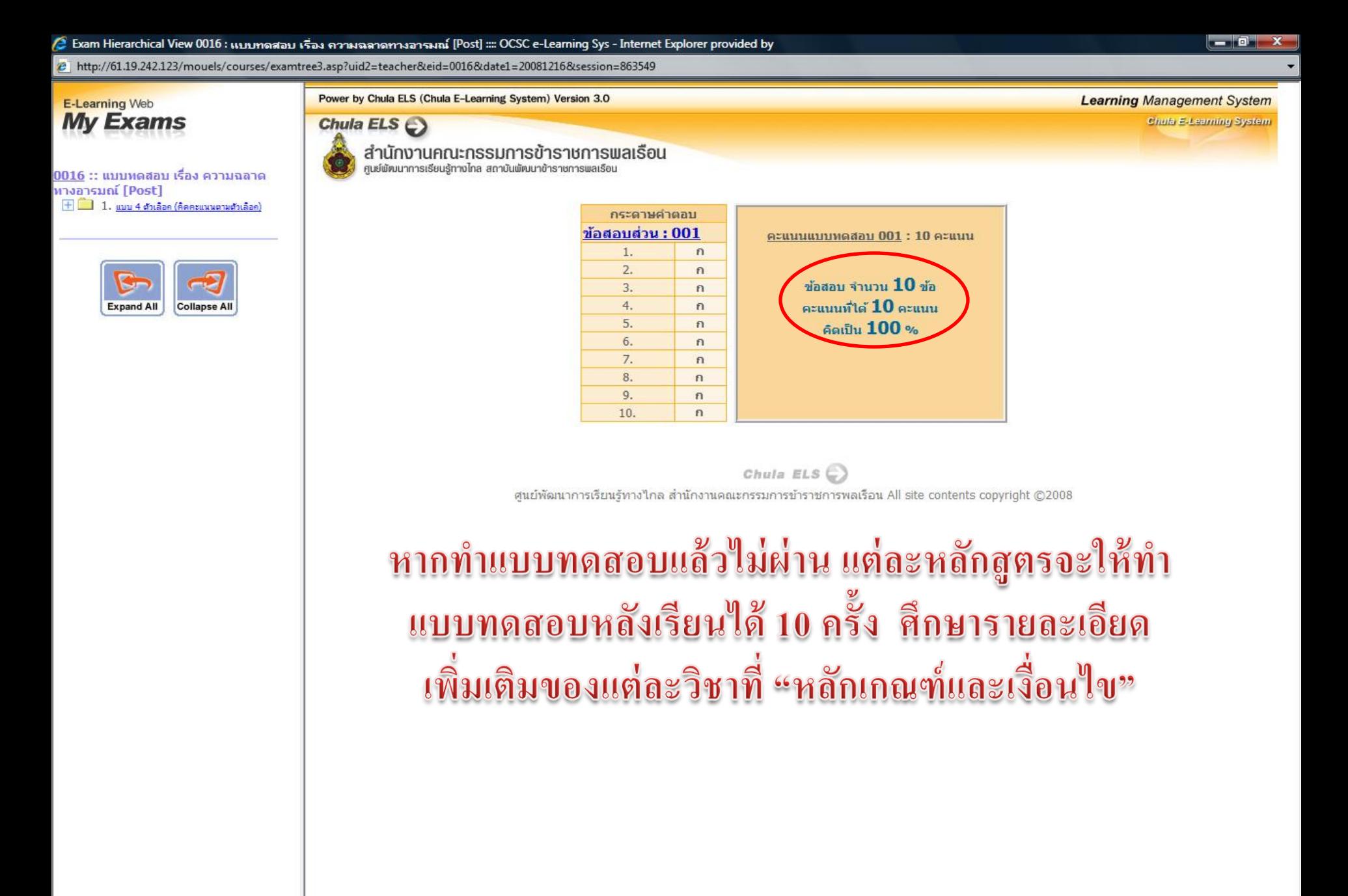

 $\overline{J}$ 

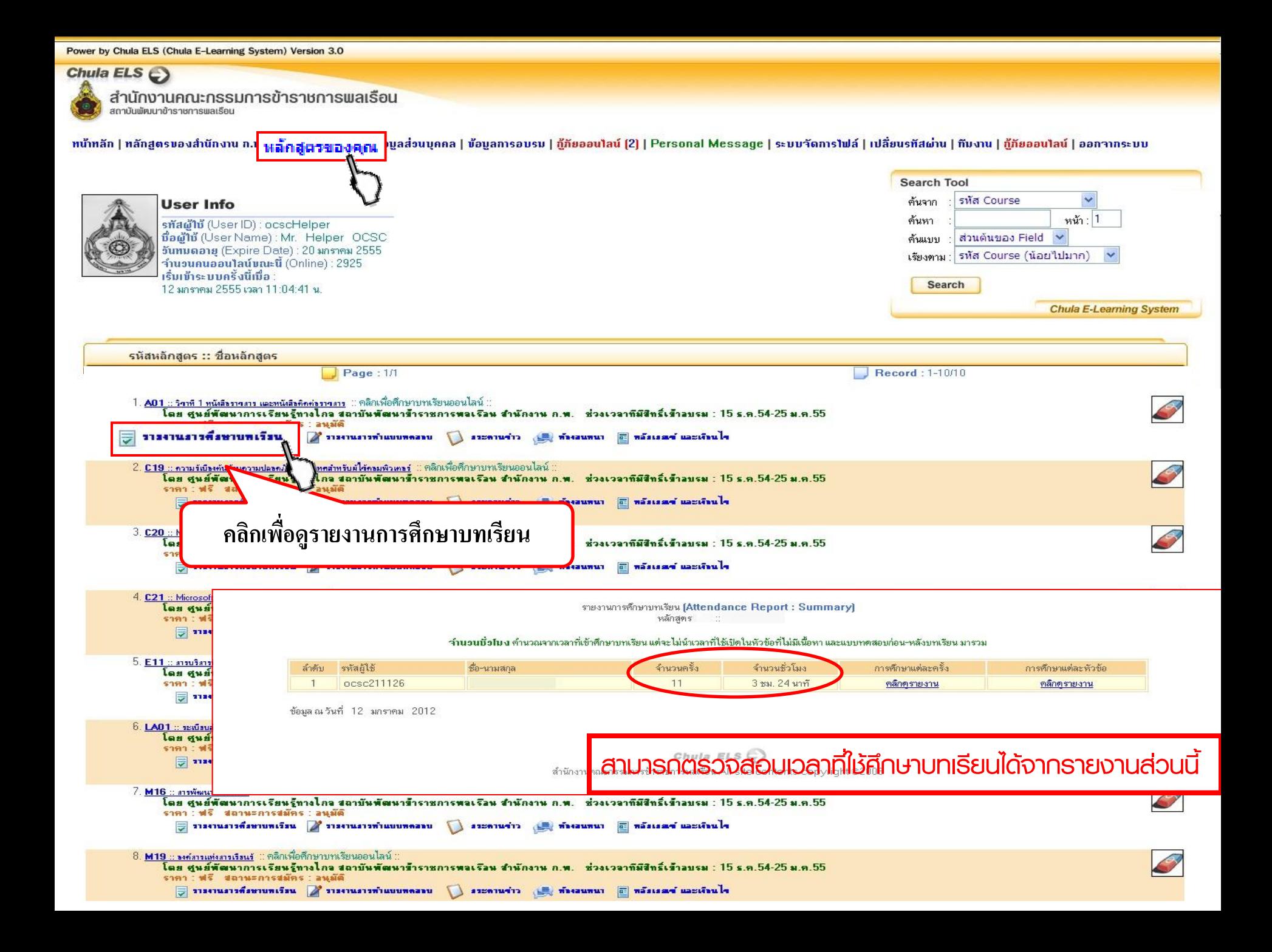

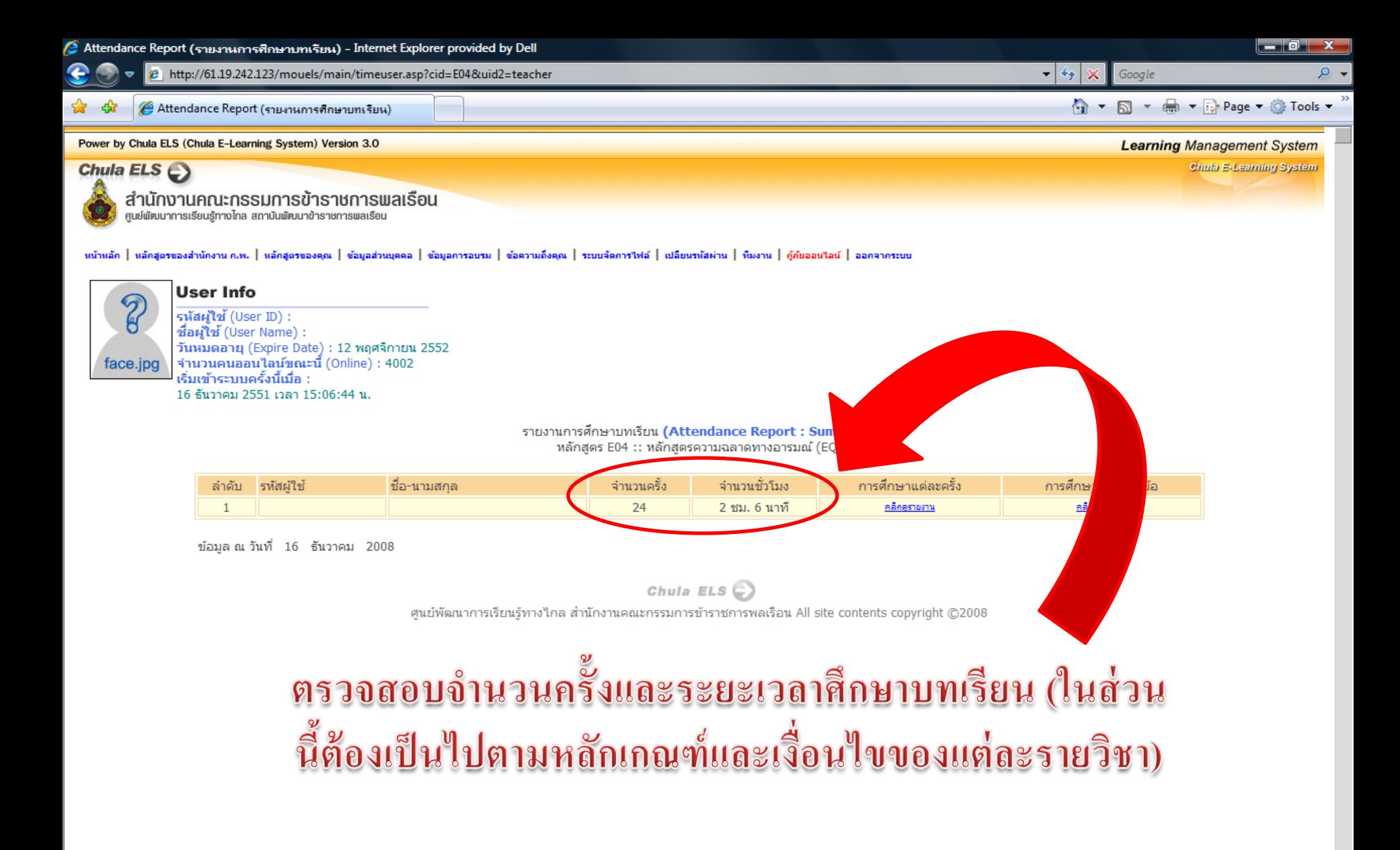

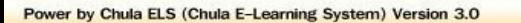

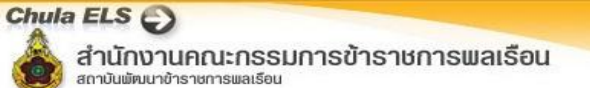

ทนัทลัก | ทลักสตรของสำนักงาน ก.พ. | ทลักสตรของคณ | ข้อมลส่วนบคคล | ข้อมลการอบรม | กู้ภัยออนไลน์ [2] | Personal Message | ระบบจัดการไฟล์ | เปลี่ยนรทัสผ่าน | ก๊บงาน | กู้ภัยออนไลน์ | ออกจากระบบ

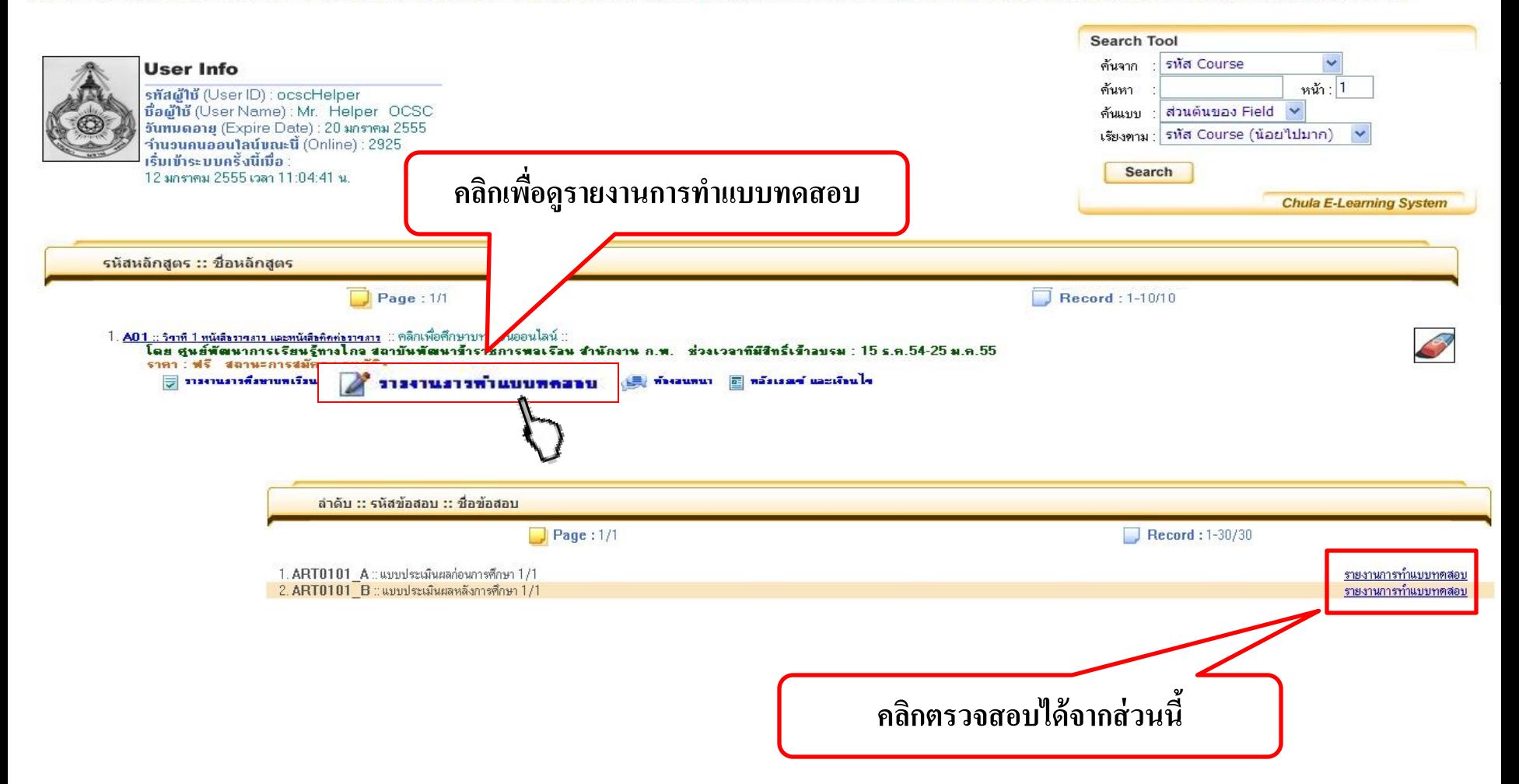

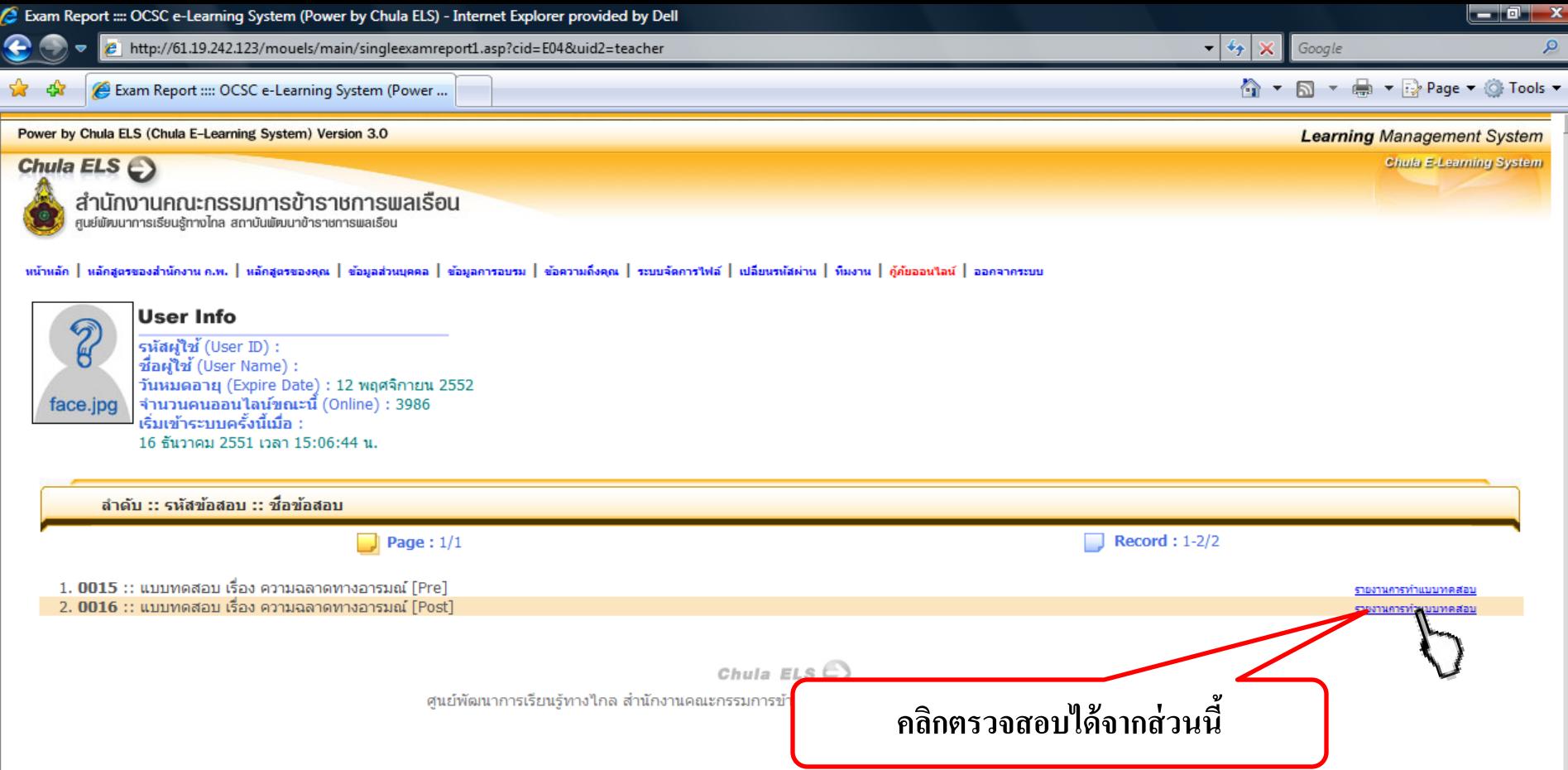

J

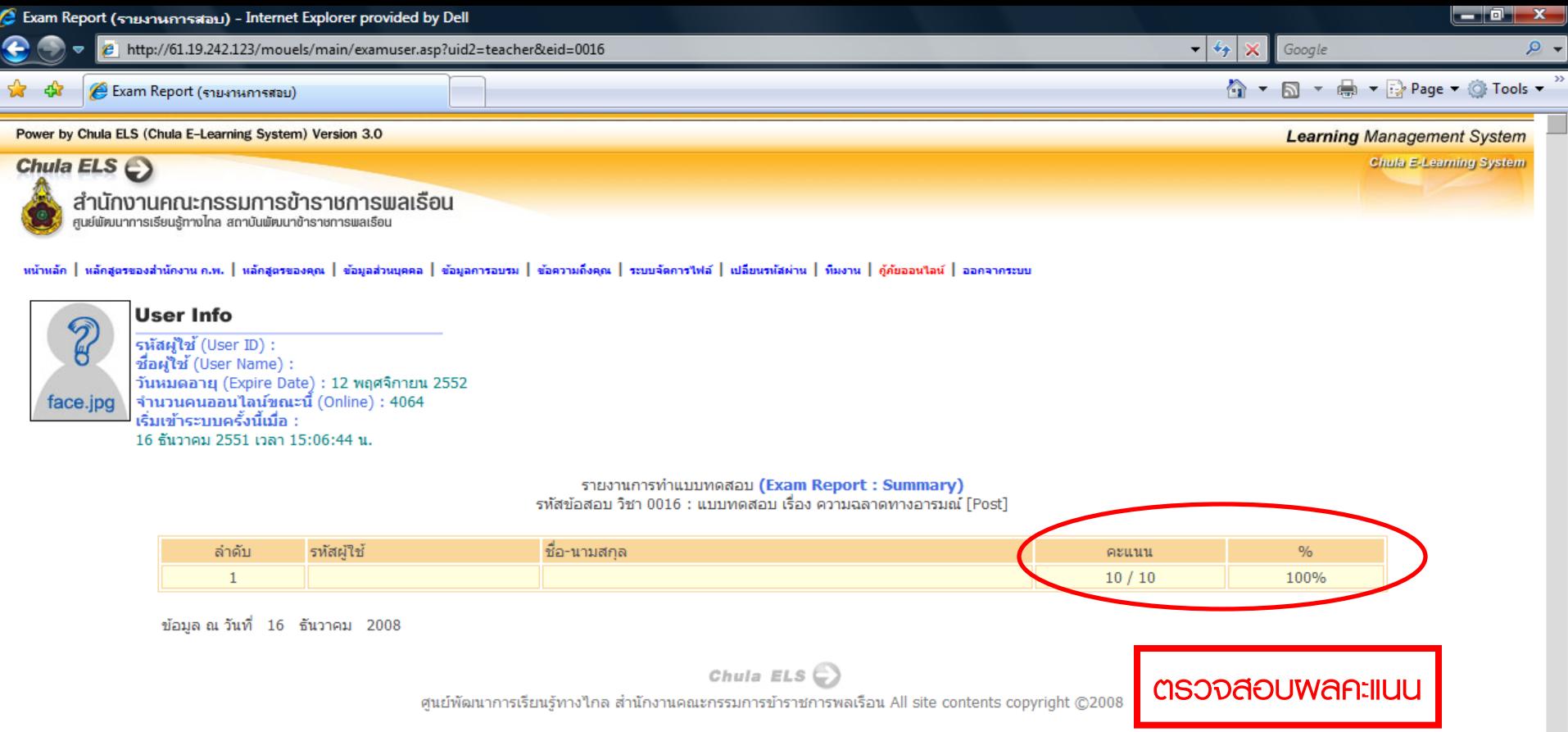

 $\Box$ 

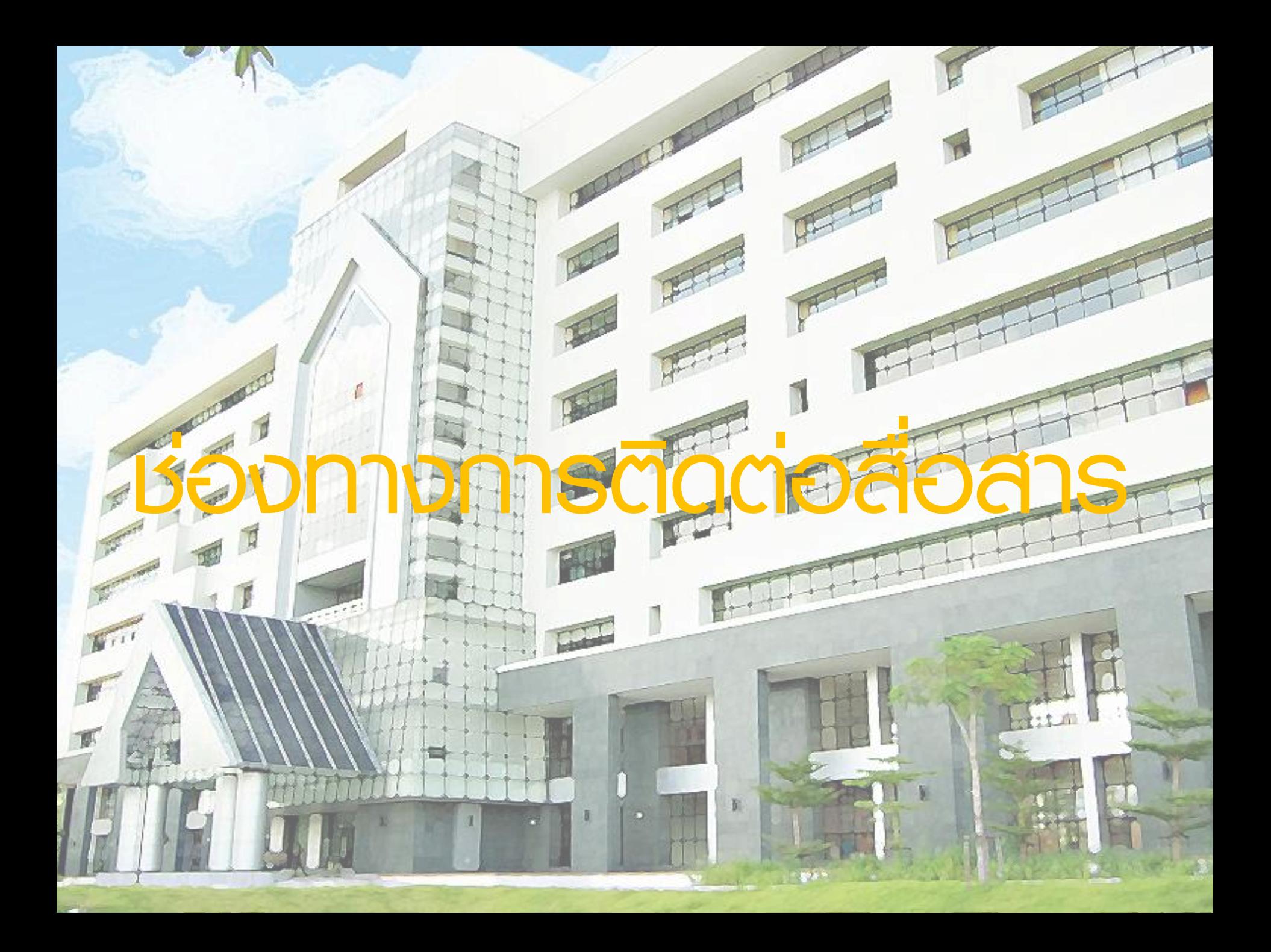

Power by Chula ELS (Chula E-Learning System) Version 3.0 Chula ELS C สำนักงานคณะกรรมการข้าราชการพลเรือน สถาบันพัฒนาข้าราชการพลเรือน ึทนักสัก | หลักสูตรของสำนักงาน ก.พ. | หลักสูตรของคุณ | ข้อมูลส่วนบุคคล | ข้อมูลการอบรม | กู้ภัยออนไลน์ [2] | Personal Message | ระบบจัดการไฟล์ | เปลี่ยนรหัสผ่าน | ก๊บงาน | กู้ภัยออนไลน์ | ออกจากระบบ **Search Tool**  $\ddot{\phantom{1}}$ รหัส Course **User Info** ค้นจาก **กระดานข่าว**ค้นหา หน้า : 1 รทัสผู้ใช้ (User ID) : ocscHelper ชื่อผ้าช้ (User Name) : Mr. Helper OCSC ค้นแบบ ส่วนต้นของ Field  $\checkmark$ **วันทมตอายุ** (Expire Date) : 20 มกราคม 2555 รหัส Course (น้อยไปมาก) เรียงตาม **จำนวนคนออนไลน์ขณะนี้** (Online) : 2925 เริ่มเข้าระบบครั้งนี้เมื่อ ิ 12 มกราคม 2555 เวลา 11:04:41 น. **Rouge by Chuis El S. (Chuis E.) associat System) Vaccine 3.0** Chula ELS $\bigodot$ สำนักงานคณะกรรมการข้าราชการพลเรือน Main Menu | Course | Exam | Permission | File Admin | My Info | Change Password | กีบงาน | กู้ภัยออนไลน์ [4] | Personal Message | Birthday Message | ซื้อมูลการอบรม | Logout Search Too รหัสหลักสูตร :: ชื่อหลักสูตร **User Info** divan - more  $mh$ : 1 ร<mark>ทัสผู้ใช้</mark> (∪serlD) ∶teacher ค้นหา .<br>ชื่อผู้ใช้ (User Name) : สำนักงานคณะกรรมการซ้าราชการพลเรือน กพ.<br>จันทบดอายุ (Expire Date) : 29 มิถุนายน 2555  $Page:1/3$ ทั้งแบบ : สานค้นของ Field (Spanna) : effections (Sactions) เนวนคนออนไลน์ขณะนี้ (Online) : 6974 1. <mark>A01 :: วิจาที่ 1 หนังลืองาจลาง และหนังลือทิตท่องาจลาง</mark> :: ทิติกเพื่อที่กษาบทเรียนออนไลน์ :: เริ่มเข้าระบบครั้งนี้เมื่อ Search 12 answear 2555 can 11:09:59 st. โดย ศูนย์พัฒนาการเรียนรู้ทางไกล สถาบันพัฒนาข้าราชก<u>ารขอเรื่อน สำนักงาน ก.พ.</u> Chula E-Lear ราคา : ฟรี สถานะการสมัคร : ลนุมัติ → รางงานงารตั้งหาบทเรียน → รางงานงารทำแบบทดลาบ **SIMPATES** \*\*\* โปรตล่านขัดความเดิมก่อน และพากต้องการกำกขัดความเพิ่ม โปรตส่ากขัดความเรื่องกันข้อวข้องกันไว้ในกระดานข่าวชื่อเรื่องเดียวกัน<br>\*\*\*การสร้างกระดานข่าวหัวข้อใหม่ ขอให้ดีระดีเรื่องกันดีใจความ และสื่อความพบายครอบคลุมประเด็นที่ต **Extra Delete Delete FAQ** .<br>ทัศศาลาม 11 ศาคาม 11 ผู้ภาพ 11 วันที่ภาพ  $Page:1/1$  $\blacksquare$  Record: 1-6/6 Select All (เลือกทั้งหมด)  $\Box$ . <mark>0008994 :: ข้อสอบหมวดที่ 1 ชุดวิชาที่ 2 หลังอบรม เฉลยคำตอบของระบบ ERROR หรือป่าว</mark> :: ocsc112677 :: 17/12/2011 02:33:01  $\Box$  $\square$ 2.0009001 : ศึกษาหลักสูตรจบ และผ่านแล้ว ต้องทำอย่างไร ? : teacher : 21/12/2011 13:47:33 0009020 :: กรอกอันเล พิตต้องทำไงครับ :: ocsc181593 :: 02/01/2012 18:44:59 <mark>กใจดูกหรือเปล่าครับ</mark> :: ocsc202077 :: 07/01/2012 16:42:50 Chula ELS  $\odot$ and monumental and and an anti-08/01/2012 17:58:35 09/01/2012 20:47:37 แสดงผลหน้าละ 10 ข้อความ :: ขณะนี้คุณอยู่หน้า | 1 | 0009027 ้าปิดเบื้อทาเทเรียบไป้ด้ Read of <u> แก้ไขคำถาม</u> Chula ELS $\odot$ Course : 001M (หลักสตรฝึกอบรมข้าราชการบรรจาหม่ fe-Learning)) สำนักงานคณะกรรมการข้าราชการพลเรือน All site contents copyright @2008 มีปัญหาเปิดเนื้อหาบานริยนไม่ได้ค่ะ พมวตทั่ 1 ขตวิชาที่ 3 ตั้งแต่ บทนำ, พน่วยที่ 1 - 4 เปิดไม่ได้เลยค่ะ ส่วน เนื้อพาที่เป็นสรปเปิดได้ค่ะ หมวดที่ 3 ขอวิชาที่ 1 ตั้งแต่บทนำ, หน่วยที่ 1-5 เปิดเนื้อหาไม่ได้ค่ะ แต่ลองข้ามไปเปิด หมวดที่ 3 ขดวิชาที่ 2 เปิดหน่วยที่ 1-2 ไม่ได้ แต่กลับเปิดหน่วยที่ 3 ได้ค่ะ ไม่แน่ใจว่าเกิดจากปัญหาอะไรคะ สามารถแก้ไขได้อย่างไรคะ ผู้ภาษ : ocsc010324 (สาวิตริ) Select All (เลือกทั้งหมด) ้คำตอบที่ 1 : <mark>แก้ไขคำตอบ</mark> (@ ocsc010324 (สาริตรี) ในส่วนนนี้หมวดวิชาที่ 1 มีแค่ 2 หมวดนะคะ และหมวดที่ 3 ชุดวิชาที่ 1 ในบทนำ หรือหน่วยที่ 1 - 5 ก็สามารถเปิดและเนื้อหาขึ้นปกติค่ะ การเปิดเนื้อหานั้น ให้คลิกในรูป บทนำ หน่วยที่ 1 ความสำคัญ และจุดมุ่งหมายของวินัย และการรักษาวินัย - <<< **เข้าครั้งสุดท้าย** หน่วยที่ 2 บทบัญญัติวินัยข้าราชการ -หน่วยที่ 3 จรรยาข้าราชการ -ทน่วยที่ 4 โทษของการกระทำผิดวินัยข้าราชการ -**E** พน่วยที่ 5 การอุธรณ์และการร้องทุกข์ เพราะเนื้อหาจะบรรจอย่ไน <sup>31</sup> ค่ะ คุณข้าใช้งานในระบบ โดยใช้ IE (Internet Explorer) หรือไม่ค่ะ หากไม่ใช่ แนะนำให้เข้าใช้งานโดยค่าน IE (Internet Explorer) ค่ะ ไม่แนะนำให้เข้าโดยใช้ Google Chorme หรือ Firefox ผัตอบ:teacher (สำนักงานคณะกรรมการข้าราชการพลเรือน) แสดงผลหน้าละ 10 ช้อความ :: ขณะนี้คุณอยู่หน้า | 1 |

Power by Chula ELS (Chula E-Learning System) Version 3.0 Chula ELS $\epsilon$ สำนักงานคณะกรรมการข้าราชการพลเรือน สถานับมีคนมาที่าราชการและลักม Main Menu | Course | Exam | Permission | File Admin | My Info | Change Password | กีมงาน | ก็ภียออนไลน์ [4] | Personal Message | Birthday Message | ข้อมลการอบรม | Logout **Search Tool** User Info **Ahahu** ค้นจาก รทัสผ้าช้ (User ID) : teacher หน้า 1 ค้นหา **ชื่อผู้ใช้** (User Name) : สำนักงานคณะกรรมการข้าราชการพลเรือน :กพ.

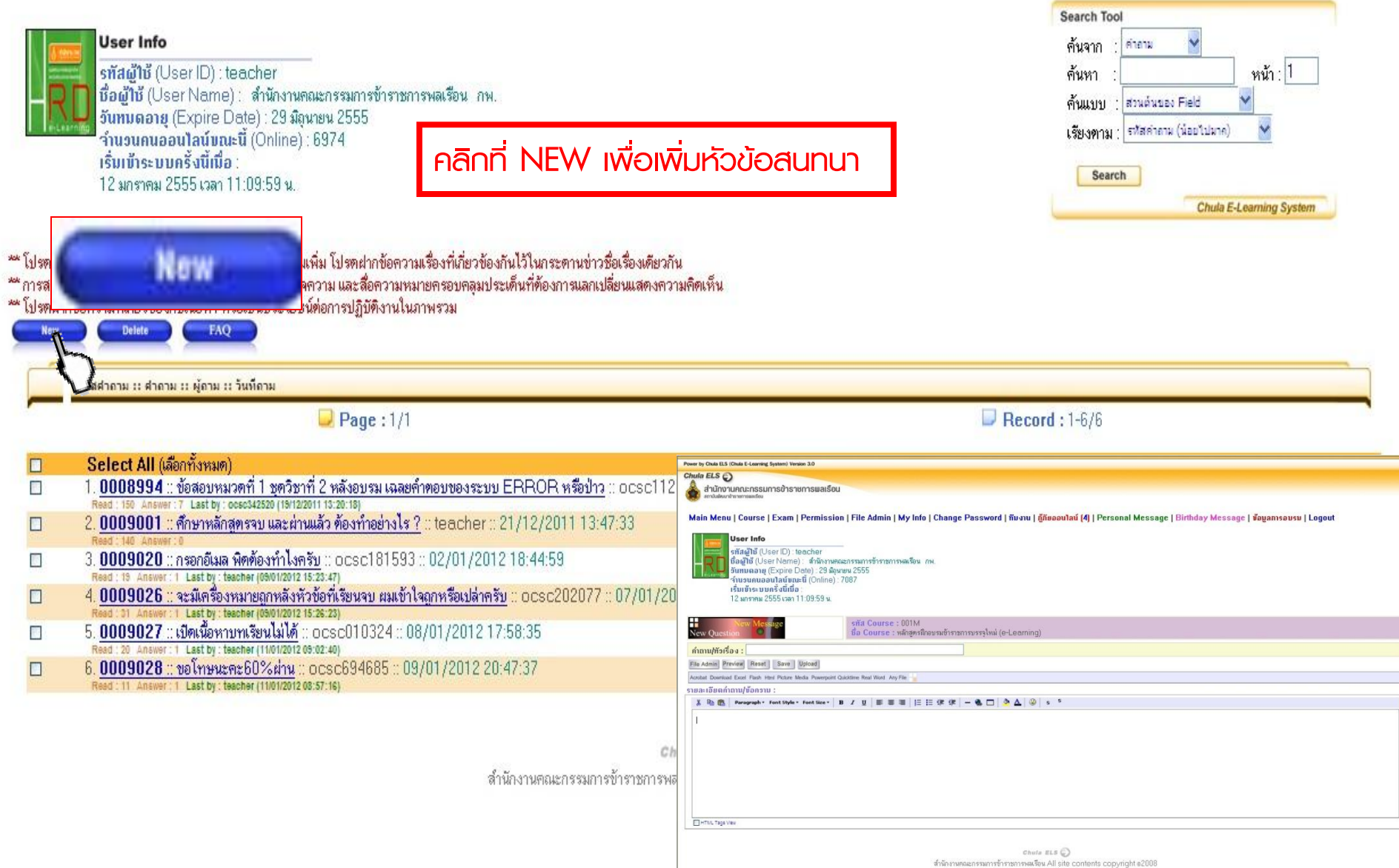

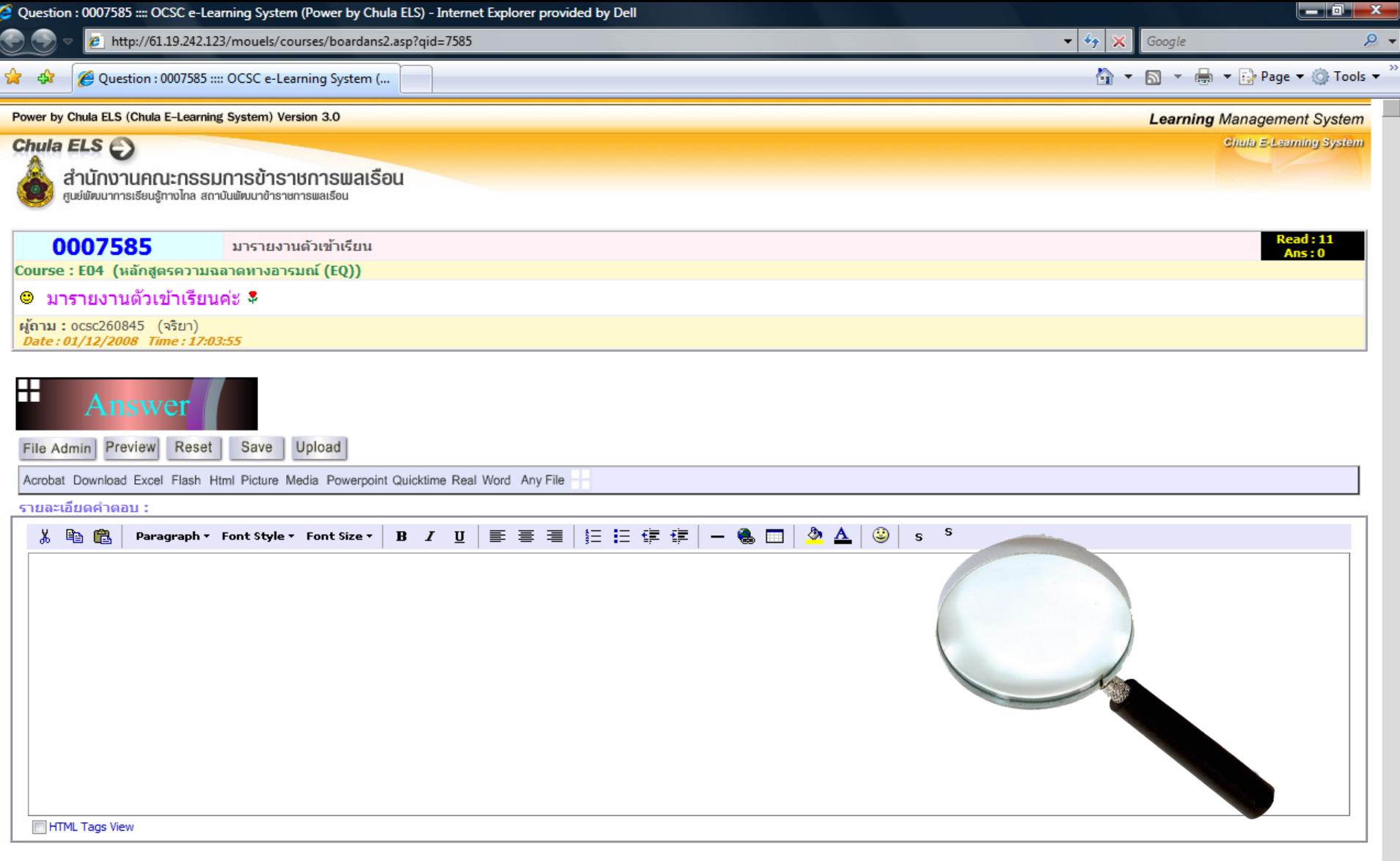

Chula ELS  $\bigodot$ 

ศูนย์พัฒนาการเรียนรู้ทางไกล สำนักงานคณะกรรมการข้าราชการพลเรือน All site contents copyright ©2008
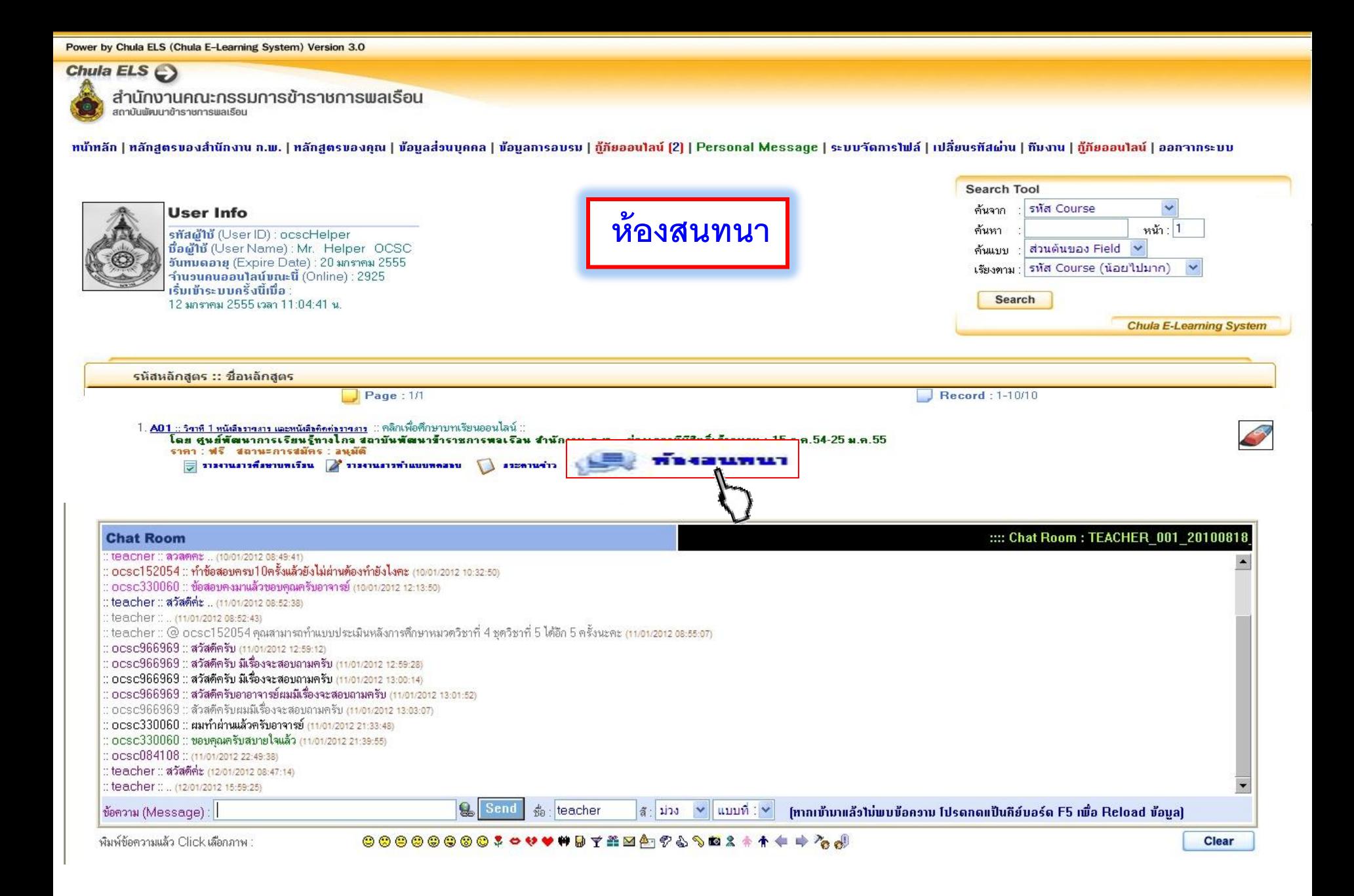

#### Power by Chula ELS (Chula E-Learning System) Version 3.0

#### **Learning Management System**

Chula E-Learning System

### Chula ELS $\epsilon$

สำนักงานคณะกรรมการข้าราชการพลเรือน

ศนย์พัฒนาการเรียนรักางไกล สถาบันพัฒนาข้าราชการพลเรือน

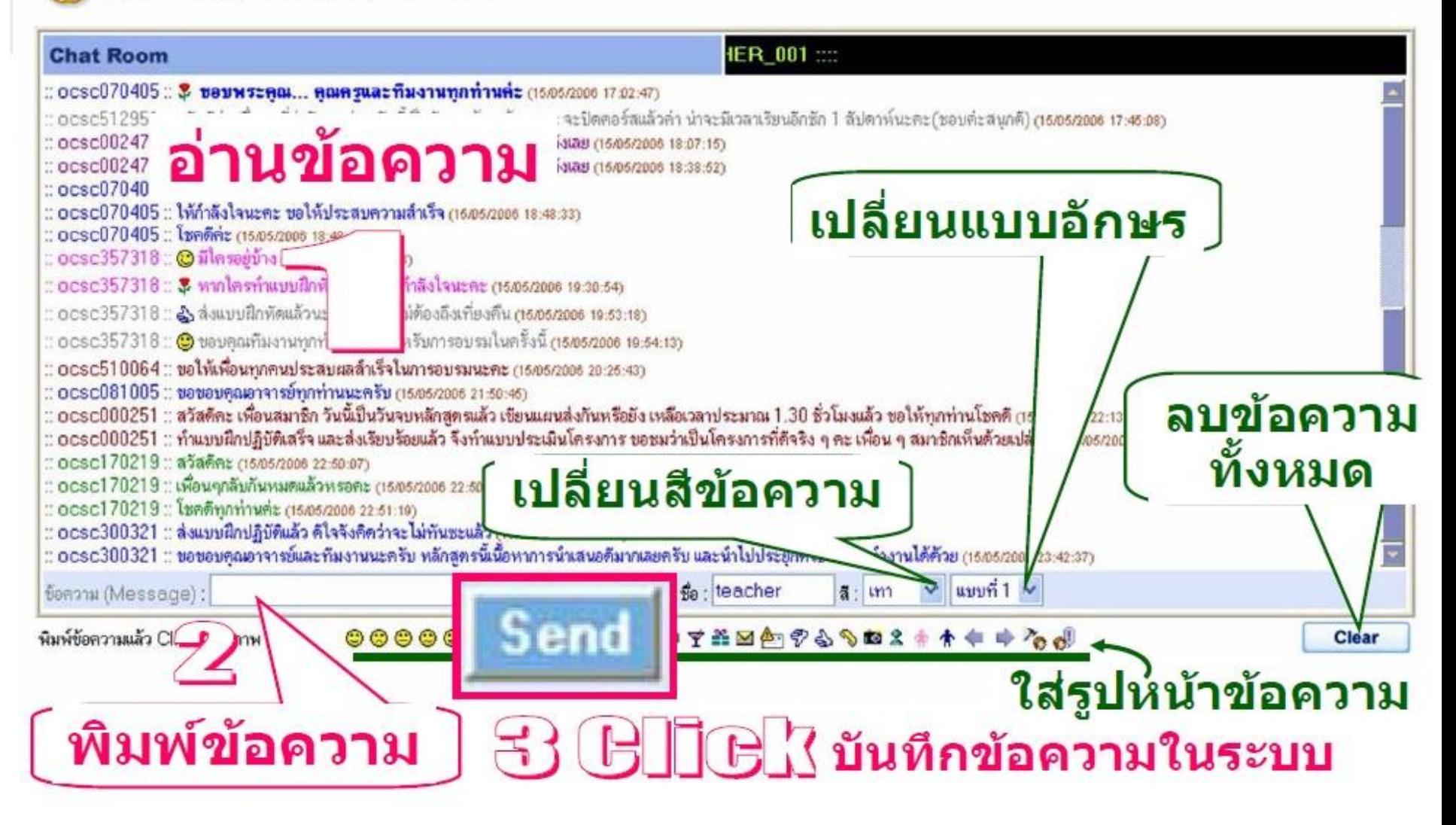

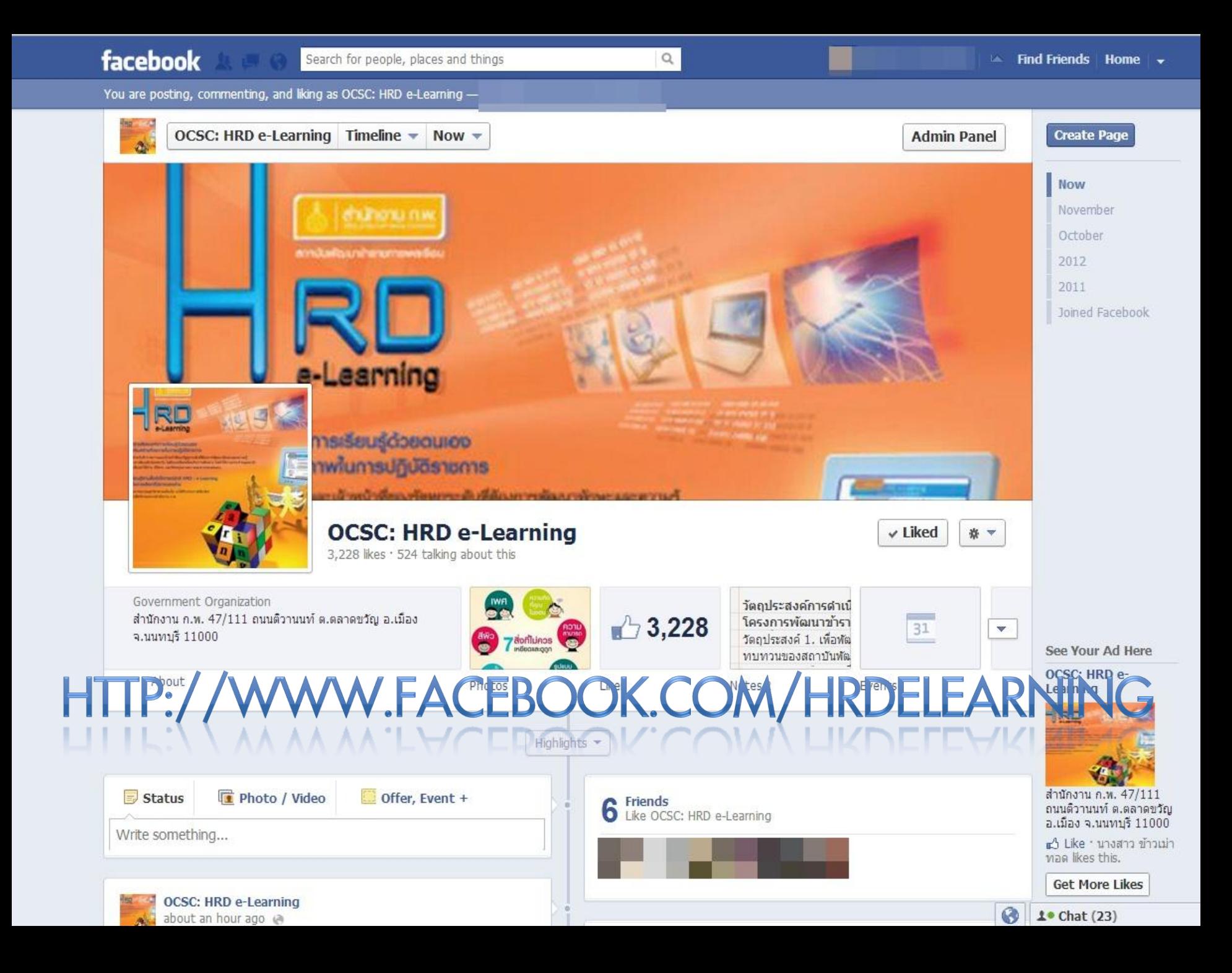

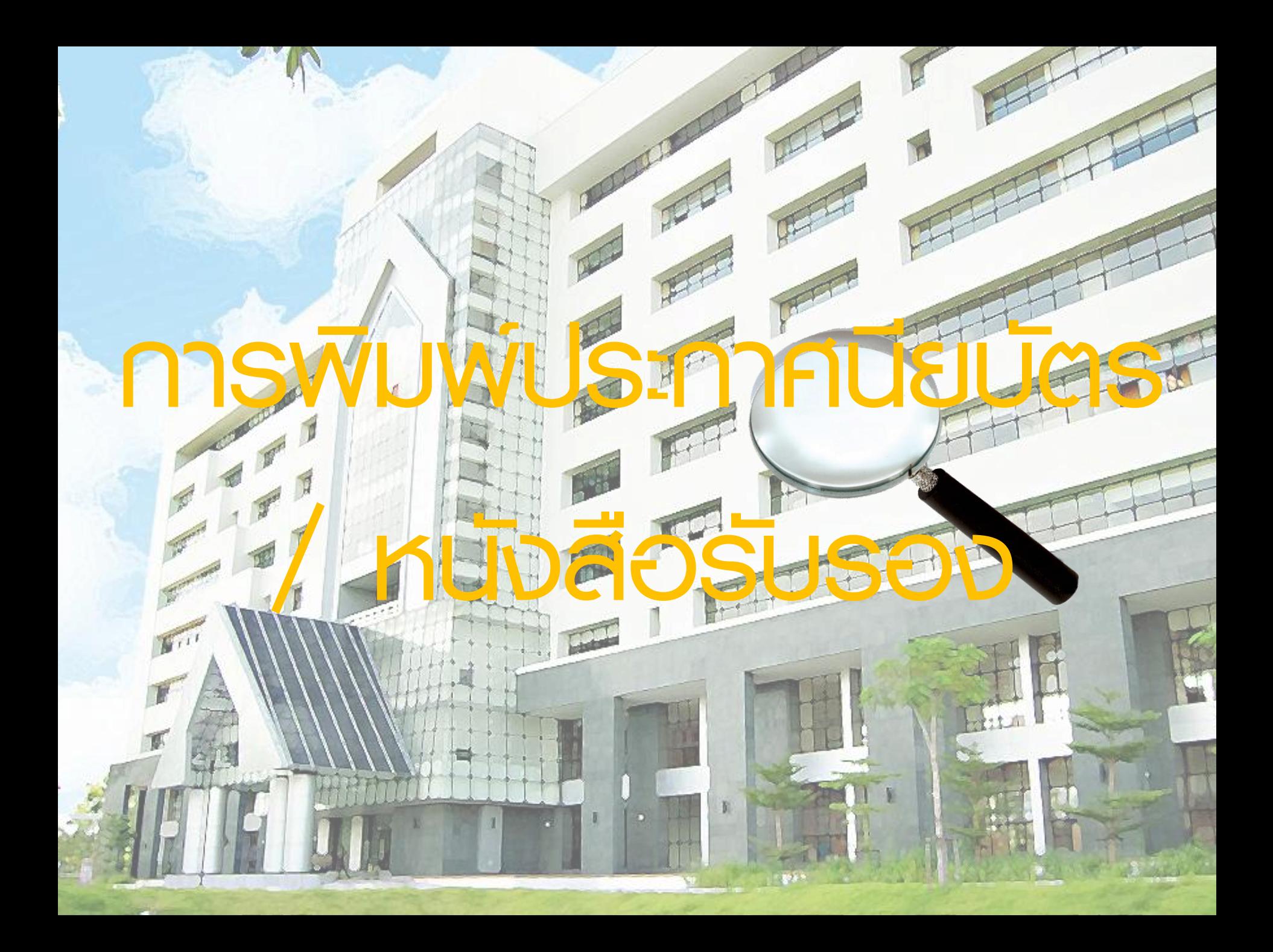

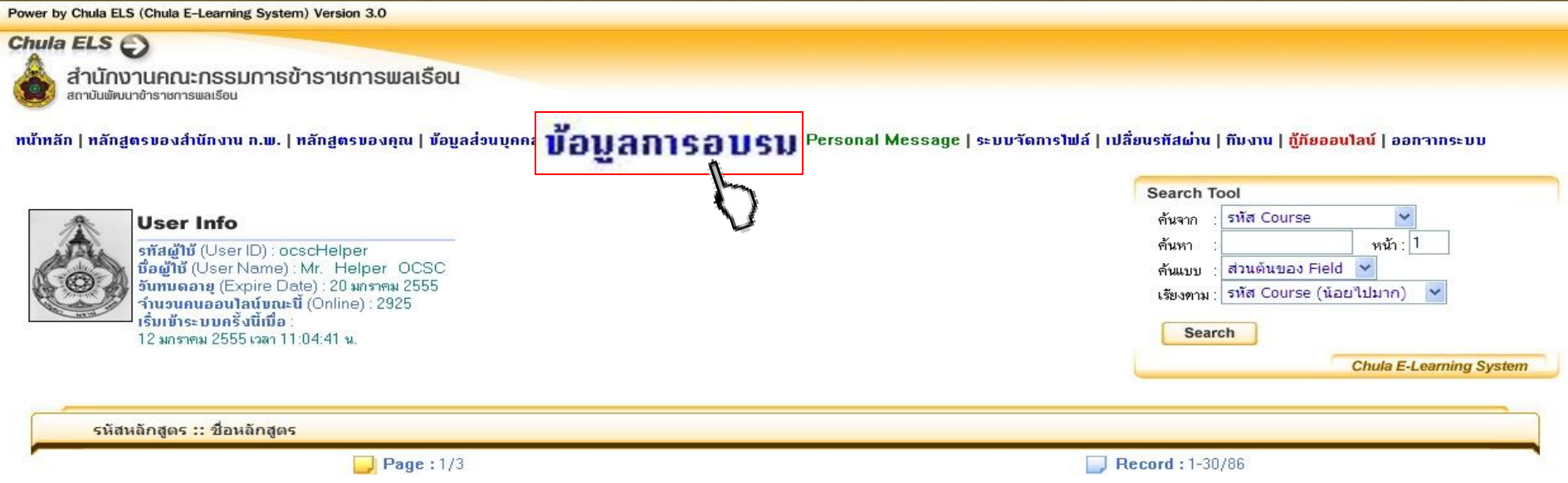

#### Power by Chula ELS (Chula E-Learning System) Version 3.0

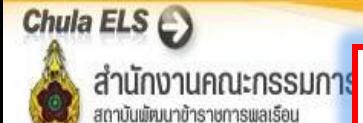

**ตรวจสอบผลการเรียน หากเป็ น P สามารถคลิกได้ที่ ทั้งนี้** ้จะต้องพิมพ์ใบประกาศนียบัตร / ใบรับรองในช่วงเวลาที่กำหนด ของแต่ละรุ่น สามารถดูรายละเอียดเพิ่มเติมได้ที่หน้า login

ocsc ocscHelper นางสาว Helper OCSC คำแหน่ง : เจ้าพนักงานธรการ ประเภททั่วไป ระดับปฏิบัติงาน ดังกัด : ศูนย์ประเมิลผล ิ สำนักงานเศรษฐกิจการเกษตร กระทรวงเกษตรและสหกรณ์

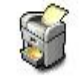

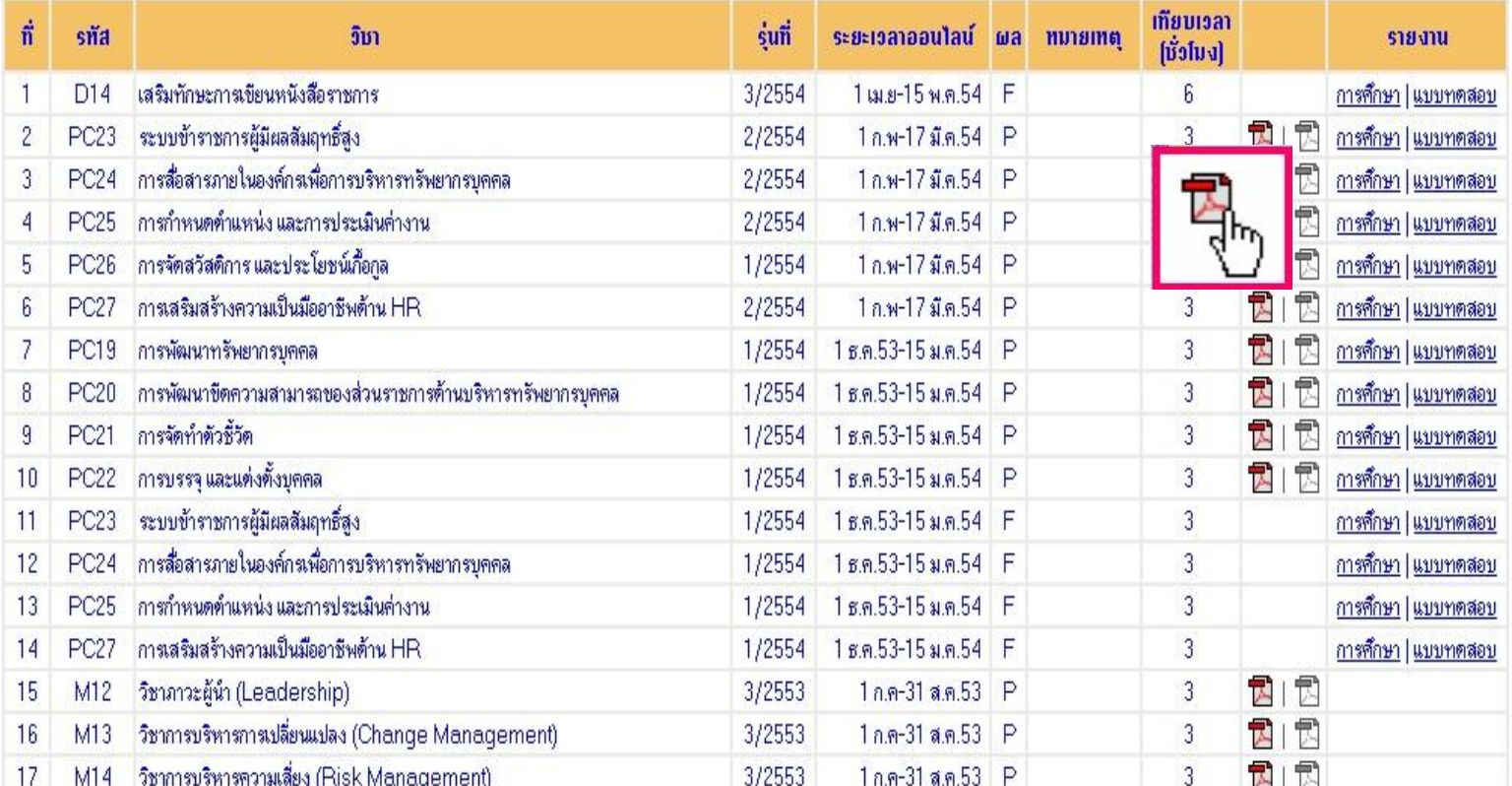

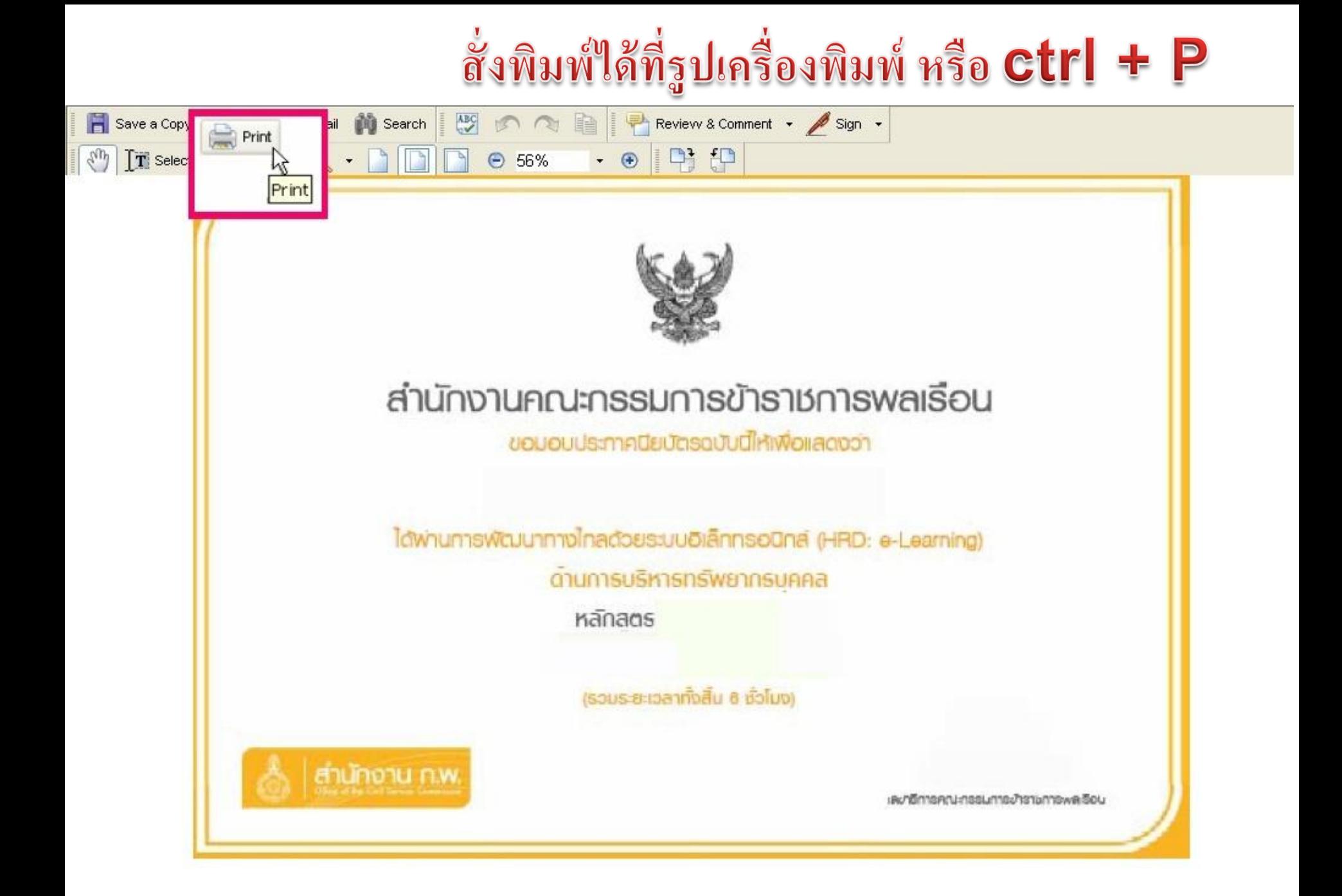

### ตัวอย่างใบประกาศนียบัตร

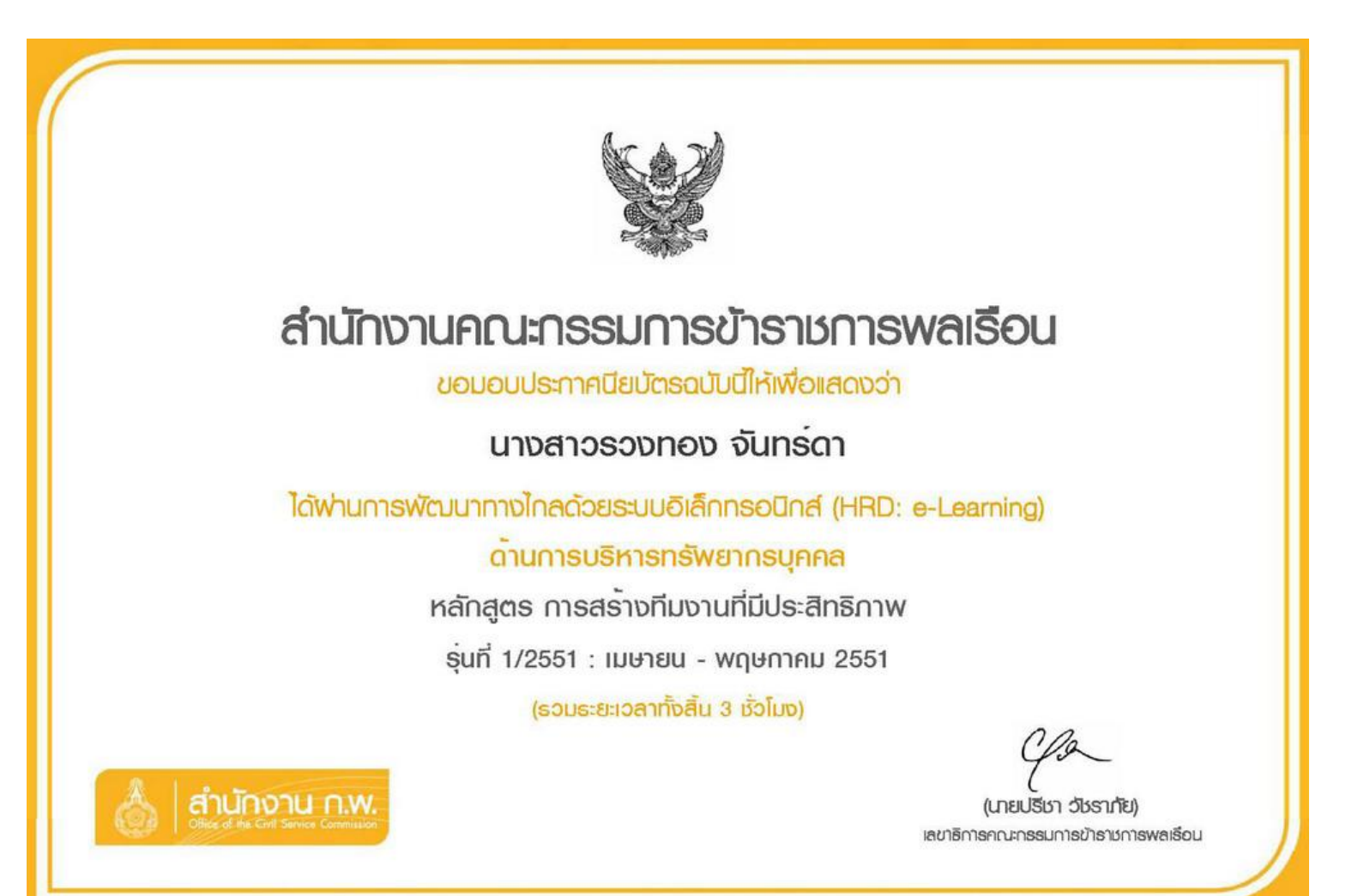

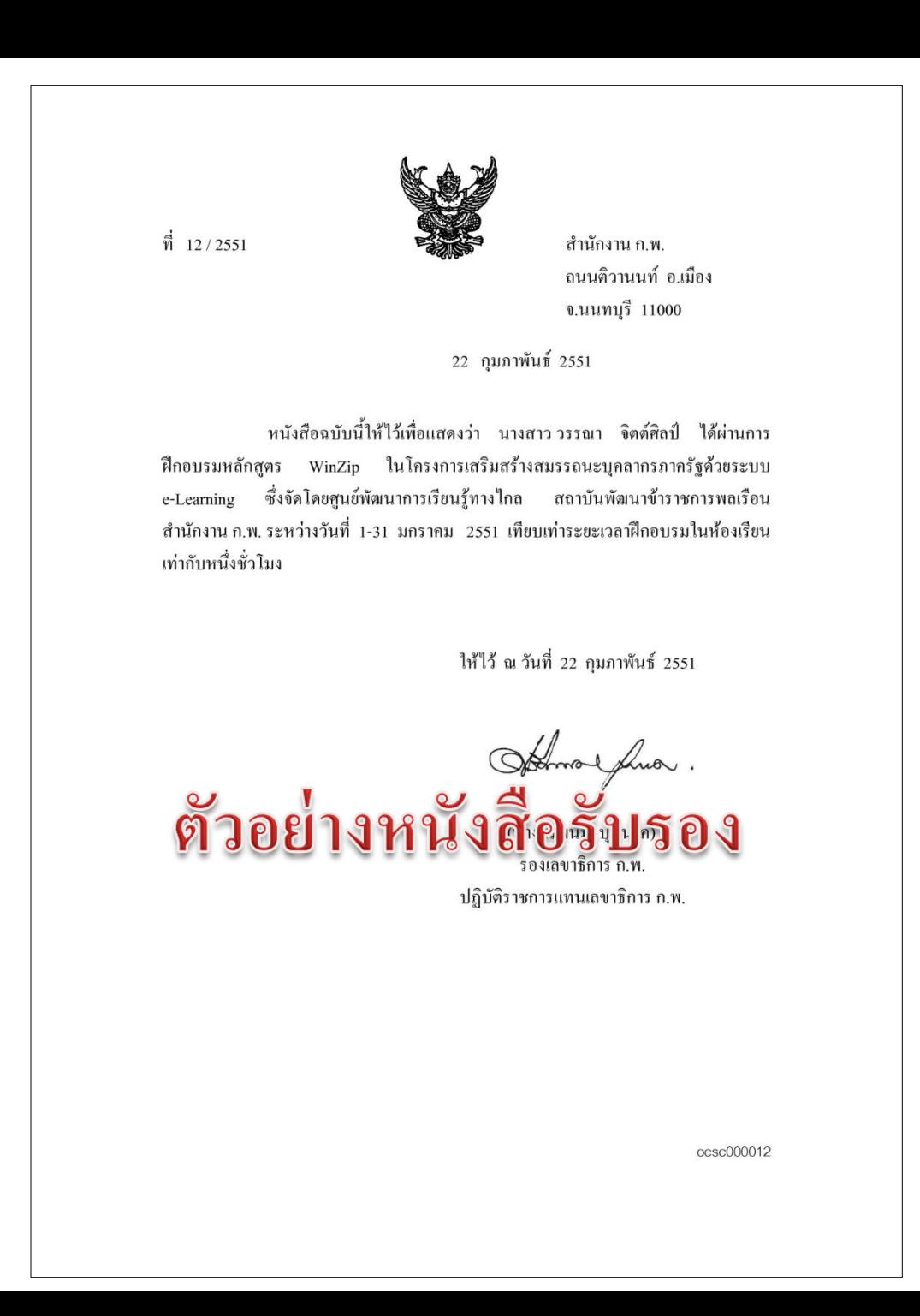

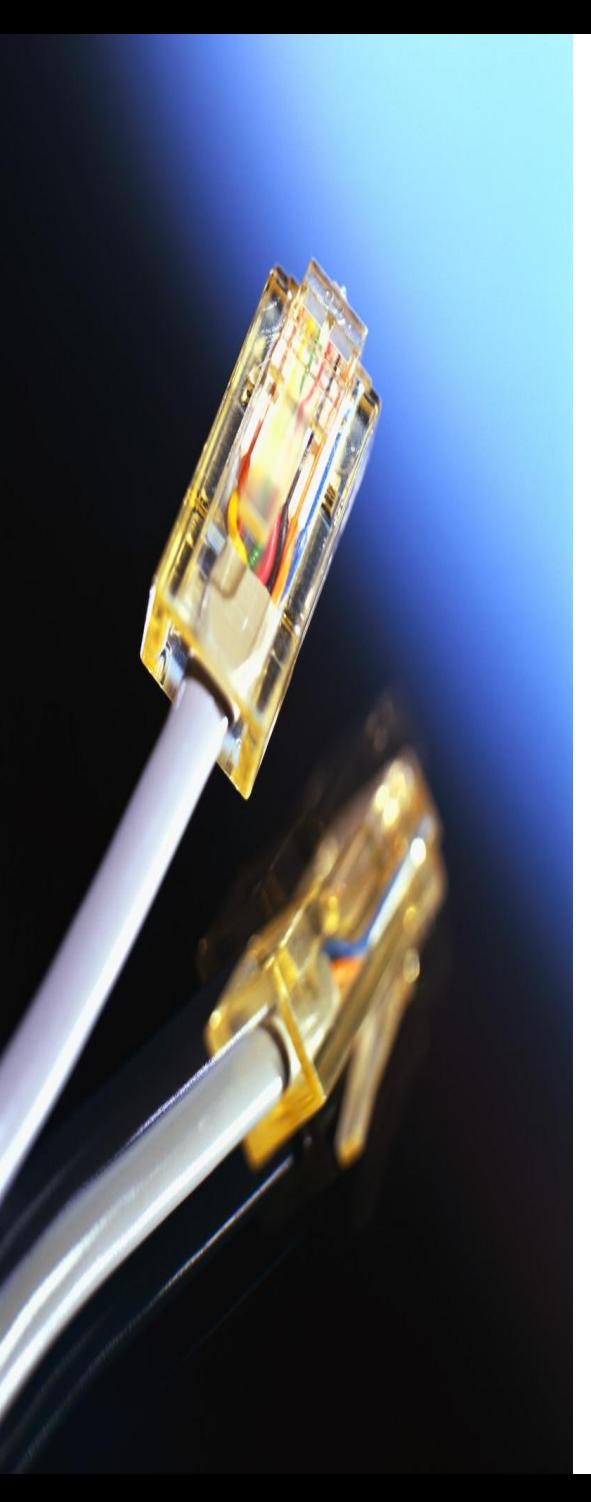

## **ช่องทางการติดต่อสื่อสาร**

- **ติดต่อเจ้าหน้าที่โดยตรงที่ 0 2547 1795 , 0 2547 1807**
- **โทรสาร 0 2 547 1812**
- **กระดานข่าว ห้องสนทนา จดหมายอิเล็กทรอนิกส์ ocsc.hrd@gmail.com , hrde-learning@ocsc.go.th**
- **http://www.facebook.com/HRDeLearning**

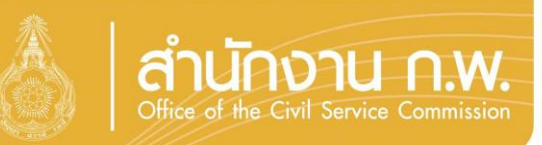

### **งานพัฒนาทางไกล**

**ส านักงาน ก.พ.**

# **โทร 0 2547 1795 , 0 2547 1807 โทรสาร 0 2547 1812**